# *Programma per l'analisi FEM di Elementi Beam 3-D Guida Pratica Parte 1 – Analisi Statica (Software Incluso)*

Giugno 2021

Paolo Varagnolo: Ingegnere libero professionista[, info@studioingegneriavaragnolo.com](mailto:info@studioingegneriavaragnolo.com)

Rev. 1 - aprile 2024

# Indice

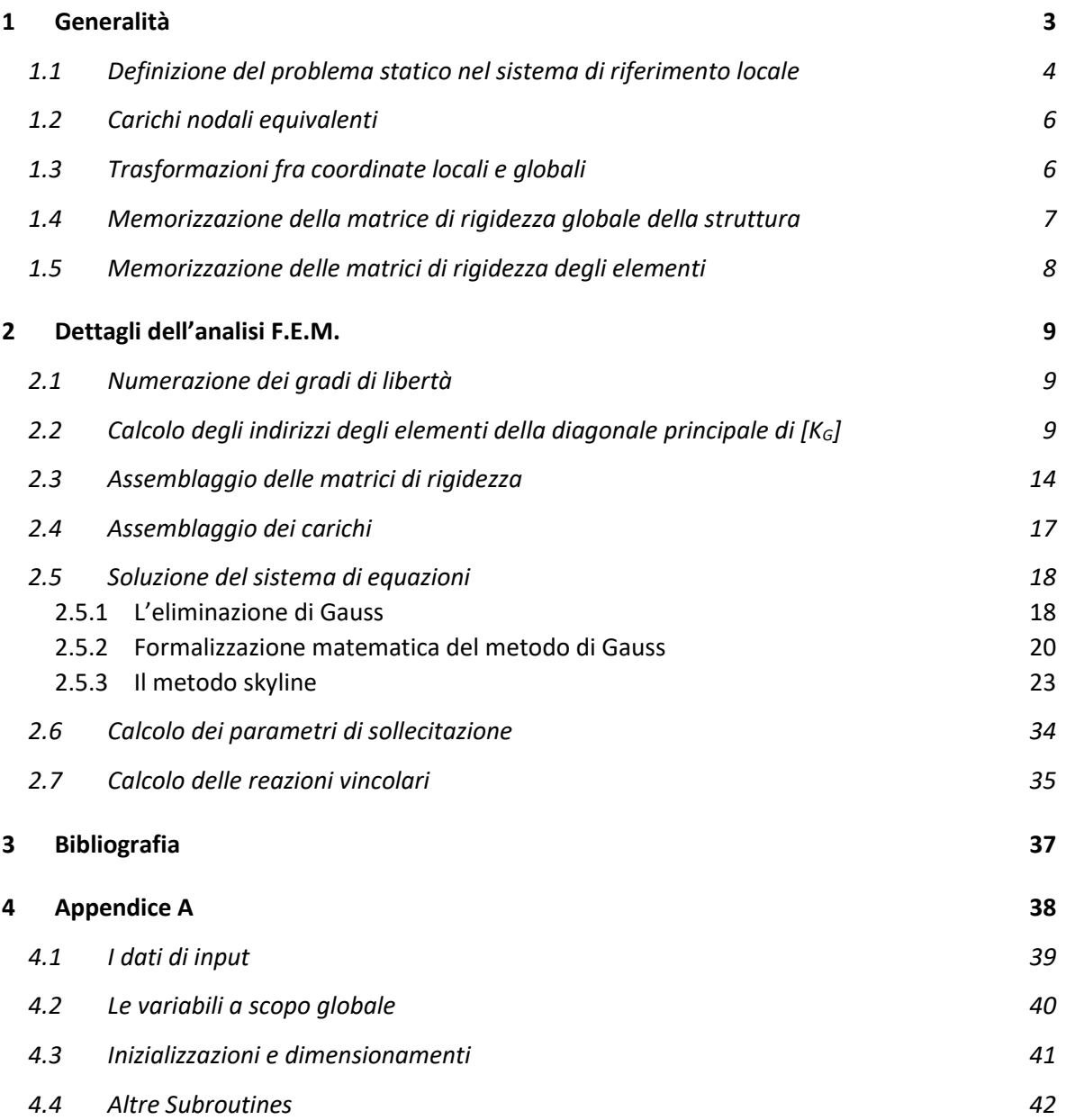

### <span id="page-2-0"></span>1 Generalità

Viene presentato e commentato il programma agli elementi finiti MdFem (Mono dimensional Finite Element Method), derivato dal programma STAP presentato da K.J. Bathe in [1]. L'impostazione generale di questo programma è la stessa che si trova in [1] e nei classici programmi SAP e ADINA.

Il linguaggio di programmazione utilizzato è invece vb.net di Microsoft.

L'obiettivo di questo lavoro è quello di fornire degli approfondimenti pratici sui metodi e sulle procedure utilizzate, presentando degli esempi molto dettagliati. Si pensa così di fornire un contributo a quanti vogliano avvicinarsi al metodo degli elementi finiti (FEM) dal punto di vista dello sviluppatore di software.

Gli esempi svolti possono anche aiutare gli studenti di ingegneria che studiano il metodo degli elementi finiti.

La parte teorica e matematica non verrà invece affrontata, in quanto già ampiamente disponibile in numerosi testi e articoli.

Il programma MdFem è nato in 2-D nel 1988 ed è stato registrato a nome di Paolo Varagnolo Ingegneria nel 1994. Nell'ultima versione, che viene descritta nel seguito, è stato implementato l'elemento Beam 3-D con le seguenti caratteristiche: si tratta di un elemento rettilineo a 2 nodi, con 3 gradi di libertà traslazionali e 3 rotazionali ad ogni nodo, atto a trasmettere forze assiali, taglianti, momenti flettenti e torcenti.

Vengono descritte le funzionalità di base del programma per l'analisi statica, rimandando ad eventuali futuri approfondimenti altre funzionalità come lo svincoli di alcuni gradi di libertà ai nodi, la possibilità che gli elementi possano reagire solo a trazione, l'inserimento di molle, l'inserimento di elementi gap, la possibilità di considerare gli elementi su un letto di molle alla Winkler.

Di seguito viene descritta l'impostazione del programma.

Il problema statico può essere descritto con la seguente espressione:

$$
[K_G] [u_G] = [f_G] \tag{1.1}
$$

Dove  $[K_G]$  è la matrice di rigidezza,  $[u_G]$  il vettore degli spostamenti generalizzati (cioè spostamenti e rotazioni), [ ] il vettore delle forze generalizzate (cioè forze e momenti). **Questo sistema di equazioni è riferito al sistema di riferimento globale (x, y, z)**: gli spostamenti generalizzati e le forze generalizzate ad un nodo generico i sono indicati nella figura seguente, e in notazione matriciale sono indicati come:

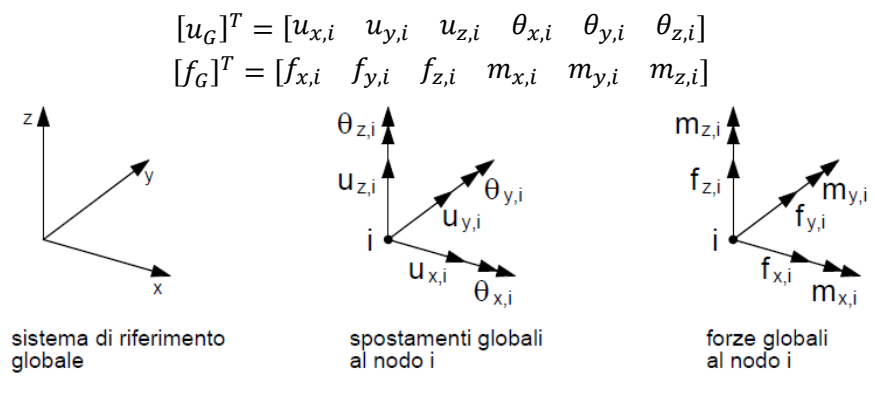

### <span id="page-3-0"></span>1.1 Definizione del problema statico nel sistema di riferimento locale

Risulta comodo impostare il problema nel riferimento locale, in quanto è semplice distinguere le caratteristiche geometrico-statiche della sezione dell'elemento nelle direzioni principali, e altrettanto semplice risulta definire i carichi generalizzati.

Nella figura seguente è rappresentato un elemento che va dal nodo i al nodo j, con evidenziati gli spostamenti e i carichi riferiti al sistema di riferimento locale (1, 2, 3).

Il sistema di riferimento locale viene così definito:

- l'asse locale 1 va dal nodo i al nodo j;
- l'asse locale 2 viene scelto dal programma nel modo seguente: se l'elemento non è parallelo all'asse z globale l'asse 2 è ortogonale all'asse 1 e sta nel piano (1, z); se l'elemento è verticale l'asse 2 è parallelo all'asse y globale;
- l'asse locale 3 risulta dal prodotto vettoriale dei versori paralleli agli assi (1, 2).

Gli spostamenti generalizzati e le forze generalizzate dell'elemento sono indicati nella figura seguente, e in notazione matriciale sono indicati come:

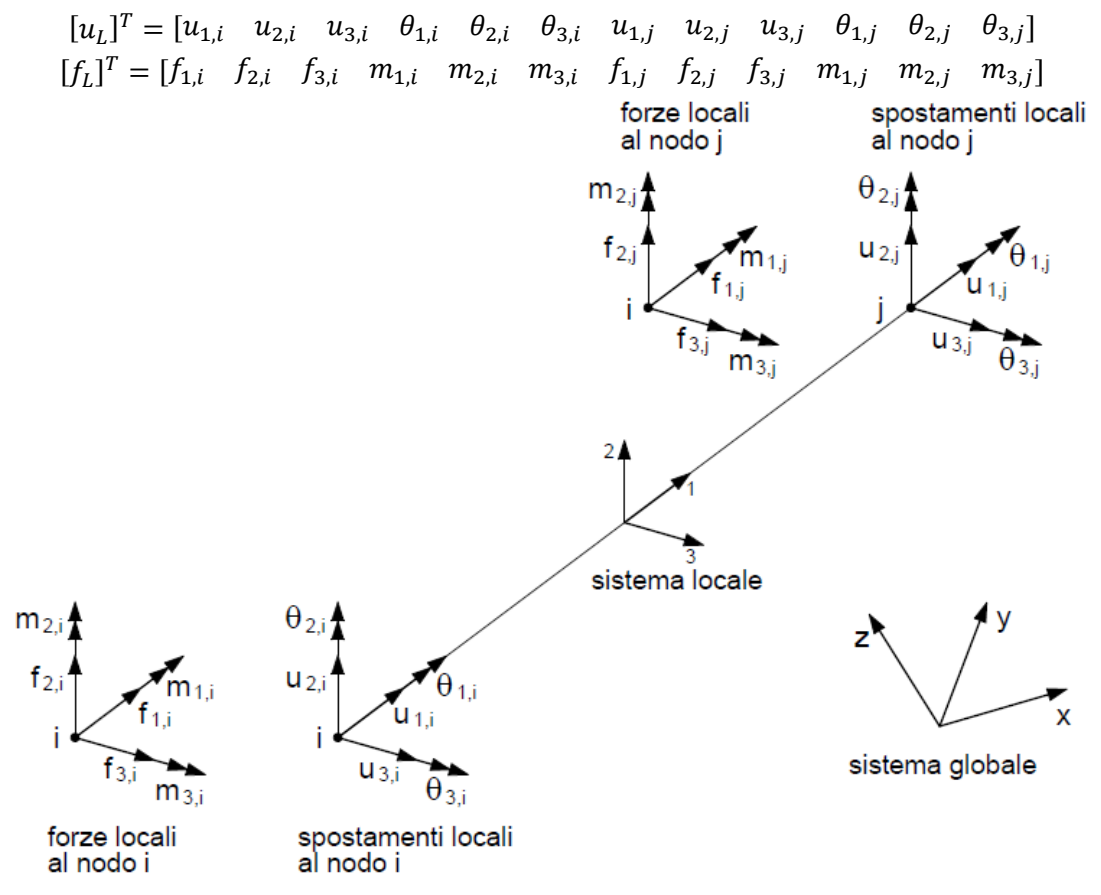

La matrice di rigidezza nel sistema locale è la seguente:

$$
\begin{bmatrix}\n\frac{EA}{L} & 0 & 0 & 0 & 0 & 0 & -\frac{EA}{L} & 0 & 0 & 0 & 0 & 0 \\
0 & \frac{12EJ_3}{L^3} & 0 & 0 & 0 & \frac{6EJ_3}{L^2} & 0 & -\frac{12EJ_3}{L^3} & 0 & 0 & 0 & \frac{6EJ_3}{L^2} \\
0 & 0 & \frac{12EJ_2}{L^3} & 0 & -\frac{6EJ_2}{L^2} & 0 & 0 & 0 & -\frac{12EJ_2}{L^3} & 0 & -\frac{6EJ_2}{L^2} & 0 \\
0 & 0 & 0 & \frac{GJ_1}{L} & 0 & 0 & 0 & 0 & 0 & -\frac{GJ_1}{L} & 0 & 0 \\
0 & 0 & -\frac{6EJ_2}{L^2} & 0 & \frac{4EJ_2}{L} & 0 & 0 & 0 & \frac{6EJ_2}{L^2} & 0 & \frac{2EJ_2}{L} & 0 \\
0 & \frac{6EJ_3}{L^2} & 0 & 0 & 0 & \frac{4EJ_3}{L} & 0 & -\frac{6EJ_3}{L^2} & 0 & \frac{2EJ_2}{L} & 0 \\
-\frac{EA}{L} & 0 & 0 & 0 & 0 & \frac{EA}{L} & 0 & 0 & 0 & 0 & \frac{6EJ_3}{L} \\
0 & -\frac{12EJ_3}{L^3} & 0 & 0 & 0 & -\frac{6EJ_3}{L^2} & 0 & \frac{12EJ_3}{L^3} & 0 & 0 & 0 & -\frac{6EJ_3}{L^2} \\
0 & 0 & -\frac{12EJ_2}{L^3} & 0 & \frac{6EJ_2}{L^2} & 0 & 0 & 0 & \frac{GJ_1}{L^3} & 0 & \frac{6EJ_2}{L^2} & 0 \\
0 & 0 & -\frac{6EJ_2}{L^2} & 0 & \frac{2EJ_2}{L} & 0 & 0 & 0 & \frac{6EJ_2}{L^2} & 0 & \frac{4EJ_2}{L} & 0 \\
0 & 0 & -\frac{6EJ_2}{L^2} & 0 & \frac{2EJ_2}{L} & 0 & 0 & 0 & \frac{
$$

Gli spostamenti generalizzati ai nodi i, j sono legati agli elementi della matrice di rigidezza locale come evidenziato di seguito.

[ 1, 2, 3, 1, 2, 3, 1, 2, 3, 1, 2, 3, ] [ 0 0 0 0 0 − 0 0 0 0 0 0 12 3 3 0 0 0 6 3 2 0 − 12 3 3 0 0 0 6 3 2 0 0 12 2 3 0 − 6 2 2 0 0 0 − 12 2 3 0 − 6 2 2 0 0 0 0 1 0 0 0 0 0 − 1 0 0 0 0 − 6 2 2 0 4 2 0 0 0 6 2 2 0 2 2 0 0 6 3 2 0 0 0 4 3 0 − 6 3 2 0 0 0 2 3 − 0 0 0 0 0 0 0 0 0 0 0 − 12 3 3 0 0 0 − 6 3 2 0 12 3 3 0 0 0 − 6 3 2 0 0 − 12 2 3 0 6 2 2 0 0 0 12 2 3 0 6 2 2 0 0 0 0 − 1 0 0 0 0 0 1 0 0 0 0 − 6 2 2 0 2 2 0 0 0 6 2 2 0 4 2 0 0 6 3 2 0 0 0 2 3 0 − 6 3 2 0 0 0 4 3 ] [ 1, 2, 3, 1, 2, 3, 1, 2, 3, 1, 2, 3, ] 

#### <span id="page-5-0"></span>1.2 Carichi nodali equivalenti

Vengono considerati dei carichi uniformemente distribuiti q<sub>2</sub>, q<sub>3</sub>, rispettivamente lungo gli assi locali 2, 3. Nella seguente figura sono indicati i carichi equivalenti, e di seguito il vettore delle forze locali.

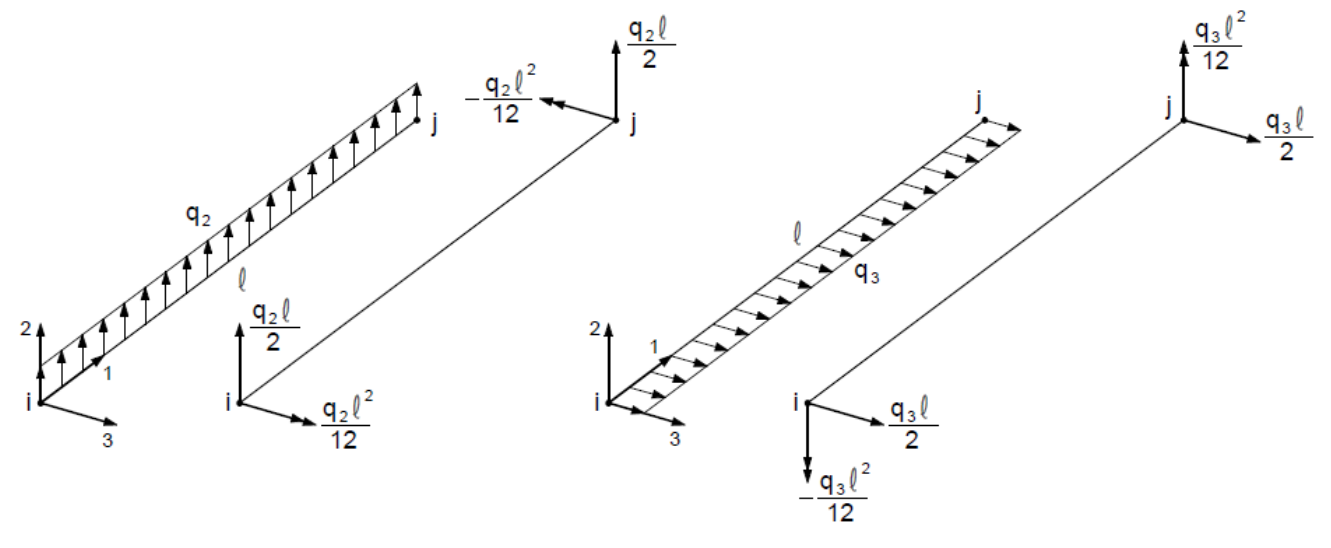

carico distribuito lungo l'asse 2

carico distribuito lungo l'asse 3

$$
[f_L]^T = \begin{bmatrix} 0 & \frac{q_2 l}{2} & \frac{q_3 l}{2} & 0 & -\frac{q_3 l^2}{2} & \frac{q_2 l^2}{2} & 0 & \frac{q_2 l}{2} & \frac{q_3 l}{2} & 0 & \frac{q_3 l^2}{2} & -\frac{q_2 l^2}{2} \end{bmatrix}
$$

Se ci fosse anche un carico uniformemente distribuito lungo la direzione locale 1, non rappresentato nella figura precedente, il vettore delle forze locali diventerebbe:

$$
[f_L]^T = \begin{bmatrix} \frac{q_1 l}{2} & \frac{q_2 l}{2} & \frac{q_3 l}{2} & 0 & -\frac{q_3 l^2}{2} & \frac{q_2 l^2}{2} & \frac{q_1 l}{2} & \frac{q_2 l}{2} & \frac{q_3 l}{2} & 0 & \frac{q_3 l^2}{2} & -\frac{q_2 l^2}{2} \end{bmatrix}
$$
 (1.2)

Eventuali carichi distribuiti in modo non uniforme possono essere trattati seguendo la stessa logica, e cioè trasportandoli ai nodi in modo equivalente.

Si noti che  $q_2, q_3$  producono sempre momenti di segno opposto, come si può vedere nella figura precedente.

#### <span id="page-5-1"></span>1.3 Trasformazioni fra coordinate locali e globali

Le matrici di rigidezza e il vettore dei carichi equivalenti devono essere espressi in coordinate globali per essere assemblati nel sistema espresso dalla relazione (1.1). Le trasformazioni dal sistema locale a quello globale vengono fatte utilizzando i coseni degli angoli compresi fra gli assi locali e gli assi globali, attraverso una matrice di trasformazione  $[T]$ .

$$
[T] = \begin{bmatrix} [t] & & & \\ & [t] & & \\ & & [t] & \\ & & & [t] \end{bmatrix}
$$

dove

$$
[t]=\begin{bmatrix} \alpha_{1,x} & \alpha_{1,y} & \alpha_{1,z} \\ \alpha_{2,x} & \alpha_{2,y} & \alpha_{2,z} \\ \alpha_{3,x} & \alpha_{3,y} & \alpha_{3,z} \end{bmatrix}
$$

in cui  $\alpha_{i,j}$  è il coseno dell'angolo formato dall'asse locale i con l'asse globale j. Gli elementi di [T] non indicati sono nulli.

#### <span id="page-6-0"></span>1.4 Memorizzazione della matrice di rigidezza globale della struttura

La matrice di rigidezza globale della struttura [K<sub>G</sub>] viene memorizzata in forma compatta secondo l'algoritmo delle colonne attive descritto in [1]. Vengono cioè memorizzati in un array monodimensionale  $[A]$  i soli elementi al disopra della diagonale principale e al disotto della skyline (questi elementi formano quelle che sono definite colonne attive). Per conoscere la posizione degli elementi della matrice così memorizzata, è necessario un vettore ausiliario, denominato *MAXAD*(), che contiene le posizioni degli elementi della diagonale principale. Nella figura seguente è schematizzato il meccanismo di memorizzazione della matrice di rigidezza globale.

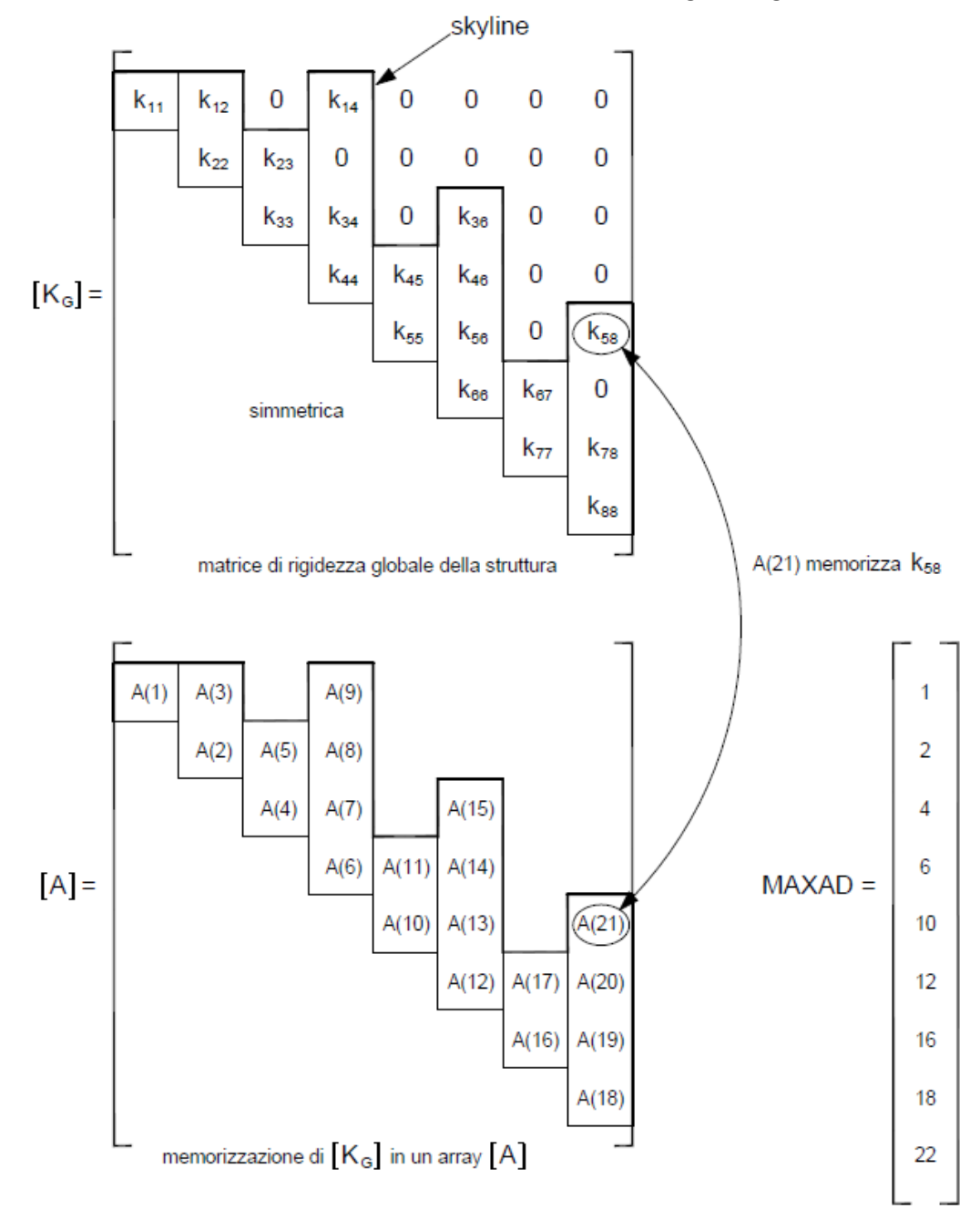

Nel programma il numero di gradi di libertà della struttura viene denominato *Ndoft*, mentre il numero di elementi al disotto della skyline viene chiamato *Nkglo*.

Il vettore [A] viene chiamato **GLOBK**(Index), con Index = 1 ÷ Nkglo.

L'individuazione degli elementi di questa matrice in funzione degli indici di riga e colonna viene presentata nel §2.3 all'interno della subroutine ADDBAN.

*Programma per l'analisi FEM di Elementi Beam 3-D –Guida Practica: Parte 1 –Analisi Statica* pag. 7

#### <span id="page-7-0"></span>1.5 Memorizzazione delle matrici di rigidezza degli elementi

Le matrici di rigidezza di ciascun elemento, sia nel sistema di riferimento locale, sia nel sistema di riferimento globale, vengono memorizzate in forma compatta in un array monodimensionale  $[S]$ secondo l'algoritmo del programma STAP in [1]: nell'array vengono conservati i soli elementi al disopra della diagonale principale, come indicato nello schema seguente. La matrice di 12 x 12 elementi diventa un vettore di 78 elementi.

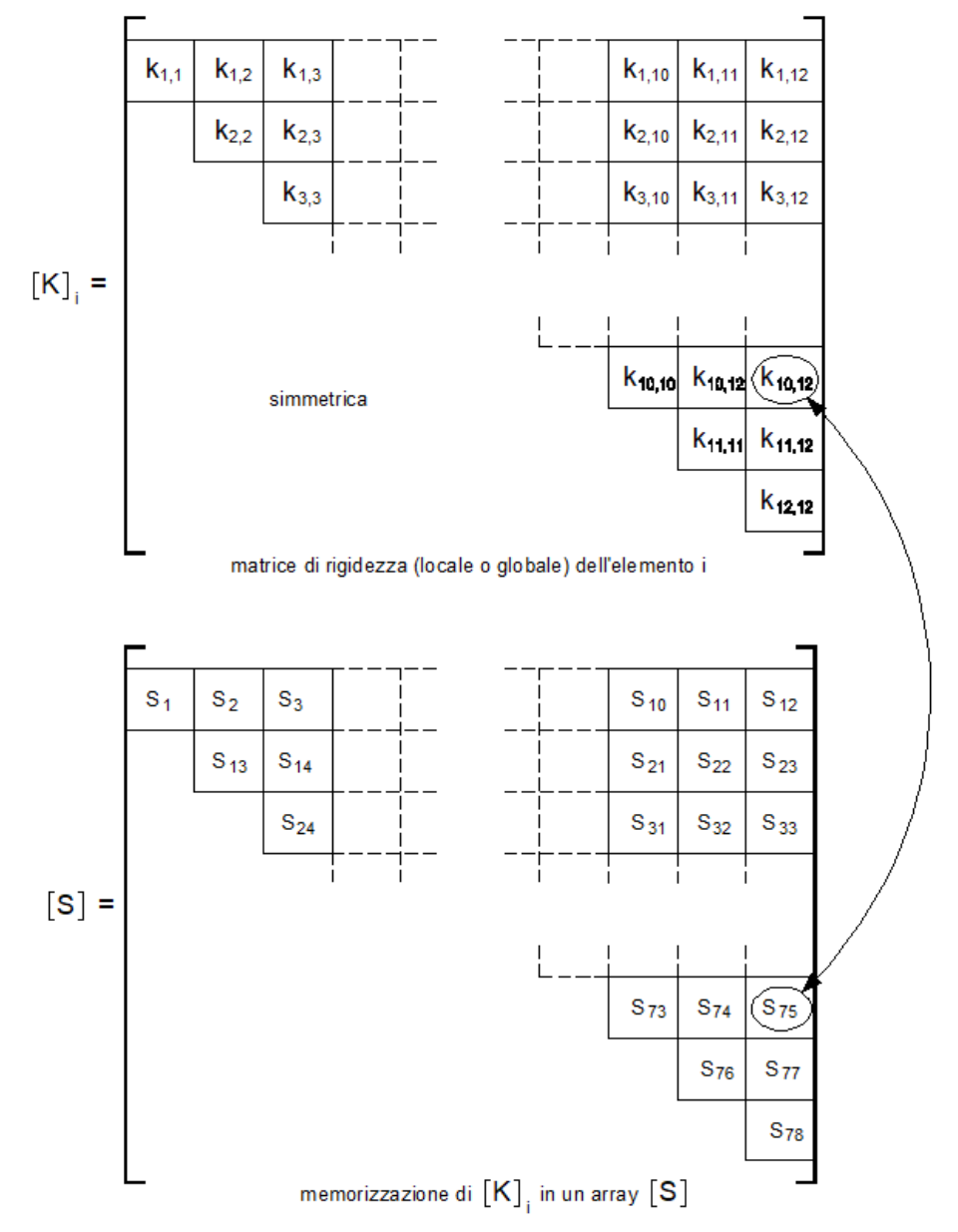

Nel programma il vettore  $[S]$  viene chiamato **Stiff**(*Index*), con *Index* = 1 ÷ 78.

L'individuazione degli elementi di questa matrice in funzione degli indici di riga i e colonna j avviene così: dati (i, j), con j>i, l'indice m del vettore  $[S]$  vale:

$$
m = [(j - i) + 1] + \sum_{k=0}^{i-2} (12 - k)
$$

## <span id="page-8-0"></span>2 Dettagli dell'analisi F.E.M.

### <span id="page-8-1"></span>2.1 Numerazione dei gradi di libertà

Le informazioni sui gradi di libertà della struttura, di seguito abbreviati in dof (degrees of freedom), vengono memorizzate in una matrice *IDDOF*(*Idofn*, *Ipoin*), dove *Idofn* è l'indice dei gradi di libertà presenti in un nodo e *Ipoin* è l'indice del nodo della struttura.

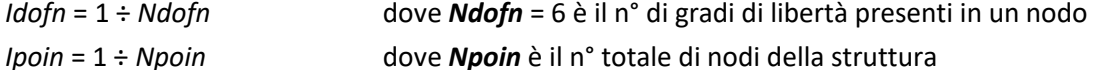

Inizialmente la matrice contiene il numero 1 in corrispondenza dei dof vincolati. In queste posizioni viene successivamente sostituito il numero zero, ad indicare che non è necessaria la soluzione del corrispondente dof in quanto lo spostamento corrispondente è noto e pari a 0. Nelle posizioni inizialmente nulle vengono invece numerati in ordine crescente i dof per i quali deve essere risolto lo spostamento incognito.

Esempio 1: nella figura a lato è rappresentata una struttura costituita da 2 elementi e da

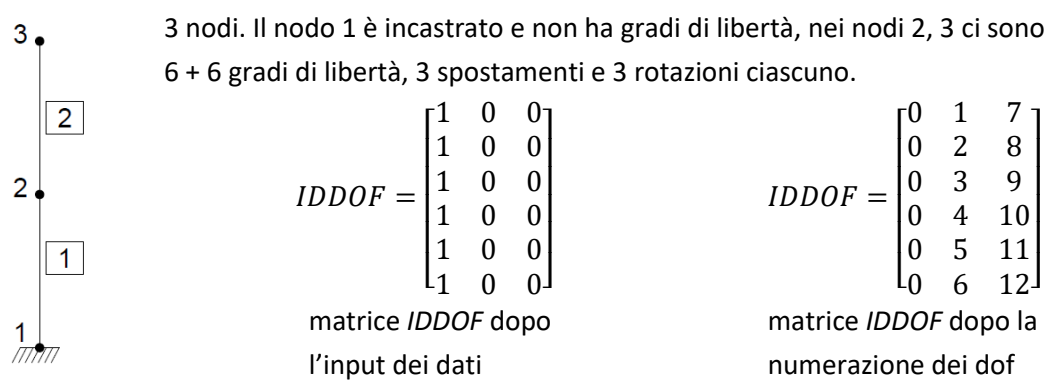

Il numero totale di gradi di libertà della struttura *Ndoft* in questo esempio è pari a 12. Nel caso siano definiti degli svincoli alle estremità degli elementi, devono essere inseriti ulteriori gradi di libertà.

### <span id="page-8-2"></span>2.2 Calcolo degli indirizzi degli elementi della diagonale principale di [*KG*]

Quando vengono definite le incidenze degli elementi, e cioè i nodi iniziali i e finali j degli elementi, i dof alle estremità vengono conservati in una matrice *LMDOF*(*Idofn*, *Ielem*), dove *Idofn* è l'indice dei gradi di libertà ai nodi dell'elemento e *Ielem* è l'indice dell'elemento.

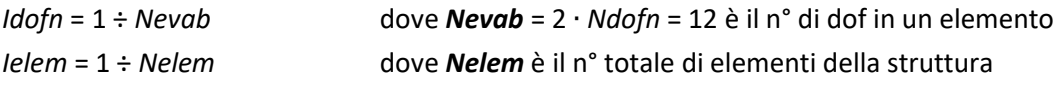

Facendo riferimento all'esempio del paragrafo precedente, l'elemento 1 va dal nodo 1 al nodo 2, l'elemento 2 va dal nodo 2 al nodo 3. I dof associati agli elementi sono pertanto i seguenti:

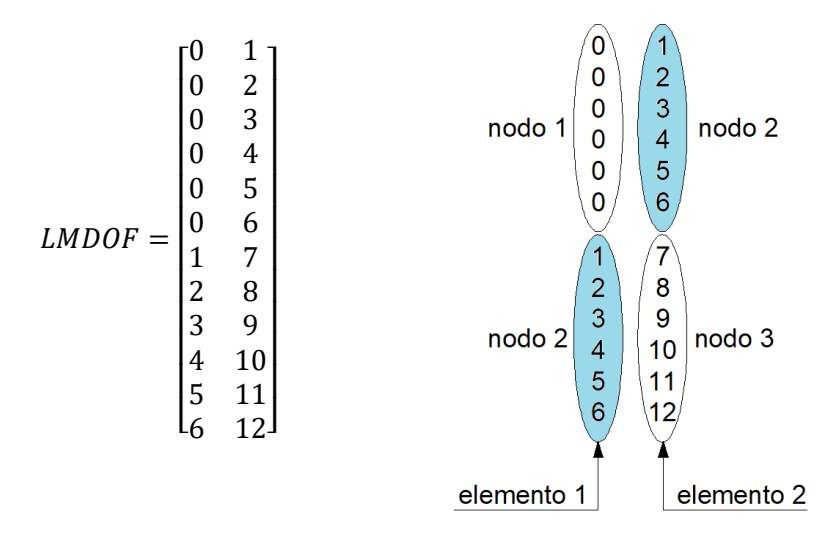

Nel programma le informazioni sulle incidenze degli elementi sono conservate nella matrice *IJINC*(*Ielem*, *Inode*), dove *Ielem* è l'indice dell'elemento e *Inode* indica il primo o il secondo nodo dell'elemento. Nel caso in esame questa matrice assume i seguenti valori:

$$
IJINC = \begin{bmatrix} 1 & 2 \\ 2 & 3 \end{bmatrix}
$$

A partire dalle informazioni organizzate come appena esposto, è possibile calcolare le altezze delle colonne attive definite nel §1.4: le altezze vengono memorizzate nel vettore *MCOLH*(*Idofn*), con *Idofn* che indica il dof globale. La massima altezza delle colonne (**M**aximum **COL**umn **H**eight) viene calcolata come segue: per ogni elemento viene dapprima determinato il n° del minore dei dof dei nodi di estremità (chiamato *Ldofn*); successivamente, per ognuno dei dof alle estremità dell'elemento, si calcola la massima altezza della colonna, pari alla differenza fra il dof corrente *Idofn* e *Ldofn*.

Con queste informazioni è infine possibile calcolare gli indirizzi degli elementi della diagonale principale dei coefficienti della matrice di rigidezza globale. Tali indirizzi sono memorizzati nel vettore *MAXAD*(*Idofn*), come già detto nel §1.4, con *Idofn* = 1 ÷ *Ndoft*.

I primi 2 valori di *MAXAD*() sono sempre uguali a 1 e 2: *MAXAD*(1) = 1; *MAXAD*(2) = 2. Per tutti i successivi dof vale la seguente espressione:

*MAXAD*(*Idofn* + 1) = *MAXAD*(*Idofn*) +*MCOLH*(*Idofn*) + 1

Nell'esempio corrente i valori di *MAXAD* sono riportati nell'immagine seguente, dove sono evidenziati due valori di *MCOLH*() calcolati di seguito a titolo di esempio.

calcolo dell'altezza della colonna attiva per il dof n° 10 dell'elemento 1

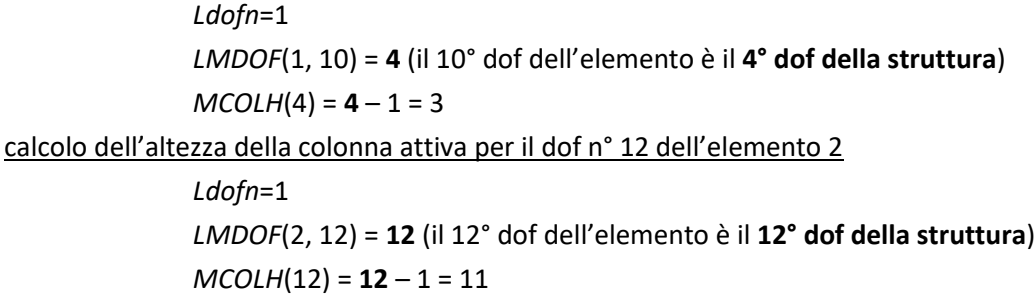

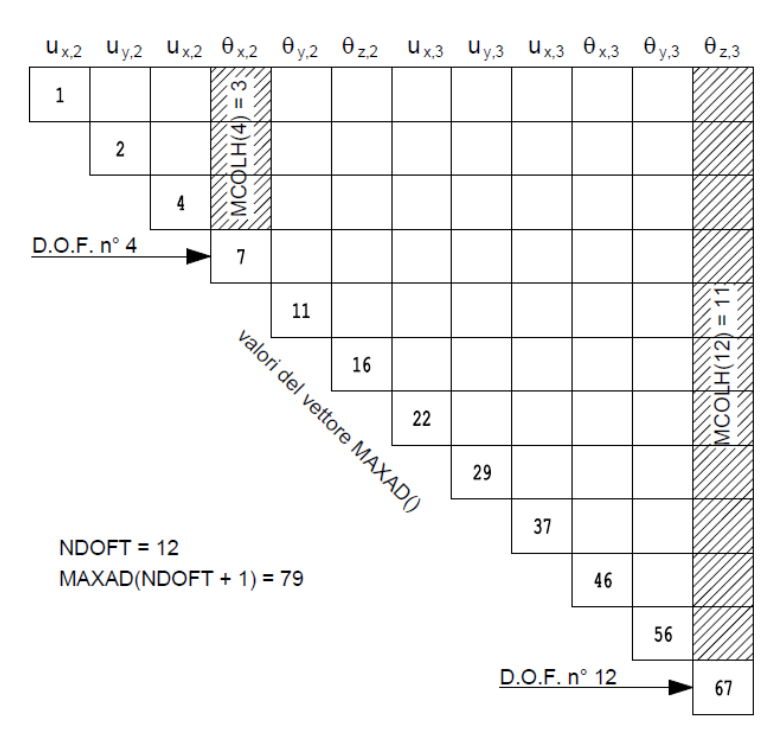

La semplicità della struttura dell'esempio 1 non consente di apprezzare i vantaggi del metodo delle colonne attive, infatti la matrice dei coefficienti del sistema risulta completamente riempita e non ci sono vantaggi in termini di occupazione di memoria.

D'altra parte non è facile rappresentare graficamente esempi di una complessità tale da rendere evidenti i vantaggi del metodo. Di seguito viene presentato l'esempio di 2 strutture per le quali si possono apprezzare non solo i vantaggi del metodo delle colonne attive, ma anche le differenze che originano da diverse numerazioni dei nodi.

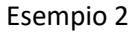

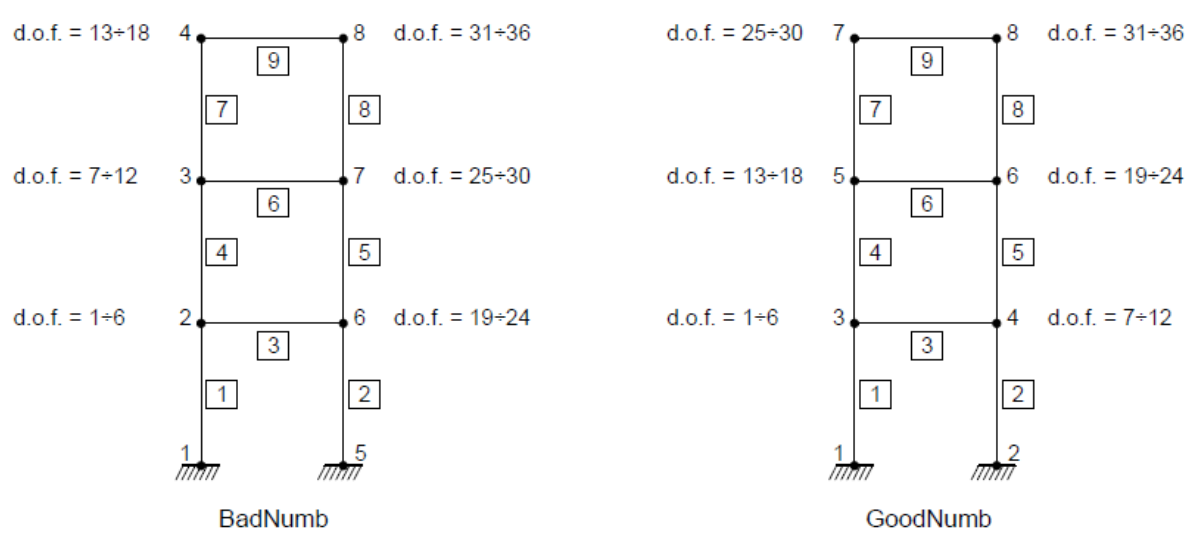

Vengono riportate direttamente le immagini schematiche delle matrici risultanti nei due casi, nelle quali sono evidenziate la skyline e i valori di *MAXAD*.

In entrambi i casi, nonostante la semplicità delle strutture, si comincia a vedere il vantaggio offerto dal metodo delle colonne attive (o skyline).

Con la numerazione della struttura di sinistra, denominata BadNumb, i termini da memorizzare e da gestire sono 522.

Con la numerazione della struttura di destra, denominata GoodNumb, i termini da memorizzare e da gestire sono solo 450.

La matrice completa, che dovrebbe essere gestita nel caso di metodi di memorizzazione tradizionali, conterrebbe 36 ∙ 36 = 1296 elementi.

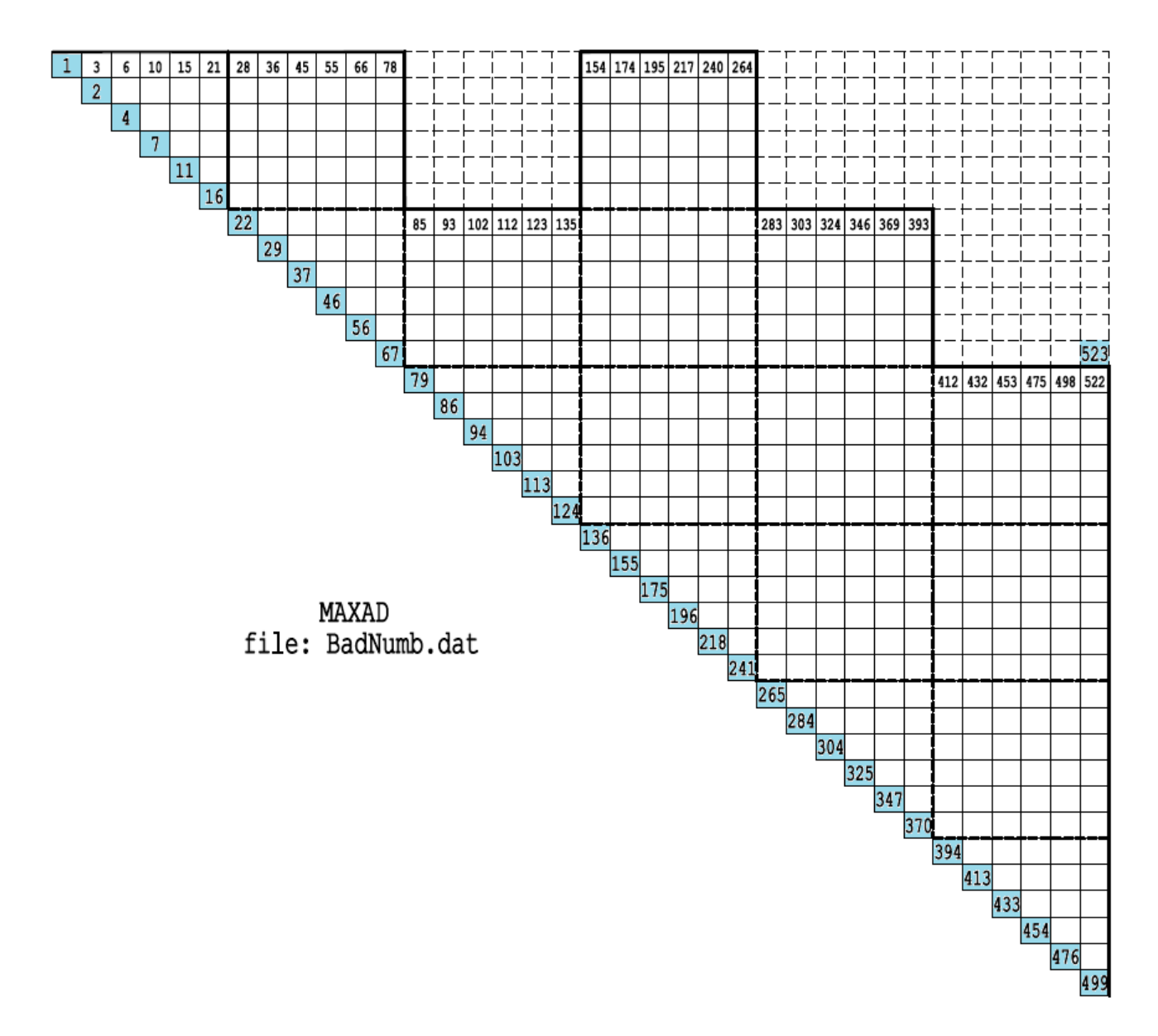

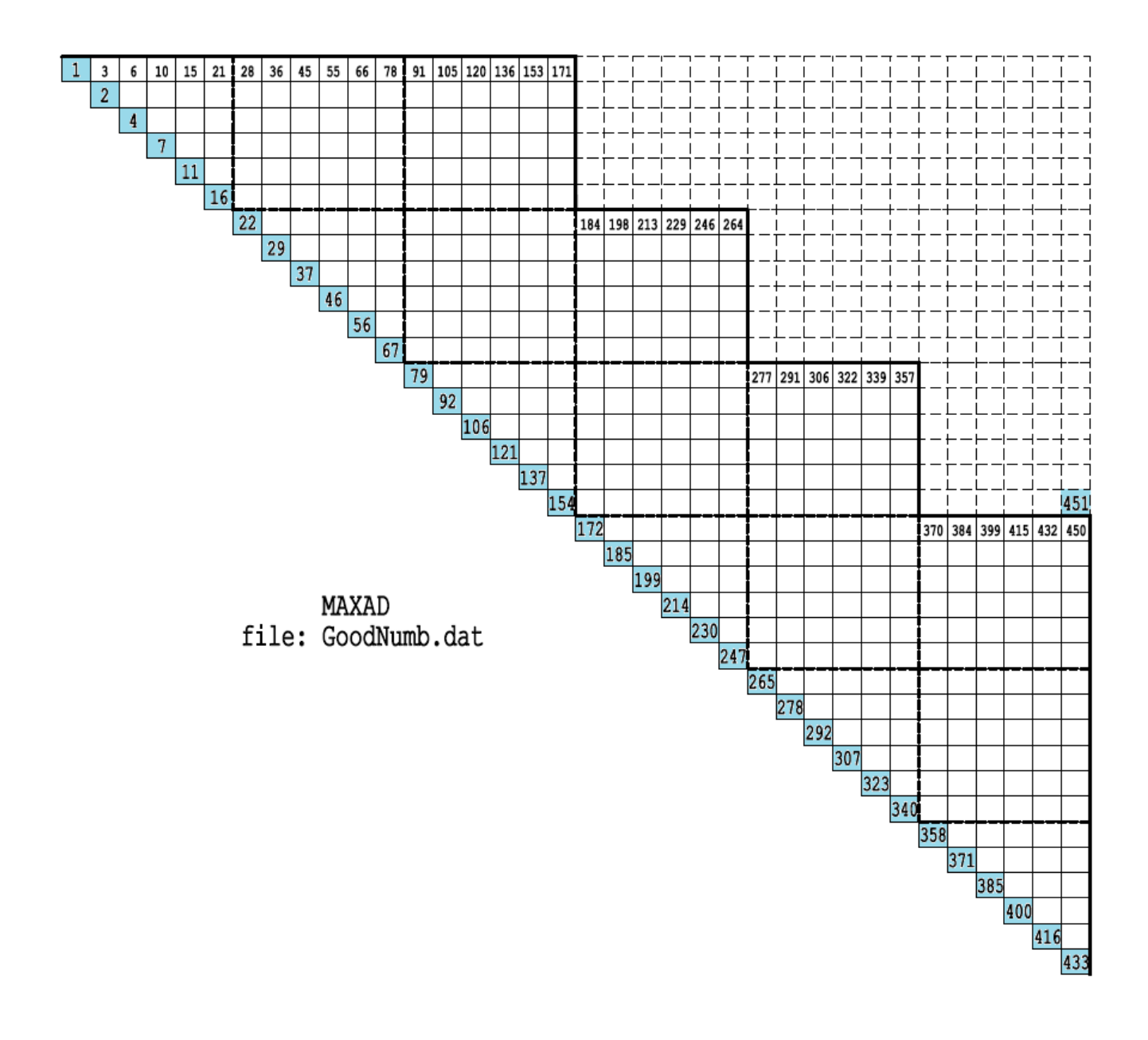

### <span id="page-13-0"></span>2.3 Assemblaggio delle matrici di rigidezza

Poiché le matrici di rigidezza vengono create nel sistema di riferimento locale, mentre le incognite del sistema da risolvere sono riferite al sistema di riferimento globale, è innanzitutto necessario procedere alle seguenti trasformazioni per le matrici di ciascun elemento.

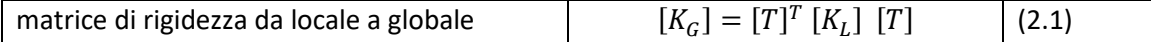

Con riferimento alla matrice *LMDOF*() dell'esempio 1 presentato nel §2.1, si ottiene l'assemblaggio riportato nella seguente figura.

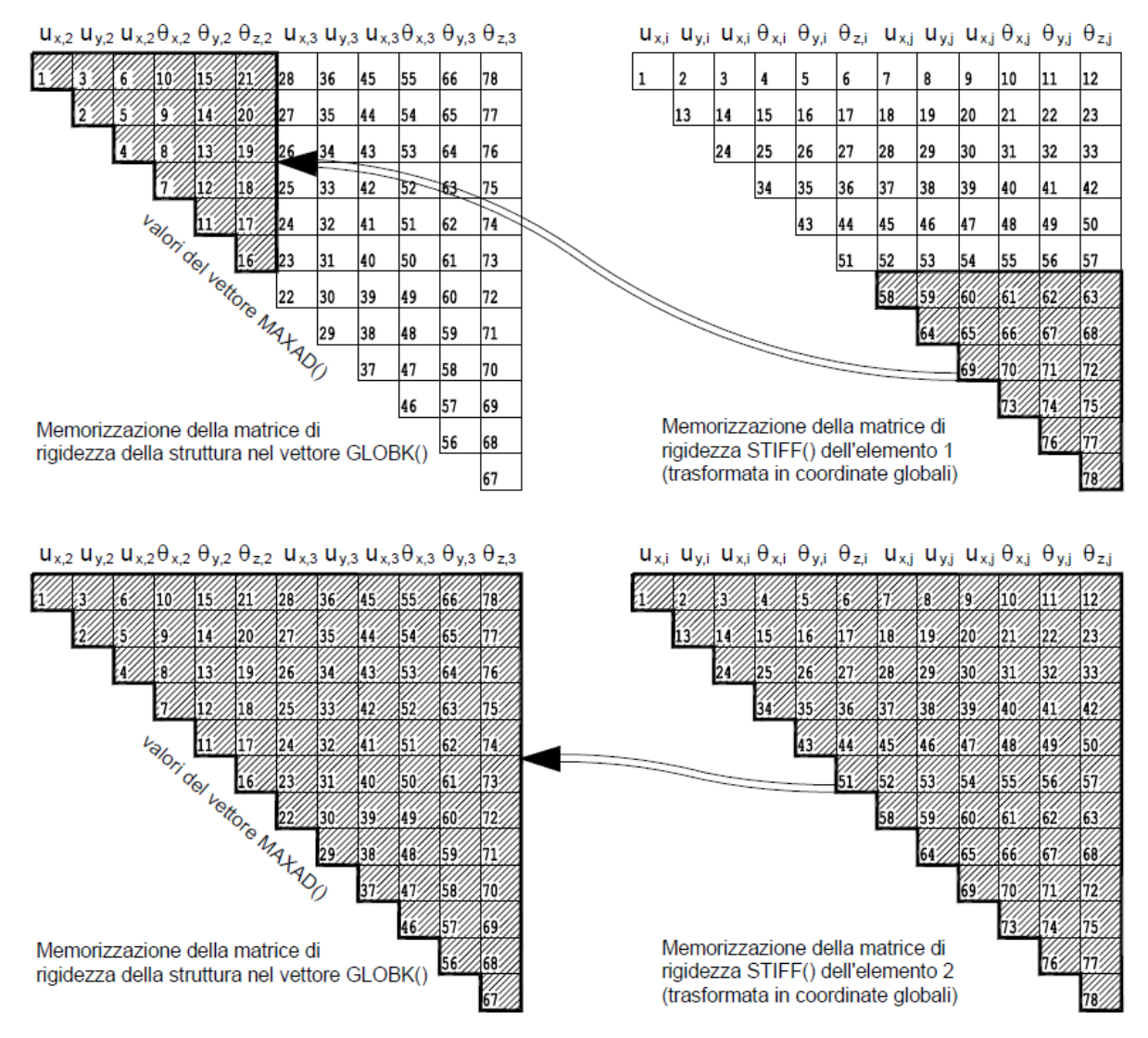

Infatti l'elemento 1 ha i dof 1÷6, che corrispondono a  $[u_{x,2}$   $u_{y,2}$   $u_{z,2}$   $\theta_{x,2}$   $\theta_{y,2}$   $\theta_{z,2}$ ], nel nodo j che corrisponde al nodo 2; l'elemento 2 ha invece i dof 1÷12, che corrispondono a  $[u_{x,2}, u_{y,2}, u_{z,2}, \theta_{x,2}, \theta_{y,2}, \theta_{z,2}, u_{x,3}, u_{y,3}, u_{z,3}, \theta_{x,3}, \theta_{y,3}, \theta_{z,3}]$ , nei nodi i, j che corrispondono ai nodi 2, 3.

Il fatto che la matrice di rigidezza globale della struttura sia di ordine pari a quella dei singoli elementi è un caso particolare legato alle caratteristiche dell'esempio. La matrice di rigidezza degli elementi è sempre 12x12, mentre quella della struttura ha ordine pari al numero di gradi di libertà della struttura (*Ndoft*).

Per comprendere meglio il processo di assemblaggio delle matrici di rigidezza viene ripreso l'esempio 2 del §2.2, considerando la struttura denominata GoodNumb. Nelle figure seguenti sono evidenziate le destinazioni delle matrici dei singoli elementi (naturalmente già trasformate in coordinate globali). Le destinazioni sono legate ai dof dei nodi di estremità degli elementi.

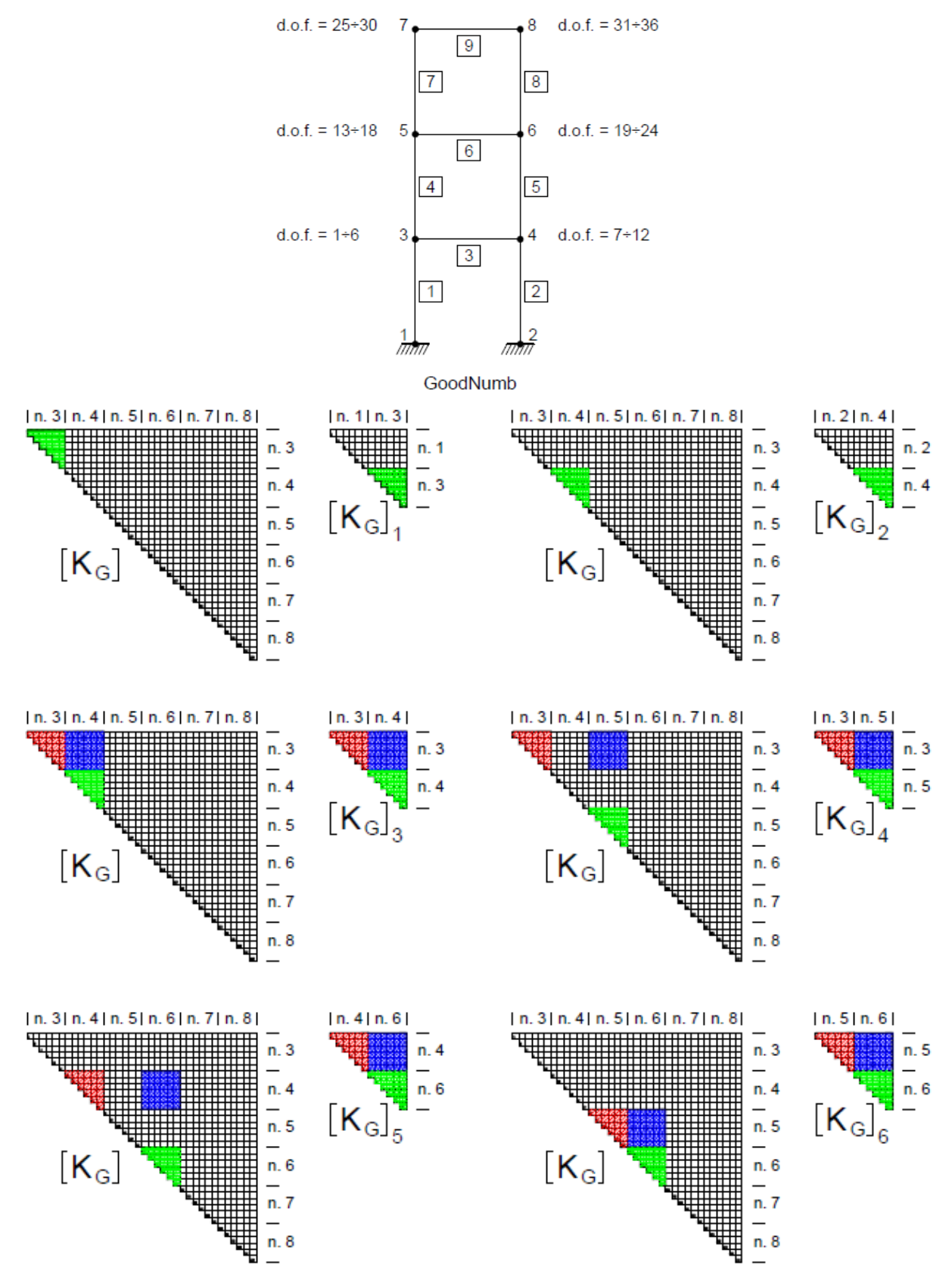

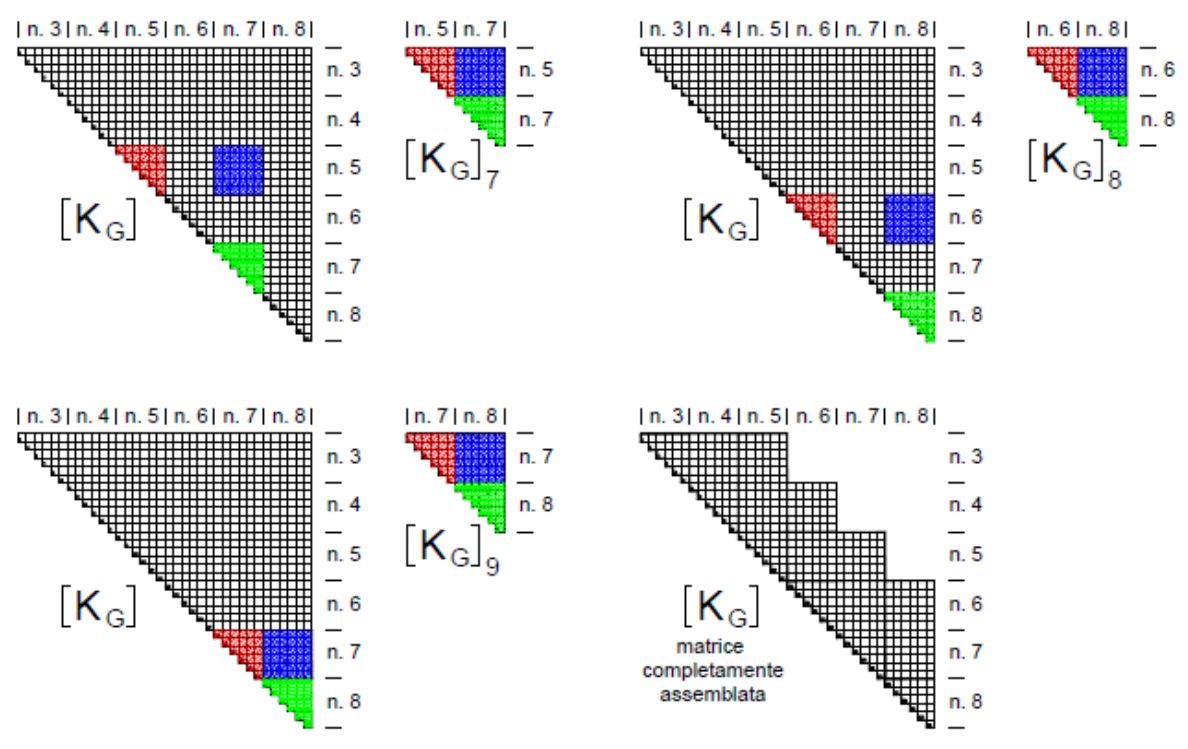

In questo caso i dof dell'intera struttura sono 36 e la matrice  $[K_G]$  ha dimensioni 36x36. Le matrici  $[K_G]_i$  dei singoli elementi sono sempre 12x12. Nelle figure sono evidenziati i numeri dei nodi per indicare sinteticamente i 6 dof che vi afferiscono.

L'ultima immagine conferma la forma della skyline e le posizioni con coefficienti diversi da zero della matrice presentata nel §2.2.

Di seguito viene presentata la subroutine utilizzata nel programma per l'assemblaggio delle matrici di rigidezza di un elemento *Ielem*: si chiama ADDBAN ed è praticamente la stessa presentata in [1]. Le variabili utilizzate sono già state precedentemente definite.

```
 Sub ADDBAN(Ielem)
     Dim N1, Idofn, Jdofn, Ievab, MAADD, Kevab, IJdif, Inde1, Inde2 As Integer
    N1 = 0 For Ievab = 1 To NEVAB
         Idofn = LMDOF(Ievab, Ielem)
         If Idofn > 0 Then
             MAADD = MAXAD(Idofn)
             Kevab = Ievab
            For Jevab = 1 To NEVAB
                 Jdofn = LMDOF(Jevab, Ielem)
                IJdif = Idofn - Jdofn
                 If Jdofn > 0 And IJdif >= 0 Then
                     Inde1 = MAADD + IJdif
                    Inde2 = Kevab
                    If Jevab >= Ievab Then Inde2 = Jevab + N1
                    GLOBK(Inde1) = GLOBK(Inde1) + Stiff(Inde2)
                 End If
                Kevab = Kevab + NEVAB - Jevab
             Next Jevab
```

```
 End If
        N1 = N1 + NEVAB - Ievab Next Ievab
 End Sub
```
La comprensione di questa subroutine è complicata dal fatto che la matrice *GLOBK*() è memorizzata come indicato nel §1.4, mentre le matrici locali *Stiff*() sono memorizzate come indicato nel §1.5. Entrambe le tecniche sono tratte da [1].

#### <span id="page-16-0"></span>2.4 Assemblaggio dei carichi

Nel §1.2 è stato definito il vettore dei carichi equivalenti  $[f_L]$ , a partire dai carichi distribuiti

 $[q_L]^T = [q_1 \quad q_2 \quad q_3 \quad 0 \quad 0 \quad 0 \quad q_1 \quad q_2 \quad q_3 \quad 0 \quad 0 \quad 0]$ 

riferiti al sistema di riferimento locale. Se i carichi sono riferiti al sistema di riferimento globale, è necessario trasformarli prima nel sistema di riferimento locale. Nel sistema globale i carichi uniformemente distribuiti sono del tipo:

 $[q_G]^T = [q_{x,i} \quad q_{y,i} \quad q_{z,i} \quad 0 \quad 0 \quad 0 \quad q_{x,j} \quad q_{y,j} \quad q_{z,j} \quad 0 \quad 0 \quad 0]$ 

Nelle precedenti espressioni dei vettori dei carichi distribuiti, gli zeri corrispondono ai momenti (legati ai gradi di libertà rotazionali): eventuali momenti distribuiti lungo l'asse dell'elemento possono essere inseriti in modo analogo a quanto fatto per i carichi.

Il passaggio al vettore dei carichi in coordinate locali avviene con la seguente trasformazione:

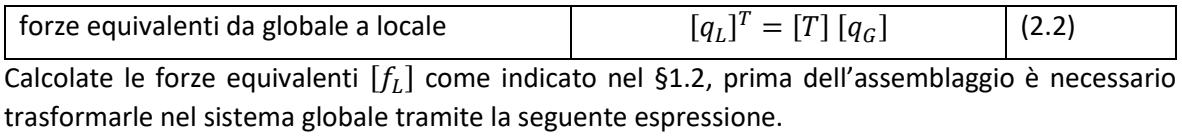

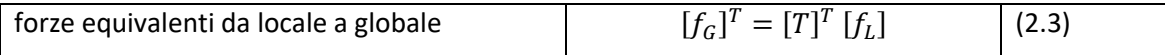

Una volta trasformato in coordinate globali, il vettore delle forze generalizzate dell'elemento diventa del tipo:

$$
[f_G]^T = [q_{x,i} \quad q_{y,i} \quad q_{z,i} \quad m_{x,i} \quad m_{y,i} \quad m_{z,i} \quad q_{x,j} \quad q_{y,j} \quad q_{z,j} \quad m_{x,j} \quad m_{y,j} \quad m_{z,j}]
$$

I carichi concentrati applicati direttamente ai nodi, se riferiti al sistema di riferimento globale, non hanno bisogno di alcuna trasformazione e vengono inseriti direttamente nel vettore  $[f_G]$ . Infatti le forze generalizzate che compaiono nella precedente espressione di  $[f_G]$  sono le stesse presentate nella figura del §1.1.

Con riferimento all'esempio 1, l'assemblaggio dei vettori delle forze generalizzate dei singoli elementi  $[f_G]_i$  nel vettore  $[f_G]$  del sistema risolvente, avviene utilizzando la matrice *LMDOF*() come esemplificato nell'immagine seguente.

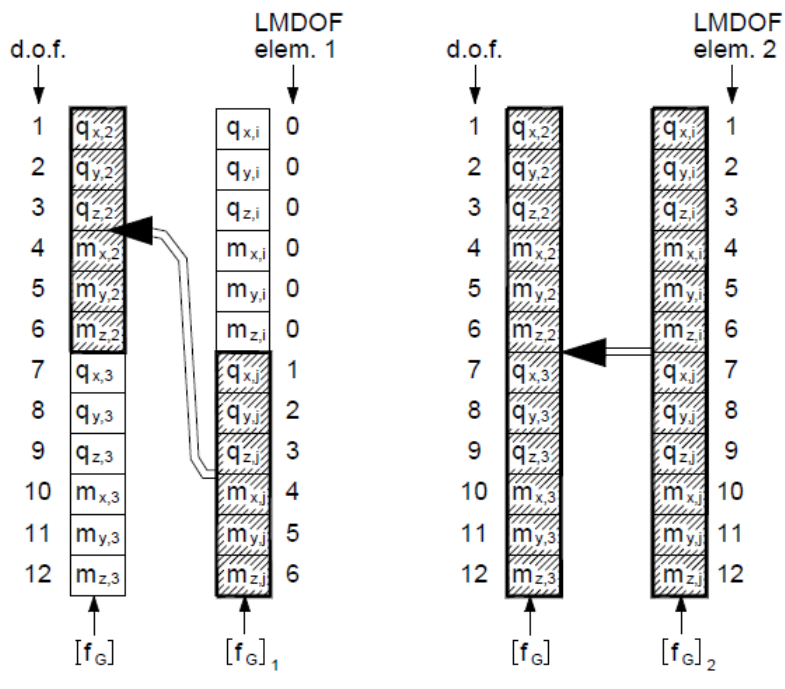

Anche in questo caso naturalmente il fatto che il vettore globale dei carichi della struttura  $[f_G]$  sia di ordine pari a quelli dei singoli elementi è un caso particolare legato alle caratteristiche dell'esempio. Il vettore  $[f_G]_i$  dei carichi degli elementi è sempre di ordine 12, mentre quello della struttura ha ordine pari al numero totale di gradi di libertà (*Ndoft*).

Di seguito viene presentato l'assemblaggio presente all'interno del programma. Il vettore *Rload*(*Idofn*), con *Idofn*=1÷*Ndoft*, è il vettore [ ] dei carichi generalizzati del sistema; il vettore **FLOAD**(levab), con levab=1÷*NEVAB*, è il vettore  $[f_G]_i$  dei carichi generalizzati dell'elemento i; *LMDOF*() è già stato precedentemente descritto.

```
 For Ievab = 1 To NEVAB
     Ldofn = LMDOF(Ievab, Ielem)
    If Ldofn <> 0 Then Rload(Ldofn) += FLOAD(Ievab)
 Next Ievab
```
#### <span id="page-17-0"></span>2.5 Soluzione del sistema di equazioni

Il sistema di equazioni viene risolto con il metodo delle colonne attive o dello skyline, introdotto da K. J. Bathe in [1]. Si tratta di un metodo derivato dall'eliminazione di Gauss, come viene di seguito spiegato facendo ampio riferimento al testo originale. Rispetto a quanto riportato in [1] verranno sviluppati con maggior dettaglio alcuni passaggi degli esempi per consentire una migliore comprensione. Si sorvolerà invece su molti aspetti teorici, per i quali si rimanda al testo originale.

#### <span id="page-17-1"></span>2.5.1 L'eliminazione di Gauss

Dato un sistema di equazioni lineari  $[K][U] = [R]$ , il metodo di Gauss prevede di combinare linearmente i coefficienti di  $[K]$  e  $[R]$  in modo da trasformare la matrice  $[K]$  in una matrice triangolare superiore, cioè con elementi nulli al disotto della diagonale principale. In questo modo, procedendo dall'ultima equazione verso la prima, è possibile ottenere i valori di tutte le incognite. In generale per eliminare l'elemento j della riga i si deve sottrarre alla riga i la riga i-1 moltiplicata per il rapporto

$$
\frac{k_{i,j}}{k_{i-1,j}}
$$

Con riferimento alle prime due righe della matrice  $[K]$  riportata di seguito, per azzerare l'elemento  $k_{21}$  si deve sottrarre alla seconda riga la prima riga moltiplicata per  $k_{21}/k_{11}$ .

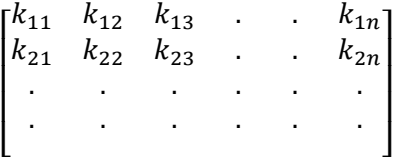

Risulterà infatti:

$$
k_{21} = k_{21} - k_{11} \frac{k_{21}}{k_{11}} = 0
$$

Gli altri coefficienti della riga 2, compreso il termine noto, assumeranno dei valori diversi da quelli originali.

Si risolve come esempio il seguente sistema, riportato nell'esempio 8.2.1 di [1].

$$
\begin{bmatrix} 5 & -4 & 1 & 0 \ -4 & 6 & -4 & 1 \ 1 & -4 & 6 & -4 \ 0 & 1 & -4 & 5 \ \end{bmatrix} \begin{bmatrix} u_1 \ u_2 \ u_3 \ u_4 \end{bmatrix} = \begin{bmatrix} 0 \ 1 \ 0 \ 0 \end{bmatrix}
$$

Per eliminare il termine  $k_{21}$  si sottrae dalla riga 2 la riga 1 moltiplicata per  $-4/5$ . I coefficienti della riga 1 moltiplicata per −4⁄5 risultano:

$$
\begin{bmatrix} -4 & \frac{16}{5} & \frac{-4}{5} & 0 \end{bmatrix} [u_1] = [0]
$$

Sottraendo i coefficienti così calcolati la riga 2 diventa:

$$
\begin{bmatrix} 0 & \frac{14}{5} & \frac{-16}{5} & 1 \end{bmatrix} [u_2] = [1]
$$

Si passa ora ad eliminare il termine  $k_{31}$  operando sempre sulla riga 1: si sottrae dalla riga 3 la riga 1 moltiplicata per 1⁄5. I coefficienti della riga 1 moltiplicata per 1⁄5 risultano:

$$
\begin{bmatrix} 1 & \frac{-4}{5} & \frac{1}{5} & 0 \end{bmatrix} [u_1] = [0]
$$

Sottraendo i coefficienti così calcolati la riga 3 diventa:

$$
\begin{bmatrix} 0 & \frac{-16}{5} & \frac{29}{5} & -4 \end{bmatrix} [u_3] = [0]
$$

Non è necessario eliminare il termine  $k_{41}$  che risulta già pari a zero.

Con queste operazioni sono stati eliminati i coefficienti della prima colonna dalla riga 2 all'ultima, e il sistema diventa:

$$
\begin{bmatrix} 5 & -4 & 1 & 0 \ 0 & 14/5 & -16/5 & 1 \ 0 & -16/5 & 29/5 & -4 \ 0 & 1 & -4 & 5 \ \end{bmatrix} \begin{bmatrix} u_1 \ u_2 \ u_3 \ u_4 \end{bmatrix} = \begin{bmatrix} 0 \ 1 \ 0 \ 0 \end{bmatrix}
$$

Si procede eliminando la colonna 2 delle righe 3, 4 utilizzando la riga 2. Per eliminare il termine  $k_{32}$ si sottrae dalla riga 3 la riga 2 moltiplicata per -16/5 · 5/14 = -8/7. I coefficienti della riga 2 moltiplicata per −8⁄7 risultano:

$$
\begin{bmatrix} 0 & \frac{-16}{5} & \frac{128}{35} & \frac{-8}{7} \end{bmatrix} [u_2] = \begin{bmatrix} -8 \\ 7 \end{bmatrix}
$$

Sottraendo i coefficienti così calcolati la riga 3 diventa:

$$
\begin{bmatrix} 0 & 0 & \frac{15}{7} & \frac{-20}{7} \end{bmatrix} [u_3] = \begin{bmatrix} \frac{8}{7} \end{bmatrix}
$$

Si passa ora ad eliminare il termine  $k_{42}$  operando ancora sulla riga 2: si sottrae dalla riga 4 la riga 2 moltiplicata per 5⁄14. I coefficienti della riga 2 moltiplicata per 5⁄14 risultano:

$$
\begin{bmatrix} 0 & 1 & \frac{-8}{7} & \frac{5}{14} \end{bmatrix} \begin{bmatrix} u_2 \end{bmatrix} = \begin{bmatrix} \frac{5}{14} \end{bmatrix}
$$

Sottraendo i coefficienti così calcolati la riga 4 diventa:

$$
\begin{bmatrix} 0 & 0 & \frac{-20}{7} & \frac{65}{14} \end{bmatrix} [u_4] = \begin{bmatrix} -5 \\ \frac{-5}{14} \end{bmatrix}
$$

Con queste operazioni sono stati eliminati i coefficienti della seconda colonna dalle righe 3, 4, e il sistema diventa:

$$
\begin{bmatrix} 5 & -4 & 1 & 0 \ 0 & 14/5 & -16/5 & 1 \ 0 & 0 & 15/7 & -20/7 \ 0 & 0 & -20/7 & 65/14 \ \end{bmatrix} \begin{bmatrix} u_1 \\ u_2 \\ u_3 \\ u_4 \end{bmatrix} = \begin{bmatrix} 0 \\ 1 \\ 8/7 \\ -5/14 \end{bmatrix}
$$

Manca ora la sola eliminazione del termine  $k_{43}$ . Si sottrae dalla riga 4 la riga 3 moltiplicata per −20⁄7 ∙ 7⁄15 = −4⁄3. I coefficienti della riga 3 moltiplicata per −4⁄3 risultano:

$$
\begin{bmatrix} 0 & 0 & \frac{-20}{7} & \frac{80}{21} \end{bmatrix} [u_3] = \begin{bmatrix} -32 \\ 21 \end{bmatrix}
$$

Sottraendo i coefficienti così calcolati la riga 4 diventa:

$$
\begin{bmatrix} 0 & 0 & 0 & \frac{5}{6} \end{bmatrix} [u_4] = \begin{bmatrix} 7 \\ 6 \end{bmatrix}
$$

Con queste operazioni sono stati eliminati i coefficienti della terza colonna dalla riga 4, e il sistema diventa:

$$
\begin{bmatrix} 5 & -4 & 1 & 0 \ 0 & 14/5 & -16/5 & 1 \ 0 & 0 & 15/7 & -20/7 \ 0 & 0 & 0 & 5/6 \end{bmatrix} \begin{bmatrix} u_1 \\ u_2 \\ u_3 \\ u_4 \end{bmatrix} = \begin{bmatrix} 0 \\ 1 \\ 8/7 \\ 7/6 \end{bmatrix}
$$
 (2.4)

Ora è semplice calcolare le incognite partendo dall'ultima equazione, dove compare solo  $u_4$ , e procedendo con la sostituzione all'indietro (back-substitution).

$$
u_4 = \frac{7}{6} \cdot \frac{6}{5} = \frac{7}{5}
$$
  
\n
$$
u_3 = \frac{\frac{8}{7} + \frac{20}{7} \cdot u_4}{\frac{15}{7}} = \left(\frac{8}{7} + \frac{20}{7} \cdot \frac{7}{5}\right) \cdot \frac{7}{15} = \frac{12}{5}
$$
  
\n
$$
u_2 = \frac{1 - u_4 + \frac{16}{5} \cdot u_3}{\frac{14}{5}} = \left(1 - \frac{7}{5} + \frac{16}{5} \cdot \frac{12}{5}\right) \cdot \frac{5}{14} = \frac{13}{5}
$$
  
\n
$$
u_1 = \frac{-u_3 + 4u_2}{5} = \left(-\frac{12}{5} + 4 \cdot \frac{13}{5}\right) \cdot \frac{1}{5} = \frac{8}{5}
$$
  
\nQuindi in sintesi:

$$
[U] = \begin{bmatrix} u_1 \\ u_2 \\ u_3 \\ u_4 \end{bmatrix} = \begin{bmatrix} 8/5 \\ 13/5 \\ 12/5 \\ 7/5 \end{bmatrix} = \begin{bmatrix} 1.6 \\ 2.6 \\ 2.4 \\ 1.4 \end{bmatrix}
$$

#### <span id="page-19-0"></span>2.5.2 Formalizzazione matematica del metodo di Gauss

La riduzione della matrice  $[K]$  in una matrice triangolare superiore può essere scritta come:

$$
[L]_{n-1}^{-1} \cdots [L]_2^{-1} [L]_1^{-1} [K] = [S]
$$
 (2.5)

Dove i prodotti del primo termine devono essere condotti partendo da destra, cioè prima si esegue la  $[L]_1^{-1}[K]$ , poi si moltiplica  $[L]_2^{-1}$  per il risultato della prima moltiplicazione e via di seguito. Si ricorda la convenzione per cui nelle matrici gli elementi non indicati sono nulli.

La matrice  $[L]_1^{-1}$  è quella che consente l'eliminazione dei coefficienti della colonna 1 a partire dalla riga 2 e vale:

$$
[L]_1^{-1} = \begin{bmatrix} 1 & & & & & & \\ -k_{21}/k_{11} & 1 & & & & & \\ -k_{31}/k_{11} & & 1 & & & & \\ & \cdot & & & & & \\ & \cdot & & & & & \\ & \cdot & & & & & \\ & & \cdot & & & & \\ & & & & & & & \\ -k_{n1}/k_{11} & & & & & & 1 \end{bmatrix} = \begin{bmatrix} 1 & & & & & & \\ -l_{21} & 1 & & & & & \\ -l_{31} & & 1 & & & & \\ & \cdot & & & & & \\ & \cdot & & & & & \\ & \cdot & & & & & \\ -l_{n1} & & & & & & 1 \end{bmatrix}
$$

La matrice  $[L]_2^{-1}$  si calcola sui coefficienti  $k_{ij}^1$  che risultano dalla prima moltiplicazione  $[L]_1^{-1}[K]$ , e vale:

$$
[L]_2^{-1} = \begin{bmatrix} 1 & & & & & & \\ & 1 & & & & & & \\ & -k_{32}^1 / k_{22}^1 & 1 & & & \\ & -k_{42}^1 / k_{22}^1 & 1 & & & \\ & \cdot & \cdot & \cdot & \cdot & \\ & & \cdot & \cdot & \cdot & \cdot \\ & & & & & & 1 \end{bmatrix} = \begin{bmatrix} 1 & & & & & & \\ & 1 & & & & & & \\ & -l_{32} & 1 & & & & \\ & -l_{42} & & 1 & & & \\ & \cdot & \cdot & \cdot & \cdot & \cdot \\ & & \cdot & \cdot & \cdot & \cdot & \\ & & \cdot & \cdot & \cdot & \cdot & \\ & & & & & & 1 \end{bmatrix}
$$

La (2.5) può essere scritta in forma compatta come:

$$
[L]^{-1}[K] = [S] \tag{2.6}
$$

 $[K] = [L] [S]$  (2.7)

Poiché per matrici di questo tipo l'inversa si ottiene semplicemente invertendo i segni dei termini fuori dalla diagonale, la (2.6) si può scrivere come:

 $[K] = [L]_1 [L]_2 \cdots [L]_{n-1} [S]$ 

e cioè:

dove:

$$
[L] = \begin{bmatrix} 1 & & & & & \\ l_{21} & 1 & & & & \\ l_{31} & l_{32} & 1 & & & \\ . & . & . & . & . \\ . & . & . & . & . \\ . & . & . & . & . \\ l_{n1} & l_{n2} & . & . & l_{n,n-1} & 1 \end{bmatrix}
$$

Chiamando  $[D]$  la matrice diagonale che contiene gli elementi diagonali di  $[S]$ , valgono le seguenti relazioni:

$$
[K] = [L] [D] [L]^T
$$
\n(2.8)

Questa decomposizione di  $[K]$  viene sfruttata per risolvere il sistema con le seguenti espressioni:

$$
[L][V] = [R] \tag{2.9}
$$

$$
[D] [L]^T [U] = [V] \tag{2.10}
$$

dove nella (2.9) il vettore  $[R]$  dei carichi è ridotto per ottenere  $[V]$  come:

$$
[V] = [L]_{n-1}^{-1} \cdots [L]_2^{-1} [L]_1^{-1} [R] \tag{2.11}
$$

E nella (2.10) la soluzione è ottenuta con una sostituzione all'indietro:

$$
[L]^T[U] = [D]^{-1}[V] \tag{2.12}
$$

Si riprende l'esempio 8.2.1 di [1], risolto nel paragrafo precedente: viene triangolarizzata la matrice  $[K]$ , trasformandola nella matrice  $[S]$ , utilizzando il metodo appena presentato.

$$
\begin{bmatrix} 5 & -4 & 1 & 0 \ -4 & 6 & -4 & 1 \ 1 & -4 & 6 & -4 \ 0 & 1 & -4 & 5 \ \end{bmatrix} \begin{bmatrix} u_1 \ u_2 \ u_3 \ u_4 \end{bmatrix} = \begin{bmatrix} 0 \ 1 \ 0 \ 0 \end{bmatrix}
$$

$$
[L]_1^{-1} = \begin{bmatrix} 1 & 1 & 1 \\ 4/5 & 1 & 1 \\ -1/5 & 1 & 1 \\ 0 & 1 & 1 \end{bmatrix}
$$
  
\n
$$
[L]_1^{-1}[K] = \begin{bmatrix} 5 & -4 & 1 & 0 \\ 0 & 14/5 & -16/5 & 1 \\ 0 & -16/5 & 29/5 & -4 \\ 0 & 1 & -4 & 5 \end{bmatrix}
$$
  
\n
$$
[L]_2^{-1} = \begin{bmatrix} 1 & 1 & 1 \\ 0 & 1 & 1 \\ 0 & (16 \cdot 5)/(5 \cdot 14) & 1 \\ 0 & -5/14 & 1 \end{bmatrix} = \begin{bmatrix} 1 & 1 & 1 \\ 0 & 1 & 1 \\ 0 & 8/7 & 1 \\ 0 & -5/14 & 1 \end{bmatrix}
$$
  
\n
$$
[L]_2^{-1}([L]_1^{-1}[K]) = \begin{bmatrix} 5 & -4 & 1 & 0 \\ 0 & 14/5 & -16/5 & 1 \\ 0 & 0 & 15/7 & -20/7 \\ 0 & 0 & -20/7 & 65/14 \end{bmatrix}
$$
  
\n
$$
[L]_3^{-1} = \begin{bmatrix} 1 & 1 & 1 \\ 0 & 1 & 1 \\ 0 & 0 & 20 \cdot 7 \end{bmatrix} \begin{bmatrix} 1 & 1 & 1 \\ 0 & 1 & 1 \\ 0 & 0 & 1 \\ 0 & 0 & 4/3 & 1 \end{bmatrix} = \begin{bmatrix} 1 & 1 & 1 \\ 0 & 1 & 1 \\ 0 & 0 & 1 \\ 0 & 0 & 4/3 & 1 \end{bmatrix}
$$
  
\n
$$
[L]_3^{-1}\{[L]_2^{-1}([L]_1^{-1}[K])\} = \begin{bmatrix} 5 & -4 & 1 & 0 \\ 0 & 14/5 & -16/5 & 1 \\ 0 & 0 & 15/7 & -20/7 \\ 0 & 0 & 0 & 5/6 \end{bmatrix} = [S] \qquad (2.13)
$$

La matrice  $[S]$  è proprio la stessa matrice ottenuta in (2.4) con un diverso procedimento. Combinando le (2.7) e (2.8) si ricava anche:

$$
[L] [S] = [L] [D] [L]^{T}
$$
  

$$
[S] = [D] [L]^{T}
$$
 (2.14)

In questo esempio  $[D]$  e  $[L]^T$  valgono:

$$
[D] = \begin{bmatrix} 5 & 14/5 & & & \\ & 14/5 & & & \\ & & 15/7 & \\ & & & 5/6 \end{bmatrix}
$$

$$
[L]^{T} = \begin{bmatrix} 1 & -4/5 & 1/5 & 0 & \\ & 1 & -8/7 & 5/14 \\ & & 1 & -4/3 \\ & & & 1 \end{bmatrix}
$$

Gli elementi di  $[L]^T$  sono quelli di  $[L]_i^{-1}$  calcolati nei vari passaggi, cambiati di segno. Eseguendo il prodotto  $[D] [L]^T$  si vede che la matrice  $[S]$  è proprio quelle della (2.13). Di seguito si riporta come verifica il calcolo eseguito online nel sit[o https://www.youmath.it/.](https://www.youmath.it/)

$$
\begin{pmatrix}\n5 & -4 & 1 & 0 \\
0 & \frac{14}{5} & -\frac{16}{5} & 1 \\
0 & 0 & \frac{15}{7} & -\frac{20}{7} \\
0 & 0 & 0 & \frac{5}{6}\n\end{pmatrix} = \begin{pmatrix}\n5 & 0 & 0 & 0 \\
0 & \frac{14}{5} & 0 & 0 \\
0 & \frac{14}{5} & 0 & 0 \\
0 & 0 & \frac{15}{7} & 0 \\
0 & 0 & 0 & \frac{5}{6}\n\end{pmatrix}\n\begin{pmatrix}\n1 & -\frac{4}{5} & \frac{1}{5} & 0 \\
0 & 1 & -\frac{8}{7} & \frac{5}{14} \\
0 & 0 & 1 & -\frac{4}{3} \\
0 & 0 & 0 & 1\n\end{pmatrix}
$$

#### <span id="page-22-0"></span>2.5.3 Il metodo skyline

Con questo metodo la decomposizione  $[L] [D] [L]^T$  viene condotta per colonne anziché per righe, utilizzando il vettore  $[A]$  presentato nel §1.4 e riportato anche nella figura seguente.

Nel §2.2 sono già stati definiti i vettori *MAXAD*() e *MCOLH*(), che contengono rispettivamente gli indirizzi degli elementi della diagonale principale di  $[K]$  e le altezze delle colonne attive. Per utilizzare le formule della soluzione del sistema con il metodo skyline, è necessario introdurre una nuova grandezza mj, definita come il numero di riga del primo elemento diverso da zero nella colonna j della matrice [K]. Nella figura seguente sono riportati i valori di m<sub>i</sub> per le colonne j=2, 4, 6, 8. I valori *mj*, con j=1÷n, definiscono la skyline.

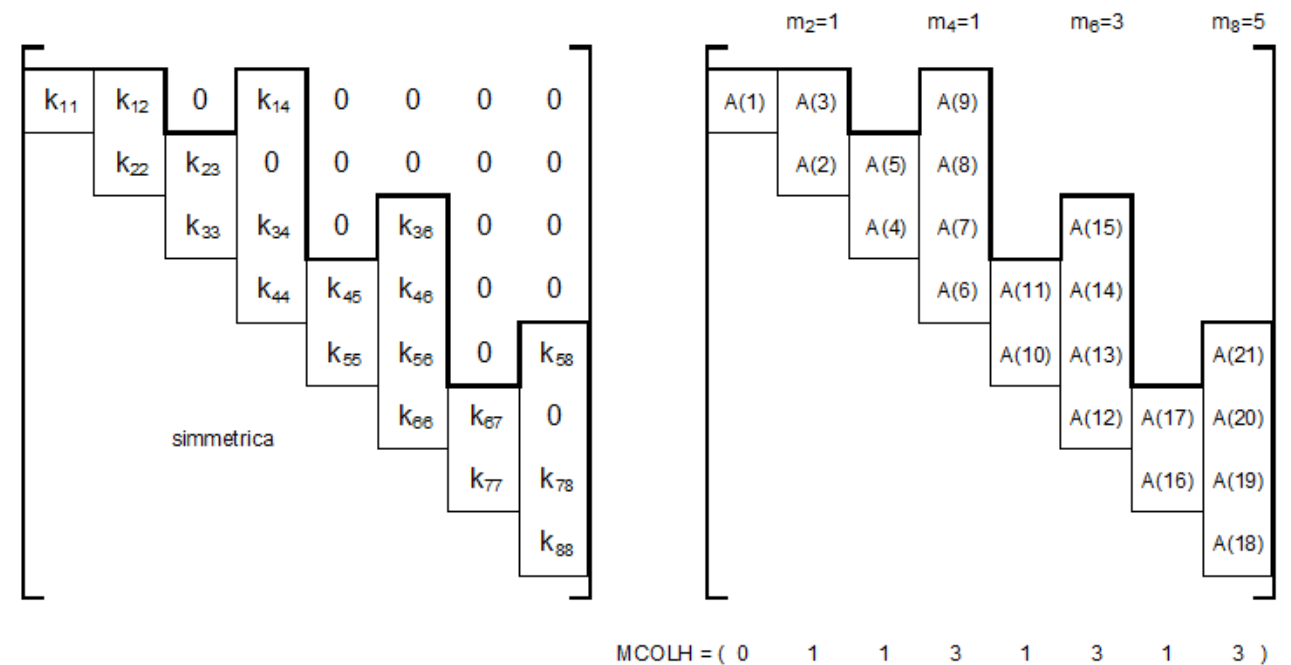

Lavorando per colonne, invece di calcolare gli elementi di  $[L]$  come nel paragrafo precedente, vengono calcolati gli elementi di  $[L]^T$ . Vengono di seguito riportate le formule per calcolare gli elementi di  $[L]^T$  e di  $[D]$ . Si devono prima calcolare dei coefficienti intermedi g<sub>ij</sub> con le seguenti espressioni:

$$
g_{mj,j} = k_{mj,j}
$$
  
\n
$$
g_{ij} = k_{ij} - \sum_{r=m_m}^{i-1} l_{ri} g_{rj} \quad i = m_j + 1, \ldots, j-1
$$
\n(2.15)

dove:  $m_m = max(m_i, m_j)$ 

Con i valori di  $g_{ij}$  è possibile calcolare  $l_{ij}$  e  $d_{ij}$  con:

$$
l_{ij} = \frac{g_{ij}}{d_{ii}} \qquad i = m_j, \ \ldots \ , j-1
$$
 (2.16)

$$
d_{jj} = k_{jj} - \sum_{r=m_j}^{j-1} l_{rj} g_{rj}
$$
 (2.17)

Nelle (2.15), (2.16), (2.17)  $j = 2+n$ , dove n è l'ordine della matrice. Il valore di  $d_{11}$  è sempre uguale a  $k_{11}: d_{11} = k_{11}.$ 

I valori  $l_{ij}$  e  $d_{ij}$  così calcolati possono andare a sostituire direttamente i valori  $k_{ij}$  della matrice [K] (e nella pratica del vettore  $[A]$ ), in quanto ad ogni passo i valori coinvolti nelle operazioni sono il risultato delle operazioni precedenti. Nel paragrafo precedente si è visto infatti che  $[L]_2^{-1}$  opera sul

risultato di  $[L]_1^{-1}[K]$ , cioè si esegue il prodotto:  $[L]_2^{-1}([L]_1^{-1}[K])$ .  $[L]_3^{-1}$  opera sul risultato di  $[L]_2^{-1}([L]_1^{-1}[K])$  e così via. Anche i termini intermedi  $g_{ij}$  possono andare direttamente ad occupare le posizioni  $k_{ij}$ , senza bisogno di occupare locazioni di memoria dedicate.

Per ottenere la riduzione (2.11) del vettore dei carichi  $[R]$ , **partendo dal primo valore fisso**  $V_1$  =  $R_1$ , si usa la seguente espressione:

$$
V_i = R_i - \sum_{r=m_i}^{i-1} l_{ri} V_r \qquad i = 2 \div n \tag{2.18}
$$

Gli elementi del vettore [V] vanno direttamente a sostituire quelli del vettore [R], senza bisogno di riservare apposite allocazioni di memoria.

Prima di eseguire la sostituzione all'indietro (back-substitution) si calcolano i termini  $[\bar{V}] =$  $[D]^{-1}[V]$  della (2.12) con la:

$$
\bar{V}_i = \frac{V_i}{d_{ii}} \qquad i = 1 \div n \tag{2.19}
$$

Infine si esegue la back-substitution con l'espressione (2.20), assegnando inizialmente al vettore degli spostamenti generalizzati i valori di  $[\bar{V}]$ : si pone cioè  $[U] = [\bar{V}]$ . L'ultima incognita è già stata determinata nel passo precedente, cioè  $U_n = \overline{V}_n$ . La (2.20) deve essere calcolata per **i** = n÷2, con **passo -1**.

$$
U_r = U_r - l_{ri} U_i \t r = m_i \div i - 1 \t (2.20)
$$

Per ognuno dei valori dell'indice i, le (2.20) modificano i valori di  $U_i$  per j<i. Anche in questo processo i valori che vengono via via calcolati vanno a sostituire quelli corrispondenti nel vettore  $[R]$ . Alla fine del processo i carichi generalizzati del vettore  $[R]$  risultano sostituiti dagli spostamenti generalizzati  $[U]$ , che sono le incognite del problema.

La riduzione del vettore  $[R]$  può essere eseguita contemporaneamente alla decomposizione della matrice  $[K]$ , ovvero può anche essere eseguita dopo avere decomposto  $[K]$ . Infatti le (2.18), (2.19), (2.20) utilizzano i termini  $l_{ij}$  e  $d_{ii}$  che alla fine della decomposizione sono contenuti nella matrice  $[K]$ .

Si sottolinea il fatto che con il metodo skyline non solo si risparmiano posizioni di memoria, ma che le operazioni per la soluzione del sistema di equazioni vengono eseguite sui soli elementi della matrice di rigidezza al disotto della skyline.

Per comprendere il meccanismo presentato si risolve il seguente sistema, riportato nell'esempio 8.4 di [1]. Si tratta di un esempio che evidenzia l'efficacia del metodo, che prevede di eseguire operazioni sui soli termini al disotto della skyline. **La matrice è simmetrica** ma viene riportata e trattata la sola parte al disopra della diagonale principale.

$$
\begin{bmatrix} 2 & -2 & & & -1 \\ & 3 & -2 & & 0 \\ & & 5 & -3 & 0 \\ & & & 10 & 4 \\ & & & & 10 \end{bmatrix}
$$

La prima operazione è fissa:  $d_{11} = k_{11} = 2$ .

Ora si deve eseguire un loop con j = 2÷n.

**j=2** (operazioni sulla colonna 2)

Il primo elemento diverso da zero nella colonna j=2 si trova nella riga 1, pertanto **m2=1**.

Dalla prima delle (2.15) risulta  $g_{m_j,j}=k_{m_j,j}$ , cioè  $\boldsymbol g_{\boldsymbol 1 \boldsymbol 2}=k_{12}=-2.$ 

La seconda delle (2.15) va applicata per  $i = m_i + 1 \div j - 1 = 2 \div 1$ , e poiché il secondo indice è minore del primo non ci sono altri  $g_{ij}$ .

La (2.16) va applicata per  $i = m_i \div j - 1 = 1 \div 1$ , e cioè solo per  $i = 1$ . Si ottiene  $l_{ij} = l_{12} = g_{12}/d_{11} = -2/2 = -1$ Dalla (2.17):

$$
d_{jj} = \mathbf{d}_{22} = k_{22} - \sum_{r=m_j=1}^{j-1} l_{rj} g_{rj} = k_{22} - l_{12} g_{12} = 3 - (-1)(-2) = 1
$$

Dopo le operazioni sulla seconda colonna la matrice diventa:

$$
\begin{bmatrix} d_{11} & l_{12} & | & -1 \\ & d_{22} & | & -2 & 0 \\ & | & 5 & -3 & 0 \\ & | & 10 & 4 \\ & | & 10 & 10 \end{bmatrix} = \begin{bmatrix} 2 & -1 & | & -1 \\ & 1 & | & -2 & 0 \\ & | & 5 & -3 & 0 \\ & | & 10 & 4 \\ & | & 10 & 10 \end{bmatrix}
$$

**j=3** (operazioni sulla colonna 3)

Il primo elemento diverso da zero nella colonna j=3 si trova nella riga 2, pertanto **m3=2**.

Dalla prima delle (2.15) risulta  $g_{m_j,j}=k_{m_j,j}$ , cioè  $\boldsymbol g_{23}=k_{23}=-2.$ 

La seconda delle (2.15) va applicata per  $i = m_i + 1 \div j - 1 = 3 \div 2$ , ma poiché il secondo indice è minore del primo non ci sono altri  $g_{ij}$ .

La (2.16) va applicata per  $i = m_i \div j - 1 = 2 \div 2$ , e cioè solo per  $i = 2$ . Si ottiene  $l_{ij} = l_{23} = g_{23}/d_{22} = -2/1 = -2$ Dalla (2.17):

$$
d_{jj} = \mathbf{d}_{33} = k_{33} - \sum_{r=m_j=2}^{j-1=2} l_{rj} g_{rj} = k_{33} - l_{23} g_{23} = 5 - (-2)(-2) = 1
$$

Dopo le operazioni sulla terza colonna la matrice diventa:

$$
\begin{bmatrix} d_{11} & l_{12} & | & -1 \\ & d_{22} & l_{23} & | & 0 \\ & & d_{33} & | & -3 & 0 \\ & | & 10 & 4 \\ & | & 10 & | & 10 \end{bmatrix} = \begin{bmatrix} 2 & -1 & | & -1 \\ & 1 & -2 & | & 0 \\ & 1 & | & -3 & 0 \\ & | & 10 & 4 \\ & | & 10 & | & 10 \end{bmatrix}
$$

**j=4** (operazioni sulla colonna 4)

Il primo elemento diverso da zero nella colonna j=4 si trova nella riga 3, pertanto **m4=3**.

Dalla prima delle (2.15) risulta  $g_{m_j,j}=k_{m_j,j}$ , cioè  $\boldsymbol g_{34}=k_{34}=-3.$ 

La seconda delle (2.15) va applicata per  $i = m_i + 1 \div j - 1 = 4 \div 3$ , e poiché il secondo indice è minore del primo non ci sono altri  $g_{ij}$ .

La (2.16) va applicata per  $i = m_i \div j - 1 = 3 \div 3$ , e cioè solo per  $i = 3$ . Si ottiene  $l_{ij} = I_{34} = g_{34}/d_{33} = -3/1 = -3$ Dalla (2.17):

$$
d_{jj} = \mathbf{d}_{44} = k_{44} - \sum_{r=m_j=3}^{j-1=3} l_{rj} g_{rj} = k_{44} - l_{34} g_{34} = 10 - (-3)(-3) = 1
$$

Dopo le operazioni sulla quarta colonna la matrice diventa:

$$
\begin{bmatrix} d_{11} & l_{12} & | & -1 \\ & d_{22} & l_{23} & | & 0 \\ & & d_{33} & l_{34} & | & 0 \\ & & & d_{44} & | & 4 \\ & & & & | & 10 \end{bmatrix} = \begin{bmatrix} 2 & -1 & | & | & -1 \\ & 1 & -2 & | & 0 \\ & & 1 & -3 & | & 0 \\ & & & 1 & | & 4 \\ & & & & | & 10 \end{bmatrix}
$$

**j=5** (operazioni sulla colonna 5)

Il primo elemento diverso da zero nella colonna j=5 si trova nella riga 1, pertanto **m5=1**. Dalla prima delle (2.15) risulta  $g_{m_j,j}=k_{m_j,j}$ , cioè  $\boldsymbol g_{15}=k_{15}=-1$ .

La seconda delle (2.15) va applicata per  $i = m_i + 1 \div j - 1 = 2 \div 4$ . Per ridurre questa colonna è necessario calcolare alcuni valori intermedi  $g_{ij}$ : infatti ragionando sui soli elementi al disopra della diagonale principale, gli elementi della colonna 5 sono "collegati" agli elementi delle colonne precedenti. Procedendo con il calcolo degli altri  $g_{ij}$  si ottiene:

i=2 
$$
m_i = m_2 = 1
$$
;  $m_j = m_5 = 1$ ;  $m_m = max(m_i, m_j) = 1$   
\n $g_{ij} = g_{25} = k_{ij} - \sum_{r=m_m=1}^{i-1=1} l_{ri} g_{rj} = k_{25} - l_{12} g_{15} = 0 - (-1)(-1) = -1$   
\nii=3  $m_i = m_3 = 2$ ;  $m_j = m_5 = 1$ ;  $m_m = max(m_i, m_j) = 2$   
\n $g_{ij} = g_{35} = k_{ij} - \sum_{r=m_m=2}^{i-1=2} l_{ri} g_{rj} = k_{35} - l_{23} g_{25} = 0 - (-2)(-1) = -2$   
\nii=4  $m_i = m_4 = 3$ ;  $m_j = m_5 = 1$ ;  $m_m = max(m_i, m_j) = 3$   
\n $g_{ij} = g_{45} = k_{ij} - \sum_{r=m_m=3}^{i-1=3} l_{ri} g_{rj} = k_{45} - l_{34} g_{35} = 4 - (-3)(-2) = -2$ 

La (2.16) va applicata per  $i = m_j \div j - 1 = 1 \div 4$ , e quindi:

i=1 
$$
l_{ij} = l_{15} = g_{15}/d_{11} = -1/2 = -0.5
$$
  
\ni=2  $l_{ij} = l_{25} = g_{25}/d_{22} = -1/1 = -1$   
\ni=3  $l_{ij} = l_{35} = g_{35}/d_{33} = -2/1 = -2$   
\ni=4  $l_{ij} = l_{45} = g_{45}/d_{44} = -2/1 = -2$ 

Dalla (2.17):

$$
d_{jj} = \mathbf{d}_{55} = k_{55} - \sum_{r=m_j=1}^{j-1=4} l_{rj} g_{rj} = k_{55} - l_{15} g_{15} - l_{25} g_{25} - l_{35} g_{35} - l_{45} g_{45}
$$
  

$$
\mathbf{d}_{55} = 10 - (-0.5)(-1) - (-1)(-1) - (-2)(-2) - (-2)(-2) = 0.5
$$
Dopo le operazioni sulla quinta colonna la matrice diventa:

$$
\begin{bmatrix} d_{11} & l_{12} & l_{15} \\ d_{22} & l_{23} & l_{25} \\ d_{33} & l_{34} & l_{35} \\ d_{44} & l_{45} & l_{45} \\ d_{55} & 0 & 0.5 \end{bmatrix} = \begin{bmatrix} 2 & -1 & -0.5 \\ 1 & -2 & -1 \\ 1 & -3 & -2 \\ 1 & -2 & 0.5 \\ 0.5 & 0.5 \end{bmatrix}
$$
 (2.21)

Per agevolare ulteriormente la comprensione del metodo, si riporta di seguito lo schema completo delle operazioni svolte sulle colonne. I coefficienti  $l_{ij}$  e  $d_{jj}$  vanno a sostituire gli elementi  $k_{ij}$  e  $k_{jj}$ senza bisogno quindi di riservare apposite posizioni di memoria.

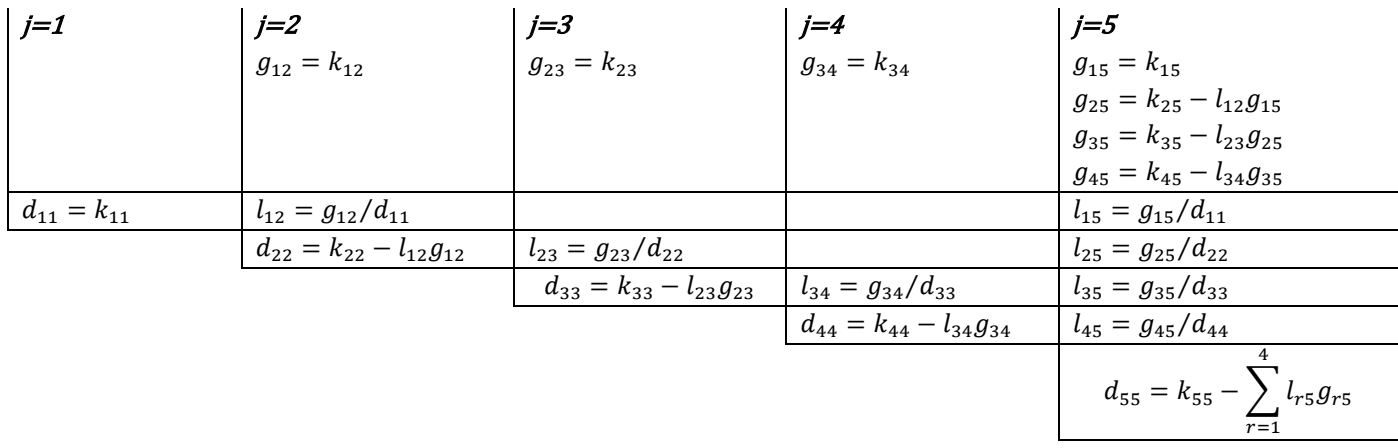

In questo esempio  $[D]$  e  $[L]^T$  valgono:

[] = [ 2 1 1 1 0.5] [] = [ 1 −1 −0.5 1 −2 −1 1 −3 −2 1 −2 0.5] 

Con questo metodo vengono calcolati direttamente i coefficienti  $l_{ij}$  di  $[L]^T$  e quindi non si devono cambiare i segni dei coefficienti calcolati (nel paragrafo precedente venivano calcolati i coefficienti di  $[L]_i^{-1}$  e quindi si doveva cambiare il segno per invertire la matrice).

Eseguendo il prodotto  $[D] [L]^T$  si ottiene la matrice  $[S]$ :

$$
[S] = \begin{bmatrix} 2 & -2 & & -1 \\ & 1 & -2 & & -1 \\ & & 1 & -3 & -2 \\ & & & 1 & -2 \\ & & & & 0.5 \end{bmatrix}
$$
 (2.22)

In questo caso la matrice che risulta dalle riduzioni sulle colonne (2.21) non coincide con la matrice [S]. Di seguito si riporta il calcolo  $[S] = [D] [L]^T$  eseguito online nel sito [https://www.youmath.it/.](https://www.youmath.it/)

$$
\begin{pmatrix}\n2 & -2 & 0 & 0 & -1 \\
0 & 1 & -2 & 0 & -1 \\
0 & 0 & 1 & -3 & -2 \\
0 & 0 & 0 & 1 & -2 \\
0 & 0 & 0 & 0 & 0.5\n\end{pmatrix} = \begin{pmatrix}\n2 & 0 & 0 & 0 & 0 \\
0 & 1 & 0 & 0 & 0 \\
0 & 0 & 1 & 0 & 0 \\
0 & 0 & 0 & 1 & 0 \\
0 & 0 & 0 & 0 & 0.5\n\end{pmatrix} \begin{pmatrix}\n1 & -1 & 0 & 0 & -0.5 \\
0 & 1 & -2 & 0 & -1 \\
0 & 0 & 1 & -3 & -2 \\
0 & 0 & 0 & 0 & 1 \\
0 & 0 & 0 & 0 & 0\n\end{pmatrix}
$$

Si può verificare che con l'eliminazione diretta di Gauss esposta nel §2.5.1 si ottiene proprio la matrice [S] della (2.22). Di seguito vengono riportati sinteticamente i passaggi per un controllo di quanto eseguito.

 $\lfloor$ I I I  $\begin{bmatrix} 2 & -2 & & -1 \\ 2 & 2 & 2 & 0 \end{bmatrix}$ −2 3 −2 0 −2 5 −3 0 −3 10 4  $-1$  4 10<sup>]</sup> I  $\overline{\phantom{a}}$  $\overline{\phantom{a}}$  $\overline{\phantom{a}}$ =  $\lfloor$ ł I I  $\begin{bmatrix} 0 \\ 1 \end{bmatrix}$ 1 0 0  $0<sup>1</sup>$ I Ι J I riga 1 ⋅  $(-2/2)$ :  $[-2 2 0 0 1] = [0]$  = riga1\* riga 2 – riga1\*:  $\begin{bmatrix} 0 & 1 & -2 & 0 & -1 \end{bmatrix} = \begin{bmatrix} 1 \end{bmatrix}$  (eliminata la colonna 1 dalla riga 2) riga  $1 \cdot (-1/2)$ :  $[-1 \quad 1 \quad 0 \quad 0 \quad 0.5] = [0]$  = riga1\* riga 5 – riga1\*:  $[0 -1 0 4 9.5] = [-0.5]$  (eliminata la colonna 1 dalla riga 5) ora la matrice risulta:  $\lfloor$ I I I  $\begin{bmatrix} 2 & -2 & & -1 \\ & 1 & 2 & & 1 \end{bmatrix}$  $1 -2 -1$ −2 5 −3 0 −3 10 4 −1 0 4 9.5] I I I I =  $\lfloor$ I I I  $\begin{bmatrix} 0 \\ 1 \end{bmatrix}$ 1 0 0  $0<sup>1</sup>$ I  $\overline{\phantom{a}}$ I I riga 2 ⋅  $(-2/1)$ :  $[0 -2 4 0 2] = [-2]$  = riga2\* riga 3 – riga2\*:  $[0 \ 0 \ 1 \ -3 \ -2] = [2]$  (eliminata la colonna 2 dalla riga 3) riga 2 ⋅  $(-1/1)$ :  $[0 -1 2 0 1] = [-1]$  = riga2\* riga 5 – riga2\*:  $[0 \ 0 \ -2 \ 4 \ 8.5] = [1]$  (eliminata la colonna 2 dalla riga 5) ora la matrice risulta:  $\lfloor$ I I I  $\begin{bmatrix} 2 & -2 & & -1 \\ & 1 & 2 & & 1 \end{bmatrix}$  $1 -2 -1$ 1 −3 −2 −3 10 4  $-2$  4 8.5 I I I I =  $\lfloor$ I I I  $\begin{bmatrix} 0 \\ 1 \end{bmatrix}$ 1 2 0  $1<sup>1</sup>$ I  $\overline{\phantom{a}}$ I  $\overline{\phantom{a}}$ riga 3 ⋅  $(-3/1)$ :  $\begin{bmatrix} 0 & 0 & -3 & 9 & 6 \end{bmatrix} = \begin{bmatrix} -6 \\ -6 \end{bmatrix} =$  riga3\* riga 4 – riga3\*:  $\begin{bmatrix} 0 & 0 & 0 & 1 & -2 \end{bmatrix} = \begin{bmatrix} 6 \end{bmatrix}$  (eliminata la colonna 3 dalla riga 4)

riga 3  $\cdot$  (-2/1): [0 0 -2 6 4] = [-4] = riga3\* riga 5 – riga3\*:  $\begin{bmatrix} 0 & 0 & 0 & -2 & 4.5 \end{bmatrix} = \begin{bmatrix} 5 \end{bmatrix}$  (eliminata la colonna 3 dalla riga 5) ora la matrice risulta:  $\lfloor$ I I I  $\begin{bmatrix} 2 & -2 & & -1 \\ & 1 & 2 & & 1 \end{bmatrix}$  $1 -2 -1$ 1 −3 −2  $1 -2$ −2 4.5] I  $\overline{\phantom{a}}$  $\overline{\phantom{a}}$  $\overline{\phantom{a}}$ =  $\lfloor$ ł ł I  $\begin{bmatrix} 0 \\ 1 \end{bmatrix}$ 1 2 6  $5<sup>1</sup>$ ł  $\overline{\phantom{a}}$  $\overline{\phantom{a}}$  $\overline{\phantom{a}}$ riga 4  $\cdot$  (-2/1):  $\begin{bmatrix} 0 & 0 & 0 & -2 & 4 \end{bmatrix}$  =  $\begin{bmatrix} -12 \\ -12 \end{bmatrix}$  = riga4\* riga 5 – riga4\*:  $[0 \ 0 \ 0 \ 0 \ 0.5] = [17]$  (eliminata la colonna 4 dalla riga 5) il risultato finale dell'eliminazione diretta di Gauss è il seguente, da cui si vede che la matrice [S] è proprio quella della (2.22).  $\lfloor$ I I I  $\begin{bmatrix} 2 & -2 & & -1 \\ & 1 & 2 & & 1 \end{bmatrix}$  $1 -2 -1$  $1 -3 -2$  $1 -2$  $0.5<sup>J</sup>$ I  $\overline{\phantom{a}}$ I I =  $\overline{a}$ I I I  $\begin{bmatrix} 0 \\ 1 \end{bmatrix}$ 1 2 6  $17<sup>1</sup>$ I I  $\overline{\phantom{a}}$  $\overline{\phantom{a}}$ 

Si riprende l'applicazione del metodo skyline completando la soluzione del sistema, riducendo il vettore delle forze generalizzate  $[R]^T = [0 \ 1 \ 0 \ 0 \ 0]$ , come nell'esempio 8.5 di [1]. Si utilizzano le (2.18), (2.19), (2.20).

Si inizia calcolando il vettore [V] con la (2.18), con  $i = 2 \div n = 2 \div 5$ , partendo dal valore fisso  $V_1 = r_1 = 0.$ 

i=2 
$$
m_i = m_2 = 1
$$
;  $i - 1 = 1$ ;  $r = 1 \div 1$   
\n $S = \sum_{r=1}^{1} l_{ri} V_r = l_{12} V_1 = -1 \cdot 0 = 0$   
\n $V_2 = R_2 - S = 1 - 0 = 1$   
\n $i=3$   $m_i = m_3 = 2$ ;  $i - 1 = 2$ ;  $r = 2 \div 2$   
\n $S = \sum_{r=2}^{2} l_{ri} V_r = l_{23} V_2 = -2 \cdot 1 = -2$   
\n $V_3 = R_3 - S = 0 - (-2) = 2$   
\n $i=4$   $m_i = m_4 = 3$ ;  $i - 1 = 3$ ;  $r = 3 \div 3$   
\n $S = \sum_{r=3}^{3} l_{ri} V_r = l_{34} V_3 = -3 \cdot 2 = -6$   
\n $V_4 = R_4 - S = 0 - (-6) = 6$   
\n $i=5$   $m_i = m_5 = 1$ ;  $i - 1 = 4$ ;  $r = 1 \div 4$   
\n $S = \sum_{r=1}^{4} l_{ri} V_r = l_{15} V_1 + l_{25} V_2 + l_{35} V_3 + l_{45} V_4$   
\n $S = -0.5 \cdot 0 + (-1) \cdot 1 + (-2) \cdot 2 + (-2) \cdot 6 = -17$   
\n $V_5 = R_5 - S = 0 - (-17) = 17$   
\nSi riporta per comodità il vettore transposto  $[V]^T$ che contiene iseguent valori:  $[V]^T = [0 \quad 1 \quad 2 \quad 6 \quad 17]$  (2.23)

Si calcola ora il vettore  $[\bar{V}]$  con la (2.19), con  $i = 1 \div n = 1 \div 5$ . **i=1** ̅  $\bar{V}_i = \bar{V}_1 = V_1/d_{11} = 0/2 = 0$ **i=2** ̅  $\bar{V}_i = \bar{V}_2 = V_2/d_{22} = 1/1 = 1$ 

- **i=3** ̅  $\overline{V}_i = \overline{V}_3 = V_3/d_{33} = 2/1 = 2$
- **i=4** ̅  $\bar{V}_i = \bar{V}_4 = V_4/d_{44} = 6/1 = 6$
- **i=5** ̅  $\overline{V}_i = \overline{V}_5 = V_5/d_{55} = 17/0.5 = 34$

Il vettore trasposto  $[\bar{V}]^T$  appena calcolato contiene i seguenti valori:

$$
[\bar{V}]^T = [0 \quad 1 \quad 2 \quad 6 \quad 34]
$$
 (2.24)

Ora manca solo la back-substitution da eseguire con la (2.20), seguendo i seguenti punti:

- 1. si devono trasferire i valori di  $[\bar{V}]$  su  $[U]$ , cioè:  $[U]^T = [0 \quad 1 \quad 2 \quad 6 \quad 34]$
- 2. l'ultima incognita  $U_{n=5}$  risulta già dal passo precedente, cioè  $U_5 = 34$
- 3. si devono eseguire i seguenti cicli:

For 
$$
i = n
$$
 To 2 Step -1  
For  $r = m_i$  To  $i - 1$   
 $U_r = U_r - l_{ri}U_i$   
Next  $r$ 

**i=5**  $m_i = m_5 = 1; i - 1 = 4; r = 1 \div 4$ si opera sulla colonna 5 e si determina  $U_4$  $U_1 = U_1 - l_{15}U_5 = 0 - (-0.5) \cdot 34 = 17$  $U_2 = U_2 - l_{25}U_5 = 1 - (-1) \cdot 34 = 35$  $U_3 = U_3 - l_{15}U_5 = 2 - (-2) \cdot 34 = 70$  $U_4 = U_4 - l_{15}U_5 = 6 - (-2) \cdot 34 = 74$ 

i=4 
$$
m_i = m_4 = 3
$$
;  $i - 1 = 3$ ;  $r = 3 \div 3$   
si opera sulla colonna 4 e si determina  $U_3$   
 $U_3 = U_3 - l_{34}U_4 = 70 - (-3) \cdot 74 = 292$ 

i=3 
$$
m_i = m_3 = 2;
$$
  $i - 1 = 2;$   $r = 2 \div 2$   
si opera sulla colonna 3 e si determina  $U_2$   
 $U_2 = U_2 - l_{23}U_3 = 35 - (-2) \cdot 292 = 619$ 

**i=2**  $m_i = m_2 = 1; i - 1 = 1; r = 1 \div 1$ si opera sulla colonna 2 e si determina  $U_1$  $U_1 = U_1 - l_{12}U_2 = 17 - (-1) \cdot 619 = 636$ 

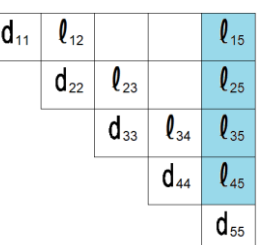

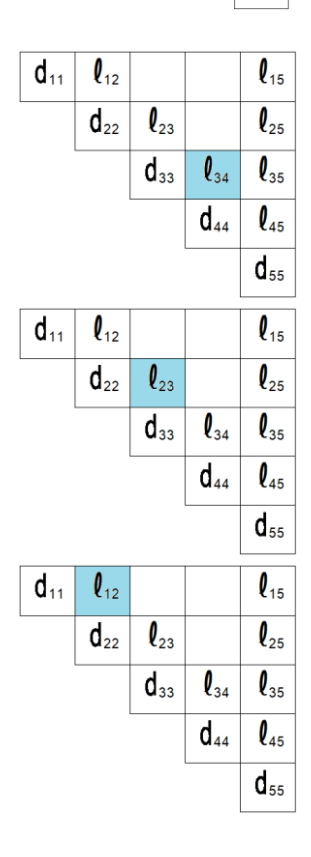

La soluzione del sistema è pertanto:

 $[U]^T = [636 \quad 619 \quad 292 \quad 74 \quad 34]$ 

Vengono di seguito presentate le routine che eseguono la triangolarizzazione (COLSOL) e la riduzione del vettore dei carichi seguita dalla sostituzione all'indietro (BACKSU). A parte la traduzione e la modernizzazione del codice, si tratta delle routine presentate in [1].

```
 Sub COLSOL(File1 As StreamWriter)
    Dim Icount, k, Idofn, KN, KL, KU, KH, KLT, KI, Nevar, KK As Integer
    Dim B, C As Double
    Dim Element As Integer '22.07.08
   Dim D O F$ = " " Dim Text As String
     ' *** TRIANGULARIZATION OF STIFFNESS MATRIX
     For Idofn = 1 To NDOFT
        KN = MAXAD(Idofn)
       KL = KN + 1KU = MAXAD(Idofn + 1) - 1KH = KU - KL If KH > 0 Then
           k = Idofn - KHIcount = 0 KLT = KU
            For j = 1 To KH
                 Icount += 1
               KLT == 1
               KI = MAXAD(k)Nevar = MAXAD(k + 1) - KI - 1 If Nevar > 0 Then
                    KK = MIN0(Icount, Nevar)
                    C = 0.0For L = 1 To KK
                       C += GLOBK(KI + L) * GLOBK(KLT + L)
                    Next L
                    GLOBK(KLT) - = C End If
               k += 1
             Next j
        End If
        If KH >= 0 Then
            k = Idofn
           B = 0.0 For KK = KL To KU
               k = 1KI = MAXAD(k)C = GLOBK(KK) / GLOBK(KI)B += C * GLOBK(KK)
                GLOBK(KK) = C Next KK
           GLOBK(KN) -= B
        End If
       If GLOBK(KN) \leq 0 Then
           Call FindDOF(Idofn, Element, D O F$) '22.07.08
             Text = "*** FATAL ERROR: NON POSITIVE PIVOT FOR EQUATION " 
            Text += Str$(Idofn) + vbCrLf
```

```
 Text += "Element: " + Str$(Element) + vbCrLf
              Text += "d.o.f. : " + D O F$ MsgBox(Text, vbExclamation, "Warning")
               PrtString = vbCrLf : PrtString += vbCrLf
               PrtString += "*** FATAL ERROR: NON POSITIVE PIVOT FOR EQUATION " 
               PrtString += Str$(Idofn) + vbCrLf
 PrtString += " " + "Element: " + Str$(Element) + vbCrLf
PrtString += " = " + "d.o.f. : " + D O F$
               File1.WriteLine(PrtString)
               Errore = True
               Exit Sub
           End If
       Next Idofn
    End Sub
```

```
 Sub BACKSU(Icase As Integer)
     Dim Idofn, Kl, Ku, k As Long
     Dim C As Double
     ' *** REDUCTION OF R.H.S. LOAD VECTOR
     For Idofn = 1 To NDOFT
        Kl = MAXAD(Idofn) + 1
        Ku = MAXAD(Idofn + 1) - 1If (Ku - Kl) \ge 0 Then
             k = Idofn
            C = 0.0 For KK = Kl To Ku
                k = 1C += GLOBK(KK) * Rload(k)
             Next KK
             Rload(Idofn) -= C
         End If
     Next Idofn
     For Idofn = 1 To NDOFT
       k = MAXAD(Idofn)Rload(Idofn) /= GLOBK(k) Next Idofn
     If NDOFT <> 1 Then
         ' *** BACK-SUBSTITUTION
         For Idofn = NDOFT To 2 Step -1
           Kl = MAXAD(Idofn) + 1Ku = MAXAD(Idofn + 1) - 1If Ku - Kl \geq 0 Then
                 k = Idofn
```

```
 For KK = Kl To Ku
                    k = k - 1Rload(k) -= GLOBK(KK) * Rload(Idofn)
                 Next KK
             End If
         Next Idofn
     End If
     For Ipoin = 1 To Npoin
        If Ntype = 2 Or Ntype = 3 Then
           For Idofn = 1 To NDOFN
              Displ(Icase, Ipoin, Idofn) = Rload(IDDOF(Idofn, Ipoin))
           Next Idofn
        End If
     Next Ipoin
 End Sub
```
#### <span id="page-33-0"></span>2.6 Calcolo dei parametri di sollecitazione

Una volta trovati gli spostamenti incogniti  $[u_G]$  nel sistema globale, si devono dapprima trasformare gli spostamenti nel sistema locale ricavando  $[u_L]$ , per poi calcolare le forze generalizzate  $[f_L]$  nel sistema locale. Si devono quindi eseguire le seguenti trasformazioni:

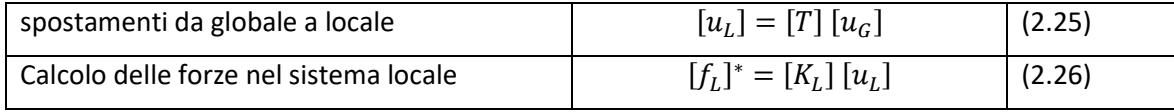

Per ottenere i parametri di sollecitazione

 $[p] = [R_{1,i} \ R_{2,i} \ R_{3,i} \ M_{1,i} \ M_{2,i} \ M_{3,i} \ R_{1,j} \ R_{2,j} \ R_{3,j} \ M_{1,j} \ M_{2,j} \ M_{3,j}]$ è necessario un ulteriore passaggio, che consiste nella sottrazione dei carichi equivalenti:

$$
[p] = [f_L]^* - [f_L]
$$

dove:

 $-R_1, R_2, R_3$  sono gli sforzi di taglio nelle direzioni degli assi locali 1, 2, 3;

- M<sup>1</sup> è il momento torcente;

 $-M<sub>2</sub>$ , M<sub>3</sub> sono i momenti flettenti attorno agli assi locali 2, 3.

Viene riportata di seguito la routine per il calcolo dei parametri di sollecitazione.

```
 Sub STRBE(Icase As Integer, Nele1 As Integer, Nele2 As Integer, FileWork3 As String)
          STRESS CALCULATION FOR BEAM OR WINKLER ELEMENTS
    Dim Idofn, Idof1, Ldofn As Integer
     Dim GlobDisp(), LocDisp(), LocLoa(), Force() As Double
    Dim Delt1(NDIME) As Double
    Using sr As StreamReader = File.OpenText(FileWork3) 'stiffness LOCAL matrixes file
         ' *** LOOP OVER ELEMENTS
         For Ielem = Nele1 To Nele2
             'read stiffness matrix
             'ReDim Stiff(78)
             For Icolu = 1 To 78
                 Stiff(Icolu) = sr.ReadLine
             Next Icolu
             'calculate displacements LocDisp() and equivalent forces LocLoa()
             'in local coordinates
             'transformation T matrices are calculated only once after reading data
             ReDim GlobDisp(NEVAB), LocDisp(NEVAB), LocLoa(NEVAB)
             For Idofn = 1 To NDOFN
                 Idof1 = Idofn + NDOFN
                GlobDisp(Idofn) = Displ(Icase, Inc1(Ielem), Idofn)
                GlobDisp(Idof1) = Displ(Icase, Inc2(Ielem), Idofn)
             Next Idofn
             For Idofn = 1 To NDOFN
                 Idof1 = Idofn + NDOFN
                For Jdofn = 1 To NDOFN
                     Ldofn = Jdofn + NDOFN
                    LocDisp(Idofn) += Tmat(Ielem, Idofn, Jdofn) * GlobDisp(Jdofn)
                    LocDisp(Idof1) += Tmat(Ielem, Idofn, Jdofn) * GlobDisp(Ldofn)
                     LocLoa(Idofn) += Tmat(Ielem, Idofn, Jdofn) * ELOAD(Jdofn, Ielem)
                    LocLoa(Idof1) += Tmat(Ielem, Idofn, Jdofn) * ELOAD(Ldofn, Ielem)
                 Next Jdofn
             Next Idofn
```

```
 ReDim Force(NEVAB)
         Dim Index As Integer
         For Ievab = 1 To NEVAB
             For Jevab = 1 To NEVAB
                 Index = Kpos(Ievab, Jevab)
                Force(Ievab) += Stiff(Index) * LocDisp(Jevab)
             Next Jevab
         Next Ievab
         'subtract equivalent loads
         For Ievab = 1 To NEVAB
             Force(Ievab) -= LocLoa(Ievab)
         Next Ievab
         For Ievab = 1 To NEVAB
            If Math.Abs(Force(Ievab)) < 0.0000000001 Then Force(Ievab) = 0.0 Next Ievab
        'store values in Stre1(,,), Stre2(,,) matrices
         For Idofn = 1 To NDOFN
             Stre1(Icase, Ielem, Idofn) = -Force(Idofn)
            Stre2(Icase, Ielem, Idofn) = Force(Idofn + NDOFN)
         Next Idofn
     Next Ielem
 End Using
```

```
 End Sub
```
#### <span id="page-34-0"></span>2.7 Calcolo delle reazioni vincolari

Le reazioni vengono calcolate con un procedimento analogo a quello descritto nel paragrafo precedente, utilizzando però le matrici di rigidezza riferite al sistema globale. Per ogni elemento i:

$$
[f_G]^*=[K_G]_i\ [u_G]
$$

dove di  $\left[u_G\right]$  vengono utilizzati gli spostamenti generalizzati che competono ai nodi di estremità dell'elemento. Anche in questo caso devono essere sottratti i carichi equivalenti:

$$
[f_G]_i = [f_G]_i^* - [f_L]
$$

Anche di  $[f_L]$  vengono utilizzate le forze generalizzate che competono ai nodi di estremità dell'elemento.

Le reazioni ad ogni nodo vengono infine ottenute sommando i contributi che derivano da tutti gli elementi che vi afferiscono.

Viene riportata di seguito la routine per il calcolo delle reazioni vincolari.

```
 Sub ComputeReactions(ByVal Icase As Integer, FileWork1 As String)
     Dim Idofn, Idof1, Ipoi1, Ipoi2 As Integer
     Dim Vmax1, Vmax2, Vmax3, Vmax4, Vmax5, Vmax6 As Single
    Using sr As StreamReader = File.OpenText(FileWork1) 'stiffness matrixes file
         For Ielem = 1 To Nelem
             'read stiffness matrix
             For Icolu = 1 To 78
                 Stiff(Icolu) = sr.ReadLine
             Next Icolu
             ' *** GLOBAL FORCES AT NODES f = [K] u
             For Ievab = 1 To NEVAB
                 For Jevab = 1 To NEVAB
                    Idofn = LMDOF(Jevab, Ielem)
```

```
 If Idofn > 0 Then GlobF(Icase, Ielem, Ievab) += Stiff(Kpos(Ievab, 
Jevab)) * Rload(Idofn)
                     Next Jevab
                 Next Ievab
                 ' *** SUBTRACT EQUIVALENT LOADS
                 For Ievab = 1 To NEVAB
                     GlobF(Icase, Ielem, Ievab) -= ELOAD(Ievab, Ielem)
                 Next Ievab
                 Ipoi1 = IJINC(Ielem, 1)
                 Ipoi2 = IJINC(Ielem, 2)
                 For Idofn = 1 To NDOFN
                     Idof1 = Idofn + NDOFN
                    TREAC(Icase, Ipoi1, Idofn) += GlobF(Icase, Ielem, Idofn)
                    TREAC(Icase, Ipoi2, Idofn) += GlobF(Icase, Ielem, Idof1)
                 Next Idofn
             Next Ielem
        End Using
    End Sub
```
### <span id="page-36-0"></span>3 Bibliografia

[1] Bathe, K. J.: "*Finite Element Procedures in Engineering Analysis"*. Prentice Hall, 1982.

[2] Bertolino, F.: "*Metodi agli Elementi Finiti – (AA 2019/20)"*. Università degli Studi di Cagliari – Facoltà di Ingegneria e Architettura, 2019.

- [3] D.M. 17.01.2018: "*Aggiornamento delle <<Norme tecniche per le costruzioni>>". Supplemento ordinario n° 8 alla GAZZETTA UFFICIALE – Serie generale n° 42.*
- [4] Gugliotta, A.: "*Elementi Finiti – Parte I"*. Otto editore, 2002.
- [5] Hinton, E. Owen, D. R. J.: "*Finite Element Programming*". Academic Press, 1977.
- [6] Vitaliani, R. Martini, L.: "Lezioni di calcolo automatico delle strutture *– 1 <sup>a</sup> parte"*. CUSL NUOVA VITA, 1987.
- [7] Zienkiewicz, O. C.: "*The Finite Element Method*". Third Edition. Mc Graw Hill, 1977.

### <span id="page-37-0"></span>4 Appendice A

ESCLUSIONE DI RESPONSABILITÀ PER DANNI - IN NESSUN CASO L'ING. PAOLO VARAGNOLO SARÀ RESPONSABILE PER I DANNI DI QUALSIASI TIPO, DIRETTO O INDIRETTO, PER MANCATI GUADAGNI, INTERRUZIONE DELL'ATTIVITÀ, PERDITA DI INFORMAZIONI O ALTRE PERDITE ECONOMICHE DERIVANTI DALL'USO DI QUESTO PRODOTTO SOFTWARE E DELLA SUA DOCUMENTAZIONE. IL SOFTWARE VIENE PUBBLICATO A SCOPO DIDATTICO E CHIUNQUE LO UTILIZZI A QUALUNQUE TITOLO SI ASSUME OGNI RESPONSABILITA' DERIVANTE DAL SUO USO.

Vengono riportate in appendice le subroutine che non sono state inserite nel testo.

L'esecuzione ha inizio con la routine **MDfem\_Execute**, che inizializza le variabili, legge i dati del problema, calcola gli assi locali e chiama la routine MDFEM che gestisce l'esecuzione dell'analisi statica.

La routine che legge i dati non verrà presentata, in quanto si vuole concentrare l'attenzione sulla sostanza della programmazione FEM. Per consentire di utilizzare comunque il programma, nel §4.1 l'originale subroutine **ReadMdFemFile** è stata riscritta in modo da inizializzare e definire i dati relativi all'esempio Goodnumb presentato nel §2.2. L'inserimento dei dati si avvale normalmente di un processore grafico che registra tutti i valori in un file, rispettando delle specifiche: l'inserimento e la descrizione delle routine necessarie avrebbe richiesto una trattazione che esula dagli intenti del presente lavoro.

La routine **SubSpace** (chiamata da **MDfem\_Execute**) che permette di calcolare i modi di vibrare di una struttura verrà presentata in un successivo articolo "*Programma per l'analisi FEM di Elementi Beam 3-D – Guida Practica: Parte 2 –Analisi Modale"*.

```
 Sub MDfem_Execute(dtmStart As Date)
     Dim x1, x2, y1, y2, z1, z2 As Double
     FileClose()
     Call InitVariables()
     Call ReadMdFemFile(NomeFile)
    'calculate transformation T matrix for all the elements: Tmat(,,)
     For Ielem = 1 To Nelem
        x1 = Xcoor(Inc1(Telem)) : y1 = Ycoor(Inc1(Telem)) : z1 = Zcoor(Inc1(Telem))x2 = Xcoor(Inc2(Ielem)) : y2 = Ycoor(Inc2(Ielem)) : z2 = Zcoor(Inc2(Ielem))Call LocalAxes Vitaliani PV(Ielem, x1, y1, z1, x2, y2, z2)
     Next Ielem
     If Eigenvalues Then
         'Call SubSpace() 'calculate vibration modes
     End If
     Call MDFEM(dtmStart) 'calculate FEM static analysis
 End Sub
```
#### <span id="page-38-0"></span>4.1 I dati di input

```
 Sub ReadMdFemFile(B$)
        'this is not the real reading routine:
        'it only sets the data for the tutorial Goodnumb example 
        Dim Icase, Ielem, Ipoin As Integer
        RTOL = 0.000001
       NITERM = 16IFSS = 1IFPR = 0 Tit1$ = "Column Height Example: good numbering"
        Npoin = 8
        Nelem = 9
       Ncase = 2 Ntype = 2
       IFPOS = 1 Eigenvalues = False
       NROOT = 1 IfLumped = True
       NITERM = 16IFSS = 1IFPR = 0Gaccel = 9.807 ' ...................................................
       Nmats = 1
       NCOMB = 1Ngaps = 0
        Call MdFemArrayDimensions(B$)
        'nodal coordinates
        Xcoor = {0, 0, 150, 0, 150, 0, 150, 0, 150}
       Ycoor = {0, 0, 0, 0, 0, 0, 0, 0}
       Zcoor = \{0, 0, 0, 150, 150, 300, 300, 450, 450\} 'fixity codes
       Iffix(1) = 1 : Iffix(2) = 1
       Ifify(1) = 1 : Ifify(2) = 1Ifiz(1) = 1 : Iffiz(2) = 1
       Ifrxx(1) = 1 : Ifrxx(2) = 1
       Ifryy(1) = 1 : Ifryy(2) = 1Ifrzz(1) = 1 : Ifrzz(2) = 1 For Ipoin = 1 To Npoin
            IDDOF(1, Ipoin) = Iffix(Ipoin)
 IDDOF(2, Ipoin) = Iffiy(Ipoin)
 IDDOF(3, Ipoin) = Iffiz(Ipoin)
           IDDOF(4, Ipoin) = Ifrxx(Ipoin) IDDOF(5, Ipoin) = Ifryy(Ipoin)
            IDDOF(6, Ipoin) = Ifrzz(Ipoin)
        Next Ipoin
        'properties
        PROPS(Nmats, 1) = 2100000.0 'Young modulus
        PROPS(Nmats, 2) = 30.7 'Area
       PROPS(Nmats, 3) = 3892.0 'Jx=Jy
 PROPS(Nmats, 4) = 0 'Winkler coefficient
 PROPS(Nmats, 5) = 0 'Width (only for Winkler elements)
        PROPS(Nmats, 6) = 0.00785 'weight density
        PROPS(Nmats, 7) = 0 'mass density
        PROPS(Nmats, 8) = 1 'torsional inertia 
        PROPS(Nmats, 9) = 0 'Poisson ratio
       PROPS(Nmats, 10) = 0.5 * PROPS(Nmats, 1) / (1 + PROPS(Nmats, 9)) 'G modulus
```

```
 TrazFlag(Nmats) = 0 'not an only tension element
        'element definition
        NelOnlyTraz = 0
Mater = \{0, 1, 1, 1, 1, 1, 1, 1, 1, 1\}Inc1 = \{0, 1, 2, 3, 3, 4, 5, 5, 6, 7\}Inc2 = \{0, 3, 4, 4, 5, 6, 6, 7, 8, 8\} 'loads data
       Icase = 1Titl$(Icase) = "C=1 - linear y load"
       Gravity Case(Icase) = 0 NpointLoads(Icase) = 0
        NspanLoads(Icase) = 2
        For Ielem = 1 To 2
            LoadType(Icase, Ielem) = 1
           Dload(Icase, Ielem, 1) = 0 'x load at node i
           Dload(Icase, Ielem, 2) = 10 'y load at node i
           Dload(Icase, Ielem, 3) = 0 \text{ 'z} load at node i
 Dload(Icase, Ielem, 4) = Dload(Icase, Ielem, 1) 'x load at node j
 Dload(Icase, Ielem, 5) = Dload(Icase, Ielem, 2) 'y load at node j
            Dload(Icase, Ielem, 6) = Dload(Icase, Ielem, 3) 'z load at node j
        Next Ielem
       Icase = 2 Ipoin = 8
        Titl$(Icase) = "C=2 - concentrated top load"
       Gravity Case(Icase) = 0 NpointLoads(Icase) = 1
        PointLoad(Icase, Ipoin, 1) = 10
PointLoad(Icase, Ipoin, 2) = 10
 PointLoad(Icase, Ipoin, 3) = -10
        PointLoad(Icase, Ipoin, 4) = 0
        PointLoad(Icase, Ipoin, 5) = 0
        PointLoad(Icase, Ipoin, 6) = 0
        NspanLoads(Icase) = 0
        'combinations data
       NCOMB = 1Tit Comb(NCOMB) = "Combination 1"
       Comb Factor(NCOMB, 1) = 1.3
       Comb Factor(NCOMB, 2) = 1.5 Call CombinationLoads() 'created 2016.06.23
    End Sub
```
#### <span id="page-39-0"></span>4.2 Le variabili a scopo globale

Di seguito sono presentate le dichiarazioni delle variabili con scopo globale. L'eventuale modifica di tipo da single a double o viceversa comporta diverse approssimazioni nei calcoli e lievi modifiche nei risultati.

```
 Public dtmStart, dtmEnd As Date
    Public Errore As Boolean
    Public Tit1$, Titl$()
    Public DataFile, PrtFile, LoaFile, PrtString As String
   Public myPath, Tit Comb() As String
 Public NDIME, Npoin, Nelem, NDOFN, NDOFT As Integer
 Public NNODE, NSTRE, Nmats, Nprop, Ntype, NCOMB As Integer
    Public NVFIX, NEVAB, IFSPR, IFPOS, NpointLoads(), NspanLoads() As Integer
    Public Ncase As Integer = 1
```
*Programma per l'analisi FEM di Elementi Beam 3-D –Guida Practica: Parte 1 –Analisi Statica* pag. 40

```
Public Iffix(), Iffiy(), Iffiz(), Ifrxx(), Ifryy(), Ifrzz() As Integer
   Public Inc1(), Inc2(), Mater(), LoadType(,), Gravity Case() As Integer
   Public IDDOF(,), LMDOF(,), IJINC(,), MAXAD(), MCOLH() As Integer
    Public NKGLO As Long
   Public Xcoor(), Ycoor(), Zcoor() As Single
   Public CORDS(,), XYCOO(,), SPRIN(,), Displ(,,) As Single
    Public Rx3D(), Ry3D(), Rz3D(), Rxx3D(), Ryy3D(), Rzz3D() As Single 'reaction sums in 
3D Fem Modules
    Public GravityAmplif() As Single
   Public PROPS(,), GlobF(,,), TREAC(,,) As Double
   Public PointLoad(,,), Comb_Factor(,), Tmat(,,), Rload() As Double
   Public Stre1(,,), Stre2(,,), Dload(,,), DloaL(,,) As Double
   Public GLOBK(), ELOAD(,), Stiff(78), TRLOA(), FLOAD() As Double
    'from v3.2 for only compression restraints
    Public Ngaps, OldNpoin, OldNelem As Integer
    Public GAPS(,) As Integer
     'from 3.2 for only tension 2-D TRUSS or BEAM 
    Public NelOnlyTraz As Integer, OnlyTraz() As Integer, TrazFlag() As Integer
    'Eigenvalues variables
    Public Eigenvalues, IfLumped As Boolean
   Public NROOT, NITEM, IFSS, IFPR As Integer
    Public RTOL, Gaccel As Single
    Public Const PiGre As Double = 3.14159265358979
```
#### <span id="page-40-0"></span>4.3 Inizializzazioni e dimensionamenti

```
 Sub InitVariables()
    Ntype = 2NNODE = 2NDOFN = 6 If Ntype = 2 Or Ntype = 3 Then
       NDIME = 3 Nprop = 10
       NSTRE = 6 NEVAB = NDOFN * NNODE
     End If
 End Sub
```

```
 Sub MdFemArrayDimensions(B$)
         'main arrays dimensioning
        ReDim Iffix(Npoin + Ngaps), Iffiy(Npoin + Ngaps), Iffiz(Npoin + Ngaps), Ifrxx(Npoin 
+ Ngaps), Ifryy(Npoin + Ngaps), Ifrzz(Npoin + Ngaps)
        ReDim Xcoor(Npoin + Ngaps), Ycoor(Npoin + Ngaps), Zcoor(Npoin + Ngaps)
        ReDim SPRIN(NDOFN, Npoin + Ngaps), GAPS(3, Npoin + Ngaps)
        ReDim Inc1(Nelem + Ngaps), Inc2(Nelem + Ngaps)
        ReDim Mater(Nelem + Ngaps), OnlyTraz(Nelem + Ngaps)
        ReDim IDDOF(NEVAB, Npoin + Ngaps)
        ReDim XYCOO(NEVAB, Nelem + Ngaps), IJINC(Nelem + Ngaps, 2)
        ReDim LMDOF(NEVAB, Nelem + Ngaps)
```

```
 ReDim Comb_Factor(NCOMB, Ncase), Tit_Comb(NCOMB), GravityAmplif(NCOMB)
        ReDim TrazFlag(Nmats), PROPS(Nmats + Ngaps + 1, 10)
        ReDim GlobF(Ncase + NCOMB + NROOT, Nelem + Ngaps, 2 * NDOFN), TREAC(Ncase + NCOMB 
+ NROOT, Npoin + Ngaps, NDOFN)
        ReDim Displ(Ncase + NCOMB + NROOT, Npoin, NDOFN)
        ReDim Stre1(Ncase + NCOMB + NROOT, Nelem + Ngaps, NSTRE + 2), Stre2(Ncase + NCOMB 
+ NROOT, Nelem + Ngaps, NSTRE + 2)
        ReDim Titl$(Ncase + NCOMB + NROOT), Dload(Ncase + NCOMB + NROOT, Nelem + Ngaps, 
6)
       ReDim Gravity Case(Ncase + NCOMB + NROOT), PointLoad(Ncase + NCOMB + NROOT, Npoin
+ Ngaps, NDOFN)
        ReDim LoadType(Ncase + NCOMB + NROOT, Nelem + Ngaps), NpointLoads(Ncase + NCOMB + 
NROOT), NspanLoads(Ncase + NCOMB + NROOT)
        ReDim Rx3D(Ncase + NCOMB), Ry3D(Ncase + NCOMB), Rz3D(Ncase + NCOMB), Rxx3D(Ncase 
+ NCOMB), Ryy3D(Ncase + NCOMB), Rzz3D(Ncase + NCOMB)
        ReDim Tmat(Nelem, 6, 6) 'Tmat is the transformation matrix from local to global 
coordinates
    End Sub
```
#### <span id="page-41-0"></span>4.4 Altre Subroutines

La prima delle subroutine di questo paragrafo è il cuore del programma MdFem, che gestisce l'analisi statica con la chiamata alle subroutine principali. Seguono le altre subroutine, senza un ordine particolare. Le subroutine presentate all'interno del testo fanno parte del programma e non verranno ripresentate nel seguito.

```
 Sub MDFEM(dtmStart As Date)
 ' ======================================================================
'' '' '' '' '' ''
                              ' ======== MD fem =======
'' '' '' '' '' '' ''
               ' FINITE ELEMENT (2-D,3-D) PROGRAM FOR MONO-DIMENSIONAL ELEMENTS
'' '' '' '' '' ''
                     WRITTEN BY: P. VARAGNOLO = pvi88,94 ='' '' '' '' '' ''
                      ' LAST REVISED: 15.06.1993
                                   03.03.1994 v 2.0<br>30.04.1994 v 2.1
                                   30.04.1994
                                    17.06.1994 v 2.1
                                   27.06.1994 v 2.1
                                    ' 18.11.1995 v 3.0 windows version 
                                    ' 28.05.1998 v 3.2 GAP elements 
                                         ???? only tension beams
                                    feb 2009 v 5.0 modified combinations, including
GAP elements and only tension elements
                                   feb 2009 v 5.1 rewritten MDFEM pre-processor
                                   ' feb 2009 v 6.0 improved only tension BEAM elements 
managment
                                                      + some bug fixing on load conditions
                                    ' giu 2016 v 9.0 complete rewriting in vb.net, with 
Cable 2015 (PVI) graphic environment
                                                        From this release most of the out
core files have been discarded
                                   mar 2021 2D to 3D transition
         ' ======================================================================
        Dim Time1$ = ""
         Dim ExcelFile, ElapsTime As String
         Dim Trazione, Compressione As Boolean
         Dim Iteration, DeltaTime As Integer
         Dim FileWork1 As String = myPath + "WORK1" 'open a file where will be saved the 
element GLOBAL stiffness matrices
```

```
 Dim FileWork3 As String = myPath + "WORK3" 'open a file where will be saved the 
element LOCAL stiffness matrices
         Dim File1 As System.IO.StreamWriter = Nothing
         Dim File2 As System.IO.StreamWriter = Nothing
         Dim File3 As System.IO.StreamWriter = Nothing
         Errore = False
        ExcelFile = DataFile.Substring(0, Len(DataFile) - 4) + ".txt" : If Dir(ExcelFile, 
0) <> "" Then Kill(ExcelFile)
         If Dir(PrtFile, 0) <> "" Then Kill(PrtFile)
         If Dir(LoaFile, 0) <> "" Then Kill(LoaFile)
        If Dir(myPath + "work1", 0) <> "" Then Kill(myPath + "work1") 'kill work1 
if it exists from da previous calculations
         If Dir(myPath + "work3", 0) <> "" Then Kill(myPath + "work3") 'kill work3 
if it exists from da previous calculations
         File1 = My.Computer.FileSystem.OpenTextFileWriter(PrtFile, True)
         File2 = My.Computer.FileSystem.OpenTextFileWriter(ExcelFile, True)
         File3 = My.Computer.FileSystem.OpenTextFileWriter(LoaFile, True)
         Call WriteGeneralData(File1)
        Call SetNodalData(File1)
         If Errore Then
             FileClose() : Exit Sub
         End If
         Call WriteProperties(File1, "MDFEM")
         ' *** NUMERATION OF DEGREES OF FREEDOM
         Call DOFNUM()
         ' *** CALL ELEMENT SUBROUTINE (+ generate gaps elements)
         Call INPELE(File1)
         ' *** CALCULATE ADDRESS OF DIAGONAL ELEMENTS
         Call ADDRES()
         ' *** DEAL WITH LOAD CASES AND LOAD COMBINATIONS
        ReDim DloaL(Ncase + NCOMB + NROOT, Nelem + Ngaps, 2 * NDIME) 'distributed loads 
in local coordinates 
         Iteration = 0
         For Icase = 1 To Ncase + NCOMB
             ' *** CALCULATE STIFFNESS MATRIX
             Call CreateStiffnessMatrix(FileWork1, FileWork3)
             Iteration = 0
             Iteration += 1
             ' *** LOOP OVER LOAD CONDITIONS
             Call LOADS(Icase, Iteration, File1)
             ' *** EQUATION SOLUTION
             Errore = False
             Call COLSOL(File1)
             If Errore Then
                 FileClose() : Exit Sub
             End If
             Call BACKSU(Icase)
             Call ComputeReactions(Icase, FileWork1)
             Call ComputeStresses(Icase, FileWork3)
             Call WriteResults(Icase, File1, File2)
```

```
 Next Icase
```

```
 dtmEnd = TimeValue(Now)
     DeltaTime = DateDiff("s", dtmStart, dtmEnd)
    Call ElapsedTime(DeltaTime, Time1$)<br>ElapsTime = " elaboration time (
                       elaboration time (hh:mm:ss) = " + Time1$ + vbcrLf File1.WriteLine()
     File1.WriteLine(ElapsTime)
     FileClose()
     File1.Close()
     If Ntype <> 4 Then File2.Close() 'Excel file
     Call KillWorkFiles()
 End Sub
```

```
Sub CombinationLoads()
         'create new load cases corresponding to load combinations
         'this approach, different with respect to the previous releases, 
         'allows combinations with non linear elements (gaps or tension elements)
         Dim Testo As String
         Dim Dire1 As Integer
         Dim q1, q2, q3, q4, q5, q6 As Double
         'control if gravity directions are admittable
        Direl = 0 For Icase = 1 To Ncase
           Dire1 = Gravity Case(Icase)
             If Dire1 <> 0 Then
                 For Kcase = 1 To Ncase
                    If Gravity Case(Kcase) <> 0 Then
                         If Gravity_Case(Kcase) <> Dire1 And Gravity_Case(Kcase) <> -Dire1 
Then
                             Testo = "Gravity must be defined in only one direction to 
allow load combinations." + vbCrLf
                             Testo += "Calculation stopped."
                            MsgBox(Testo, vbExclamation, "Warning")
                            Errore = True
                            Exit Sub
                         End If
                     End If
                 Next Kcase
             End If
         Next Icase
         'creation of the new load cases
         For Icomb = 1 To NCOMB
             'Initialize arrays for combination loads
            For Ipoin = 1 To Npoin
                 PointLoad(Ncase + Icomb, Ipoin, 1) = 0
                 PointLoad(Ncase + Icomb, Ipoin, 2) = 0
                 PointLoad(Ncase + Icomb, Ipoin, 3) = 0
             Next Ipoin
             For Ielem = 1 To Nelem
                If Ntype = 2 Or Ntype = 3 Then
                     For Icolu = 1 To 6
                         Dload(Ncase + Icomb, Ielem, Icolu) = 0
                     Next Icolu
                 End If
             Next Ielem
             'build combination load arrays
             For Icase = 1 To Ncase
                 'Gravity
                If Gravity Case(Icase) <> 0 Then Gravity Case(Ncase + Icomb) =
Gravity_Case(Icase)
```
If Gravity Case(Icase) <> 0 Then GravityAmplif(Icomb) += Comb\_Factor(Icomb, Icase) For Ipoin = 1 To Npoin PointLoad(Ncase + Icomb, Ipoin, 1) += PointLoad(Icase, Ipoin, 1)  $*$ Comb\_Factor(Icomb, Icase) PointLoad(Ncase + Icomb, Ipoin, 2) += PointLoad(Icase, Ipoin, 2) \* Comb Factor(Icomb, Icase) PointLoad(Ncase + Icomb, Ipoin, 3) += PointLoad(Icase, Ipoin, 3) \* Comb Factor(Icomb, Icase) Next Ipoin 'span loads For Jelem = 1 To Nelem If Ntype = 2 Or Ntype = 3 Then For Icolu =  $1$  To  $6$  q1 = Dload(Icase, Jelem, Icolu) Dload(Ncase + Icomb, Jelem, Icolu) += q1 \* Comb\_Factor(Icomb, Icase) Next Icolu End If Next Jelem Next Icase 'compute number of Point and Span loads, though they are used only to know if they exist or not NpointLoads(Ncase + Icomb) = 0 For Ipoin = 1 To Npoin If PointLoad(Ncase + Icomb, Ipoin, 1) <> 0 Or PointLoad(Ncase + Icomb, Ipoin, 2) <> 0 Or PointLoad(Ncase + Icomb, Ipoin, 3) <> 0 Then NpointLoads(Ncase + Icomb) += 1 End If Next Ipoin NspanLoads(Ncase + Icomb) = 0 For Ielem = 1 To Nelem If Ntype = 2 Or Ntype = 3 Then  $q1 = Dload(Ncase + Icomb, Ielem, 1)$ :  $q2 = Dload(Ncase + Icomb, Ielem, 1)$ 2)  $q3 = Dload(Ncase + Icomb, Ielem, 3) : q4 = Dload(Ncase + Icomb, Ielem, 3)$ 4)  $q5 = Dload(Ncase + Icomb, Ielem, 5) : q6 = Dload(Ncase + Icomb, Ielem, 5)$ 6) If  $q1 \leq 0$  Or  $q2 \leq 0$  Or  $q3 \leq 0$  Or  $q4 \leq 0$  Or  $q5 \leq 0$  Or  $q6 \leq 0$  Then NspanLoads(Ncase + Icomb) += 1 LoadType(Ncase + Icomb, Ielem) =  $2$  End If End If Next Ielem Next Icomb End Sub

Public Sub LocalAxes Vitaliani PV(Ielem As Integer, x1 As Double, y1 As Double, z1 As Double, x2 As Double, y2 As Double, z2 As Double) 'direction cosines of local axes according to Vitaliani, Martini § 3.3.7 Dim x3, y3, z3 As Double 'auxiliary point "o" Dim x4, y4, z4 As Double 'temporary array Dim l\_xy, Lungh, CosX, CosY, Emme As Double Dim  $a_1$ ,  $a_2$ ,  $a_3$ ,  $b_1$ ,  $b_2$ ,  $b_3$  As Double Dim xa, ya, za, xb, yb, zb, xc, yc, zc, x1o As Double 'translate coordinate reference system on first node  $x2 = x2 - x1$  :  $x1 = 0$  $y2 = y2 - y1$  :  $y1 = 0$  $z^2 = z^2 - z^1$  :  $z^1 = 0$ 

```
 'element slope in the vertical plane
        l xy = Math.Sqrt((x2 - x1) ^ 2 + (y2 - y1) ^ 2)
        If 1xy = 0 Then
             'vertical element, arrange point "o" on y,z plane
            x3 = x1 '+ 10 'x, z plane
            y3 = y1 + 10\bar{z}3 = \bar{z}1 Else
             'not vertical element, arrange point "o" on the plane containing the element 
and z-axis
\cos X = (x^2 - x^1) / 1 xy : \cos Y = (y^2 - y^1) / 1 xyEmme = (z2 - z1) / 1 xyz3 = 10x1o = -10 * Emme
x3 = x10 * \text{CosX}y3 = x10 * CosY End If
         'definition of versor 1 --------------------------------------------------------
------------
         '-------------------------------------------------------------------------------
       ------------
         'versor 1 is parallel to the element
        Lungh = Math. Sqrt(x2 ^ 2 + y2 ^ 2 + z2 ^ 2)
        xa = x2 / Lungh
        ya = y2 / Lunghza = z2 / Lungh
        'definition of versor 2 ---------------
------------
         '-------------------------------------------------------------------------------
------------
        'vector product of versor 1 (xa, ya, za) x vector "o" (x3, y3, z3)
         a1 = xa : a2 = ya : a3 = za
        b1 = x3 - x1: b2 = y3 - y1: b3 = z3 - z1x4 = a2 * b3 - a3 * b2y4 = a3 * b1 - a1 * b3z4 = a1 * b2 - a2 * b1'vector product of vector (x4, y4, z4) x vector a (xa, ya, za)a1 = x4 : a2 = y4 : a3 = z4b1 = xa : b2 = ya : b3 = zaxb = a2 * b3 - a3 * b2vb = a3 * b1 - a1 * b3zb = a1 * b2 - a2 * b1
        Lungh = Math.Sqrt(xb \land 2 + yb \land 2 + zb \land 2)
        xb = xb / Lunghyb = yb / Lungzb = zb / Lungh 'vector product of versor 1 (xa,ya,za) x versor 2 (xb,yb,zb)
        a1 = xa : a2 = ya : a3 = zab1 = xb : b2 = yb : b3 = zbxc = a2 * b3 - a3 * b2yc = a3 * b1 - a1 * b3zc = a1 * b2 - a2 * b1 'direction cosines array
        Lungh = Math. Sqrt(xa \land 2 + ya \land 2 + za \land 2)
        Tmat(Ielem, 1, 1) = xa / Lungh \cos(1-x)Tmat(Ielem, 1, 2) = ya / Lungh 'cos(1-y)
Tmat(Ielem, 1, 3) = za / Lungh \cos(1-z)Lungh = Math.Sqrt(xb \land 2 + yb \land 2 + zb \land 2)
        Tmat(Ielem, 2, 1) = xb / Lungh \cos(2-x)Tmat(Ielem, 2, 2) = yb / Lungh 'cos(2-y)
        Tmat(Ielem, 2, 3) = zb / Lungh 'cos(2-z)
```

```
Lungh = Math.Sqrt(xc \land 2 + yc \land 2 + zc \land 2)
        Tmat(Ielem, 3, 1) = xc / Lungh 'cos(3-x)
        Tmat(Ielem, 3, 2) = yc / Lungh \cos(3-y)Tmat(Ielem, 3, 3) = zc / Lungh \cos(3-z)Tmat(Ielem, 4, 4) = Tmat(Ielem, 1, 1) : Tmat(Ielem, 4, 5) = Tmat(Ielem, 1, 2) :
Tmat(Ielem, 4, 6) = Tmat(Ielem, 1, 3)
       Tmat(Ielem, 5, 4) = Tmat(Ielem, 2, 1) : Tmat(Ielem, 5, 5) = Tmat(Ielem, 2, 2) :
Tmat(Ielem, 5, 6) = Tmat(Ielem, 2, 3)
       Tmat(Ielem, 6, 4) = Tmat(Ielem, 3, 1) : Tmat(Ielem, 6, 5) = Tmat(Ielem, 3, 2) :
Tmat(Ielem, 6, 6) = Tmat(Ielem, 3, 3)
    End Sub
```

```
 Sub ADDRES()
     Dim Ndof1 As Long
     ReDim MAXAD(NDOFT + 1)
   MAXAD(1) = 1MAXAD(2) = 2 If NDOFT > 1 Then
        For Idofn = 2 To NDOFT
            MAXAD(Idofn + 1) = MAXAD(Idofn) + MCOLH(Idofn) + 1 Next Idofn
     End If
    Ndof1 = NDOFT + 1NKGLO = MAXAD(Ndof1) - MAXAD(1) End Sub
```

```
 Sub ASSEMB(FileWork1 As String, FileWork3 As String)
     'CALL ELEMENT STIFFNESS AND ASSEMBLE STRUCTURE STIFFNESS MATRIX
     Dim Ielem As Integer
     ReDim GLOBK(NKGLO)
     ' *** LOOP OVER ELEMENT GROUPS
     For Ielem = 1 To Nelem
         Select Case Ntype
             Case 2
                 'Call Beam3DstiffBathe(Ielem, FileWork1, FileWork3)
                Call Beam3DstiffVaragnolo(Ielem, FileWork1, FileWork3)
                'Call Beam3DstiffVitaliani(Ielem, FileWork1,FileWork3)
             Case 3
                 'Call WISTIF(Ielem, FileWork1, FileWork3)
         End Select
     Next Ielem
 End Sub
```
 Function MIN0(Arg1 As Integer, Arg2 As Integer) As Integer If Arg1 < Arg2 Then MIN0 = Arg1 Else  $MIN0 = Arg2$  End If End Function

 Sub CreateStiffnessMatrix(FileWork1 As String, FileWork3 As String) Using sw As New StreamWriter(FileWork1) 'file where GLOBAL stiffness matrix is stored End Using Using sw As New StreamWriter(FileWork3) 'file where LOCAL stiffness matrix is stored End Using ' \*\*\* CALL ELEMENT SUBROUTINE Call ASSEMB(FileWork1, FileWork3) '' \*\*\* ASSEMBLE SPRING RIGIDITIES 'If IFSPR = 1 Then Call ADDSPR() End Sub

```
 Sub Beam3DstiffVaragnolo(Ielem As Integer, FileWork1 As String, FileWork3 As String)
         'the part coming from Bathe is commented: this routine products the same matrices 
as Bathe
         ' *** STIFFNESS GLOBAL MATRIX FOR 3D-BEAM ELEMENTS
         Dim Imats, Jind, Kind, ii As Integer
         Dim Aleng, Alen2, Delt1(NDIME), Kmat(12, 12), Trasf(12, 12) As Double
         Dim ax, ay, az, aax, aay, aaz, Shfy, Shfz, zy, eiy, eiz, Commy, Commz, Sum As 
Double
        Dim Sa(12, 24), Asa(24, 24) As Double
         ' *** ASSEMBLE STRUCTURE STIFFNESS MATRIX
        Imats = Mater(Ielem)
       Alen2 = 0.0 For Idime = 1 To NDIME
            Delt1(Idime) = XYCOO(Idime + 3, Ielem) - XYCOO(Idime, Ielem)
            Alen2 = Alen2 + Delt1(Idime) * Delt1(Idime)
        Next Idime
        Aleng = Math.Sqrt(Alen2)
ax = PROPS(Imats, 2) 'axial area COPROP(MELTYP, 1)
 ay = 0 'PROPS(Imats, 2) 'shear area in local 2 direction COPROP(MELTYP, 2)
       a<sub>z</sub> = 0 'PROPS(Imats, 2) 'shear area in local 2 direction COPROP(MELTYP, 3)
       aax = PROPS(Imats, 8) 'torsional inertia COPROP(MELTYP, 4)
        aay = PROPS(Imats, 3) 'flexural inertia about local 2-axis COPROP(MELTYP, 5)
        aaz = PROPS(Imats, 3) 'flexural inertia about local 3-axis COPROP(MELTYP, 6)
       Shfy = 0.0Shfz = 0.0zy = PROPS(Imats, 1) / (Aleng * Aleng) 'E(MATTYP) / (DL * DL)
       eiy = zy * aay
       eiz = zy * aazIf ay \langle > 0 Then Shfy = 6 * eiz / (PROPS(Imats, 10) * ay)
       If az \lt>0 Then Shfz = 6 * eiy / (PROPS(Imats, 10) * az)
       Commy = eiy / (1 + 2 * \text{ Shfz})Commz = e^{i} / (1 + 2 * Shfy)
         ' Form ELEMENT STIFFNESS IN LOCAL COORDINATES 
Kmat(1, 1) = PROPS(Imats, 1) * ax / Aleng
Kmat(4, 4) = PROPS(Imats, 10) * aax / Aleng
       Kmat(2, 2) = Commz * 12 / \text{Aleng}Kmat(3, 3) = Commy * 12 / AlengKmat(5, 5) = \text{Commy} * 4 * \text{Aleng} * (1 + 0.5 * \text{Shfz})Kmat(6, 6) = Commz * 4 * Aleng * (1 + 0.5 * Shfy)
       Kmat(2, 6) = Commz * 6
```

```
Kmat(3, 5) = -Commy * 6
        For Iind = 1 To 6 Jind = Iind + 6
             Kmat(Jind, Jind) = Kmat(Iind, Iind)
        Next Iind
       For Iind = 1 To 4Jind = Iind + 6Kmat(Iind, Jind) = -Kmat(Iind, Iind) Next Iind
       Kmat(6, 12) = Kmat(6, 6) * (1 - Shfy) / (2 + Shfy)
       Kmat(5, 11) = Kmat(5, 5) * (1 - Shfz) / (2 + Shfz)Kmat(2, 12) = Kmat(2, 6)Kmat(6, 8) = -Kmat(2, 6)Kmat(8, 12) = -Kmat(2, 6)Kmat(3, 11) = Kmat(3, 5)Kmat(5, 9) = -Kmat(3, 5)Kmat(9, 11) = -Kmat(3, 5)For Iind = 2 To 12Kind = 1ind - 1
            For Jind = 1 To Kind
                Kmat(Iind, Jind) = Kmat(Jind, Iind)
             Next Jind
        Next Iind
         'Store local stiffness matrix in a vector according to Bathe technique in STAP 
program
       i i = 0 For Irow = 1 To 12
             For Icol = Irow To 12
               ii += 1 Stiff(ii) = Kmat(Irow, Icol)
            Next Icol
        Next Irow
        Using sw As StreamWriter = File.AppendText(FileWork3)
           For Icol = 1 To 78
                sw.WriteLine(Stiff(Icol))
            Next Icol
        End Using
        Call FillTrasf(Ielem, Trasf) 'fill Trasf(12, 12) matrix with 4 Transformation 
Tmat(6, 6)
        'first product: Sa(12, 12) = [T]transp * [Kmat]
         'change rows and columns of Tmat to obtain the transpose matrix
         For Ievab = 1 To NEVAB
            For Jevab = 1 To NEVAB
               Sum = 0 For Kevab = 1 To NEVAB
                    Sum += Trasf(Kevab, Ievab) * Kmat(Kevab, Jevab)
                Next Kevab
                Sa(Ievab, Jevab) = Sum
            Next Jevab
        Next Ievab
        'second product: Asa(12, 12) = [Sal * [T] For Ievab = 1 To NEVAB
            For Jevab = 1 To NEVAB
               Sum = 0 For Kevab = 1 To NEVAB
                     Sum += Sa(Ievab, Kevab) * Trasf(Kevab, Jevab)
                Next Kevab
                Asa(Ievab, Jevab) = Sum
             Next Jevab
        Next Ievab
```

```
 'Store global stiffness matrix in a vector according to Bathe technique in STAP 
program
        ii = 0 For Irow = 1 To NEVAB
             For Icol = Irow To NEVAB
                 ii += 1
                 Stiff(ii) = Asa(Irow, Icol)
             Next Icol
         Next Irow
         Using sw As StreamWriter = File.AppendText(FileWork1)
           For Icol = 1 To 78
                 sw.WriteLine(Stiff(Icol))
             Next Icol
         End Using
         Call ADDBAN(Ielem)
     End Sub
```

```
 Sub COLHT(Ielem)
     Dim Ldofn As Integer = 100000
     Dim Idofn, Icolh As Integer
     For Ievab = 1 To NEVAB
         Idofn = LMDOF(Ievab, Ielem)
         If Idofn > 0 Then
             Icolh = Idofn - Ldofn
         End If
        If Icolh \leq 0 And Idofn > 0 Then
             Ldofn = Idofn
         End If
     Next Ievab
     For Ievab = 1 To NEVAB
         Idofn = LMDOF(Ievab, Ielem)
         If Idofn <> 0 Then
             Icolh = Idofn - Ldofn
             If Icolh > MCOLH(Idofn) Then MCOLH(Idofn) = Icolh
         End If
     Next Ievab
 End Sub
```

```
 Sub DOFNUM()
     ' *** NUMERATION OF DEGREES OF FREEDOM
     ' d.o.f. will be renumbered in MOME_RELEASE if some release is requested
    NDOFT = 0 For Ipoin = 1 To Npoin
        For Idofn = 1 To NDOFN
             If IDDOF(Idofn, Ipoin) = 0 Then
                 NDOFT = NDOFT + 1
                IDDOF(Idofn, Ipoin) = NDOFT
             Else
                 IDDOF(Idofn, Ipoin) = 0
             End If
        Next Idofn
    Next Ipoin
```
End Sub

```
 Sub INPELE(File1 As StreamWriter)
        Dim TYPEL As String = ""
        ReDim MCOLH(NDOFT)
        Dim OldInc(Nelem + Ngaps) As Integer
        Dim Idim1, Idof1 As Integer
        PrtString = vbCrLf : PrtString += vbCrLf
 PrtString += " SET TYPE ELEMENT NODE I NODE J" + vbCrLf
 PrtString += "------------------------------------------"
        File1.WriteLine(PrtString)
        For Ielem = 1 To Nelem
            'SET UP INCIDENCES
            For Idime = 1 To NDIME
               Idim1 = Idime + 3 XYCOO(Idime, Ielem) = CORDS(Inc1(Ielem), Idime)
                XYCOO(Idim1, Ielem) = CORDS(Inc2(Ielem), Idime)
            Next Idime
 IJINC(Ielem, 1) = Inc1(Ielem)
 IJINC(Ielem, 2) = Inc2(Ielem)
            For Idofn = 1 To NDOFN
                Idof1 = Idofn + NDOFN
                'set degrees of freedom at the element ends only if no releases have been 
declared
                If LMDOF(Idofn, Ielem) = 0 Then
                   LMDOF(Idofn, Ielem) = IDDOF(Idofn, Inc1(Ielem))
                End If
                If LMDOF(Idof1, Ielem) = 0 Then
                    LMDOF(Idof1, Ielem) = IDDOF(Idofn, Inc2(Ielem))
                End If
            Next Idofn
            'CALCULATE COLUMN HEIGHTS
            Call COLHT(Ielem)
            If Ntype = 2 Then TYPEL = "BEAM"
           If Ntype = 3 Then TYPEL = "WINK"
 PrtString = " " + String.Format("{0,5}", Mater(Ielem).ToString("####0"))
 PrtString += " " + TYPEL
           PrtString +- Trited<br>PrtString +- " + String.Format("{0,5}", Ielem.ToString("####0"))
 PrtString += " " + String.Format("{0,5}", Inc1(Ielem).ToString("####0"))
 PrtString += " " + String.Format("{0,5}", Inc2(Ielem).ToString("####0"))
            File1.WriteLine(PrtString)
        Next Ielem
         'add gap elements gap v3.2
         'If Ngaps > 0 Then Call GenerateGaps(File1)
    End Sub
```

```
 Sub WriteGeneralData(File1 As StreamWriter)
       Dim Typel As String = ""
       PrtString = " " + "====================================================" + 
vbCrLf
      PrtString += " " + " \qquad M D F E M \qquad" +
vbCrLf
       PrtString += " " + "====================================================" + 
vbCrLf
```
*Programma per l'analisi FEM di Elementi Beam 3-D –Guida Practica: Parte 1 –Analisi Statica* pag. 51

```
 PrtString += vbCrLf : PrtString += vbCrLf
        PrtString += "F I N I T E E L E M E N T " + Str(NDIME) + "-D A N A L Y S I S" 
+ vbCrLf
        PrtString += vbCrLf : PrtString += vbCrLf
        PrtString += vbCrLf : PrtString += vbCrLf
        PrtString += Tit1$ + vbCrLf
        PrtString += vbCrLf : PrtString += vbCrLf
        PrtString += vbCrLf : PrtString += vbCrLf
        PrtString += "*** G E N E R A L D A T A ***" + vbCrLf
        PrtString += vbCrLf
       PrtString += "N. OF POINTS ................... =" + String.Format("\{0,5\}",
Npoin.ToString("####0")) + vbCrLf
PrtString += "N. OF ELEMENTS ................ =" + String.Format("\{0,5\}",
Nelem.ToString("####0")) + vbCrLf
       PrtString += "N. OF LOAD CONDITIONS ......... =" + String.Format("{0,5}",
Ncase.ToString("####0")) + vbCrLf
 PrtString += "N. OF PROPERTY SETS ........... =" + String.Format("{0,5}", 
Nmats.ToString("####0")) + vbCrLf
        PrtString += vbCrLf : PrtString += vbCrLf : PrtString += vbCrLf
        PrtString += vbCrLf : PrtString += vbCrLf : PrtString += vbCrLf
        PrtString += "*** E L E M E N T G R O U P D A T A ***" + vbCrLf
        PrtString += vbCrLf
       PrtString += "ELEMENT TYPE N. OF ELEMENTS" + vbCrLf
       If Ntype = 1 Then Typel = "TRUSS"
        If Ntype = 2 Then Typel = "BEAM"
        If Ntype = 3 Then Typel = "WINK"
        If Ntype = 4 Then Typel = "GRID"
       PrtString += " = " + Typel + " = " + String.Format("{0,5}",
Nelem.ToString("####0"))
        File1.WriteLine(PrtString)
    End Sub
```

```
 Sub SetNodalData(File1 As StreamWriter)
        'Ngaps is set in the pre-processor
        ReDim CORDS(Npoin + Ngaps, 3)
        Dim Testo As String
        Dim Ldofn, GapsC As Integer
        Dim Kstep As Integer = 1
        ' *** READ NODES DATA
        PrtString = vbCrLf : PrtString += vbCrLf : PrtString += vbCrLf
       PrtString += "*** N O D A L D A T A ***" + vbCrLf
        'initialize array CORDS(,) used in MdFem
        For Ipoin = 1 To Npoin
            CORDS(Ipoin, 1) = Xcoor(Ipoin)
 CORDS(Ipoin, 2) = Ycoor(Ipoin)
 CORDS(Ipoin, 3) = Zcoor(Ipoin)
 If NDIME = 2 Then CORDS(Ipoin, 3) = 0#
        Next Ipoin
        ' *** WRITE NODAL DATA
        PrtString += vbCrLf : PrtString += " NODE X-COORD. Y-COORD. Z-
COORD."
        File1.WriteLine(PrtString)
        For Ipoin = 1 To Npoin
            If NDIME = 3 Then
```

```
PrtString = String.Format("{0,5}", Ipoin.ToString("####0")) + "<br>PrtString += String.Format("{0,15}", COR
                               += String Format ("{0.15}", CORDS(Ipoin,
1).ToString("0.0000E+00"))
               PrtString += String.Format("{0,15}", CORDS(Ipoin,
2).ToString("0.0000E+00"))
                PrtString += String.Format("{0,15}", CORDS(Ipoin, 
3).ToString("0.0000E+00"))
               File1.WriteLine(PrtString)
            Else
               PrtString = String.Format("\{0,5\}", Ipoin.ToString("####0")) + " "
               PrtString += String.Format("{0,15}", CORDS(Ipoin, 
1).ToString("0.0000E+00"))
               PrtString += String.Format("{0,15}", CORDS(Ipoin, 
2).ToString("0.0000E+00"))
               File1.WriteLine(PrtString)
            End If
        Next Ipoin
        ' *** WRITE RESTRAINTS DATA
        PrtString = vbCrLf : PrtString += vbCrLf
        PrtString += "*** RESTRAINTS INFORMATIONS ***" + vbCrLf
        PrtString += vbCrLf
       PrtString += " N.1 N.2 Step -- degrees of freedom --" + vbCrLf<br>PrtString += " x y z xx yy zz"
                                            x y z xx yy zz"
        File1.WriteLine(PrtString)
        For Ipoin = 1 To Npoin
            If IDDOF(1, Ipoin) + IDDOF(2, Ipoin) + IDDOF(3, Ipoin) + IDDOF(4, Ipoin) + 
IDDOF(5, Ipoin) + IDDOF(6, Ipoin) > 0 Then
              PrtString = \text{String.Format}("{0,5}", Ipoin.ToString("####0"))
                PrtString += String.Format("{0,5}", Ipoin.ToString("####0"))
               PrtString += " 1 PrtString += String.Format("{0,5}", IDDOF(1, Ipoin).ToString("0"))
               PrtString += String.Format("{0,5}", IDDOF(2, Ipoin).ToString("0"))
 PrtString += String.Format("{0,5}", IDDOF(3, Ipoin).ToString("0"))
               PrtString += String.Format("\{0,5\}", IDDOF(4, Ipoin).ToString("0"))
 PrtString += String.Format("{0,5}", IDDOF(5, Ipoin).ToString("0"))
 PrtString += String.Format("{0,5}", IDDOF(6, Ipoin).ToString("0"))
               File1.WriteLine(PrtString)
            End If
        Next Ipoin
        ' *** READ SPRINGS VALUES
       TFSPR = 0 For Ipoin = 1 To Npoin
           If SPRIN(1, Ipoin) + SPRIN(2, Ipoin) + SPRIN(3, Ipoin) > 0 Then
               IFSPR = 1 Exit For
            End If
        Next Ipoin
        Errore = False
       TFSPR = 1 Then
            Dim Spri1, Spri2, Spri3, Spri4, Spri5, Spri6 As Single
            PrtString = vbCrLf : PrtString += vbCrLf
           PrtString += "*** S P R I N G S ***" + vbCrLf
            PrtString += vbCrLf : PrtString += vbCrLf
           If Ntype = 2 Or Ntype = 3 Then PrtString += " N.1 N.2 STEP Kx
Ky Kz Kxx Kyy Kzz "
            File1.WriteLine(PrtString)
            For Ipoin = 1 To Npoin
              If Ntype = 2 Or Ntype = 3 Then
                   Spri1 = SPRIN(1, Ipoin) : Spri2 = SPRIN(2, Ipoin) : Spri3 = SPRIN(3, 
Ipoin)
                   Spri4 = SPRIN(1, Ipoin) : Spri5 = SPRIN(2, Ipoin) : Spri6 = SPRIN(3, 
Ipoin)
```

```
 End If
                If Spril + Spri2 + Spri3 + Spri4 + Spri5 + Spri6 > 0 Then
                     PrtString = String.Format("{0,5}", Ipoin.ToString("####0")) + 
String.Format("{0,5}", Ipoin.ToString("####0"))
                      PrtString += String.Format("{0,8}", Kstep.ToString("####0")) + 
String.Format("{0,15}", Spri1.ToString("0.0000E+00"))
                    PrtString += String.Format("\{0,15\}", Spri2.ToString("0.0000E+00")) +
String.Format("{0,15}", Spri3.ToString("0.0000E+00"))
                      PrtString += String.Format("{0,15}", Spri4.ToString("0.0000E+00"))
                    PrtString += String.Format("{0,15}", Spri5.ToString("0.0000E+00")) + 
String.Format("{0,15}", Spri6.ToString("0.0000E+00"))
                     File1.WriteLine(PrtString)
                 End If
                 'CHECK FOR RESTRAINED D.O.F.
                 For Idofn = 1 To NDOFN
                     Ldofn = IDDOF(Idofn, Ipoin)
                    If Ldofn = 1 And SPRIN(Idofn, Ipoin) <math>\Leftrightarrow</math> 0# Then PrtString = vbCrLf
                        PrtString += "*** FATAL Error SPRING VALUE On RESTRAINED D.O.F." 
+ vbCrLf
                        PrtString += " \text{NODE} N. " + Str(Ipoin) + vbCrLf<br>PrtString += " D.O.F. N. " + Str(Idofn)
                                         D.O.F. N. " + Str(Idofn)File1.WriteLine(PrtString)
                         Testo = "*** FATAL Error SPRING VALUE On RESTRAINED D.O.F." + 
vbCrLf
                        Testo += "NODE N. " + Str$ (Ipoin)
                        Testo += " D.O.F. N. " + Str$(Idofn)
                        MsgBox(Testo, vbExclamation, "Warning")
                        Errore = True
                        Exit Sub
                     End If
                 Next Idofn
             Next Ipoin
         End If
         'READ GAP definition v3.2
        If Ngaps > 0 Then
             Dim GapX, GapY, GapZ As Integer
             PrtString = vbCrLf
             PrtString += "*** G A P S ***" + vbCrLf
             PrtString += vbCrLf
             If Ntype = 2 Or Ntype = 3 Then PrtString += " N.1 N.2 STEP ux 
uy uz"
             File1.WriteLine(PrtString)
             For Ipoin = 1 To Npoin
                If Ntype = 2 Or Ntype = 3 Then GapX = GAPS(1, Ipoin) : GapY = GAPS(2,
Ipoin) : GapZ = GAPS(3, Ipoin)
                GapsC = 0If GapX \langle > 0 Then GapsC += 1
                If GapY \iff 0 Then GapsC += 1If GapZ \langle> 0 Then GapsC += 1
                 If GapsC > 1 Then
                     PrtString = vbCrLf
                    PrtString += "*** FATAL Error: GAP ELEMENT MUST BE DEFINED ONLY IN 
ONE DIRECTION."
                     File1.WriteLine(PrtString)
                    Testo = "*** FATAL Error: GAP ELEMENT MUST BE DEFINED ONLY IN ONE 
DIRECTION." + vbCrLf
                     MsgBox(Testo, vbExclamation, "Warning")
                    Errore = True
                    Exit Sub
                 End If
                 If GapsC <> 0 Then
```

```
PrtString = String.Format("\{0,5\}", Ipoin.ToString("####0")) +
String.Format("{0,5}", Ipoin.ToString("####0"))
                    PrtString += String.Format("{0,8}", Kstep.ToString("####0"))
                   If Ntype = 2 Or Ntype = 3 Then
 PrtString += String.Format("{0,11}", GapX.ToString("####0"))
                       PrtString += String.Format("{0,11}", GapY.ToString("####0"))
                       PrtString += String.Format("{0,11}", GapZ.ToString("####0"))
                    End If
                   File1.WriteLine(PrtString)
                End If
                'CHECK FOR RESTRAINED D.O.F.
                For Idofn = 1 To NDOFN
                    Ldofn = IDDOF(Idofn, Ipoin)
                   If Ldofn = 1 And GAPS(Idofn, Ipoin) <> 0# Then
                        PrtString = vbCrLf
                      PrtString += "*** FATAL Error GAP ELEMENT On RESTRAINED D.O.F." 
+ vbCrLf
 PrtString += " NODE N. " + Str(Ipoin) + vbCrLf
                       PrtString += " D.O.F. N. " + Str(Idofn) + vbCrLf
                       PrtString += " GAP WILL BE DELETED"
                      File1.WriteLine(PrtString)
                       Testo = "*** FATAL Error GAP ELEMENT On RESTRAINED D.O.F." + 
vbCrLf
                       Testo += "NODE N. " + Str$(Ipoin)
                       Testo += "D.O.F. N. " + Str$(Idofn)
                      Testo += "GAP WILL BE DELETED"
                      MsgBox(Testo, vbExclamation, "Warning")
                      Errore = True
                      Exit Sub
                    End If
                Next Idofn
            Next Ipoin
        End If
    End Sub
```

```
 Sub WriteProperties(File1 As StreamWriter, DaDove As String)
        PrtString = vbCrLf : PrtString += vbCrLf
       PrtString += "* * * MATERIAL PROPERTIES * * *"
        File1.WriteLine(PrtString)
        ' *** LOOP OVER MATERIAL SETS
        For Isets = 1 To Nmats
          If Ntype = 2 Or Ntype = 3 Then
              PrtString = vbCrLf
             PrtString += " Set Young Poisson weight mass " +
vbCrLf
              PrtString += " modulus ratio density density"
           End If
           File1.WriteLine(PrtString)
          PrtString = String. Format ("{0,5}", Isets. ToString ("####0")) + " "
           PrtString += String.Format("{0,12}", PROPS(Isets, 1).ToString("0.0000E+00"))
 PrtString += String.Format("{0,12}", PROPS(Isets, 9).ToString("0.0000E+00"))
 PrtString += String.Format("{0,12}", PROPS(Isets, 6).ToString("0.0000E+00"))
 PrtString += String.Format("{0,12}", PROPS(Isets, 7).ToString("0.0000E+00"))
           File1.WriteLine(PrtString)
           If Ntype = 2 Or Ntype = 3 Then
               PrtString = vbCrLf
PrtString += "<br>PrtString += " AREA JJ Jt K Winkler<br>Width " + vbCrLf
        " + vbCrLf
           End If
          PrtString += " "
```
*Programma per l'analisi FEM di Elementi Beam 3-D –Guida Practica: Parte 1 –Analisi Statica* pag. 55

```
 PrtString += String.Format("{0,12}", PROPS(Isets, 2).ToString("0.0000E+00"))
            PrtString += String.Format("{0,12}", PROPS(Isets, 3).ToString("0.0000E+00"))
 PrtString += String.Format("{0,12}", PROPS(Isets, 8).ToString("0.0000E+00"))
 PrtString += String.Format("{0,12}", PROPS(Isets, 4).ToString("0.0000E+00"))
 PrtString += String.Format("{0,12}", PROPS(Isets, 5).ToString("0.0000E+00"))
            File1.WriteLine(PrtString)
            If TrazFlag(Isets) <> 0 Then 'v3.2
               PrtString = " For the previous Set only tension stresses are 
allowed"
               File1.WriteLine(PrtString)
          End If
        Next Isets
    End Sub
```

```
Sub LOADS(Icase As Integer, Iteration As Integer, File1 As StreamWriter)
        ReDim Rload(NDOFT), ELOAD(NEVAB, Nelem)
        If Iteration = 1 Then
            If Icase <= Ncase Then ' it's a load condition
               PrtString = vbCrLf : PrtString += vbCrLf
               PrtString += "===================================================" + 
vbCrLf
                PrtString += " LOAD CONDITION : " + Str(Icase) + vbCrLf
                PrtString += vbCrLf
               PrtString += Titl$(Icase) + vbCrLf
               PrtString += "===================================================" + 
vbCrLf
                File1.WriteLine(PrtString)
            Else
                PrtString = vbCrLf : PrtString += vbCrLf
               PrtString += "===================================================" + 
vbCrLf
               PrtString += " LOAD COMBINATION : " + Str(Icase - Ncase) + 
vbCrLf
                PrtString += vbCrLf
              PrtString += Tit Comb(Icase - Ncase) + vbCrLf
               PrtString += "===================================================" + 
vbCrLf
                PrtString += vbCrLf : PrtString += vbCrLf
               PrtString += "LOAD CASE FACTOR" + vbCrLf
                File1.WriteLine(PrtString)
For Joase = 1 To Noase
 PrtString = " " + String.Format("{0,5}", Jcase.ToString("####0"))
                  PrtString += String.Format("{0,12}", Comb Factor(Icase - Ncase,
Jcase).ToString("####0.00000"))
                    File1.WriteLine(PrtString)
                Next Jcase
            End If
        End If
        Call LOADBE(Icase, Iteration, File1)
    End Sub
```
Sub LOADBE(Icase As Integer, Iteration As Integer, File1 As StreamWriter) ' LOADS FOR BEAM OR WINKLER ELEMENTS Dim Testo As String Dim DIREC As String = "" Dim Imats, Ldofn, Kstep As Integer Dim UNWEI, p1, p2, p3, p4, p5, p6 As Single ' \*\*\* SELF WEIGHT

```
If Gravity Case(Icase) \langle > 0 Then
            If Gravity_Case(Icase) = -1 Then DIREC = "-X"
           If Gravity_Case(Icase) = 1 Then DIREC = "X''If Gravity Case(Icase) = -2 Then DIREC = "-Y"
           If Gravity Case(Icase) = 2 Then DIREC = " Y''If Gravity Case(Icase) = -3 Then DIREC = "-Z"
           If Gravity<sup>C</sup>ase(Icase) = 3 Then DIREC = " Z''If DIREC = "" Then DIREC = "-Z" : Gravity Case(Icase) = -3 'default value
            If Iteration = 1 Then
                PrtString = vbCrLf : PrtString += vbCrLf
                PrtString += " GRAVITY LOAD ACTIVE In Global " + DIREC + " DIRECTION"
                File1.WriteLine(PrtString)
            End If
             ' *** DEAL WITH SELF WEIGHT
            If Iteration = 1 Then
                PrtString = vbCrLf
                PrtString += "*** SPAN LOADS DUE TO SELF WEIGHT ***" + vbCrLf
                PrtString += vbCrLf
               PrtString += " Type elem. elem. Step Qx i Qy i Qz i
Qx j Qy j Qz j"
                File1.WriteLine(PrtString)
            End If
             ' *** LOOP OVER ELEMENT GROUPS
            For Ielem = 1 To Nelem
                Imats = Mater(Ielem)
               UNWEI = PROPS(Imats, 2) * PROPS(Imats, 6) * Gravity Case(Icase) /
Math.Abs(Gravity Case(Icase))
                If Icase > Ncase Then 'it's a combination
                   UNWEI *= GravityAmplif(Icase - Ncase)
                End If
                ReDim TRLOA(6)
               If Gravity_Case(Icase) = 1 Or Gravity_Case(Icase) = -1 Then TRLOA(1) =
UNWEI
               If Gravity Case(Icase) = 2 Or Gravity Case(Icase) = -2 Then TRLOA(2) =
UNWEI
               If Gravity Case(Icase) = 3 Or Gravity Case(Icase) = -3 Then TRLOA(3) =
UNWEI
               TRLOA(4) = TRLOA(1)TRLOA(5) = TRLOA(2)TRLOA(6) = TRLOA(3) ReDim FLOAD(NEVAB)
                Call UDLOBE(Icase, Ielem)
                For Ievab = 1 To NEVAB
                    Ldofn = LMDOF(Ievab, Ielem)
                   If Ldofn <> 0 Then Rload(Ldofn) += FLOAD(Ievab)
                Next Ievab
               Kstep = 1 If Iteration = 1 Then
                    LoadType(Icase, Ielem) = 2
                   PrtString = String.Format("{0,5}", LoadType(Icase,
Ielem).ToString("####0"))
                    PrtString += String.Format("{0,6}", Ielem.ToString("####0")) + 
String.Format("{0,6}", Ielem.ToString("####0")) + String.Format("{0,6}", 
Kstep.ToString("####0"))
                   PrtString += " "
                   PrtString += String.Format("\{(0,12)", TRLOA(1).ToString("0.0000E+00"))
```

```
 PrtString += String.Format("{0,12}", TRLOA(2).ToString("0.0000E+00"))
                    PrtString += String. Format ("0,12)", TRLOA(3). ToString("0.0000E+00"))
 PrtString += String.Format("{0,12}", TRLOA(1).ToString("0.0000E+00"))
                    PrtString += String. Format ("0,12)", TRLOA(2). ToString("0.0000E+00")PrtString += String. Format ("0,12)", TRLOA(3). ToString("0.0000E+00"))
                   File1.WriteLine(PrtString)
                End If
            Next Ielem
        End If 'gravity
         ' *** POINT LOADS
        If NpointLoads(Icase) > 0 Then
            For Ipoin = 1 To Npoin
                 If Ipoin = 1 And Iteration = 1 Then
                    PrtString = vbCrLf
                   PrtString += "*** POINT LOADS ***" + vbCrLf
                   PrtString += vbCrLf
                   PrtString += " NODE Fx Fy Fz Mxx
Myy Mzz"
                    File1.WriteLine(PrtString)
                End If
                ReDim FLOAD(NDOFN)
                FLOAD(1) = PointLoad(Icase, Ipoin, 1)
                FLOAD(2) = PointLoad(Icase, Ipoin, 2)
                FLOAD(3) = PointLoad(Icase, Ipoin, 3)
                FLOAD(4) = PointLoad(Icase, Ipoin, 4)
                FLOAD(5) = PointLoad(Icase, Ipoin, 5)
                FLOAD(6) = PointLoad(Icase, Ipoin, 6)
                For Idofn = 1 To NDOFN
                    Ldofn = IDDOF(Idofn, Ipoin)
                   If Ldofn = 0 And FLOAD(Idofn) < 0# Then
                        If Iteration = 1 Then
                            PrtString = vbCrLf
                           PrtString += "*** WARNING Point LOAD On RESTRAINED D.O.F." 
+ vbCrLf
                           PrtString += " NODE N. " + Str(Ipoin) + vbCrLf
                           PrtString += " D.O.F. N. " + Str(Idofn)File1.WriteLine(PrtString)
                            Testo = "*** WARNING Point LOAD On RESTRAINED D.O.F." + 
vbCrLf
                           Testo += "NODE N. " + Str$(Ipoin)
                           Testo += " D.O.F. N. " + Str$(Idofn)
                           MsgBox(Testo, vbExclamation, "Warning")
                        End If
                    Else
                        Rload(Ldofn) += FLOAD(Idofn)
                    End If
                Next Idofn
                If Iteration = 1 Then
                    p1 = PointLoad(Icase, Ipoin, 1) : p2 = PointLoad(Icase, Ipoin, 2) : 
p3 = PointLoad(Icase, Ipoin, 3)
                    p4 = PointLoad(Icase, Ipoin, 4) : p5 = PointLoad(Icase, Ipoin, 5) : 
p6 = PointLoad(Icase, Ipoin, 6)
                   If p1 \Leftrightarrow 0 Or p2 \Leftrightarrow 0 Or p3 \Leftrightarrow 0 Then
                       PrtString = String.Format("{0.5}", Ipoin.ToString("####0")) + " "
                       PrtString += String.Format("{0,15}", p1.ToString("0.0000E+00"))
                       PrtString += String.Format("{0,15}", p2.ToString("0.0000E+00"))
                       PrtString += String.Format("{0,15}", p3.ToString("0.0000E+00"))
                        PrtString += String.Format("{0,15}", p4.ToString("0.0000E+00"))
                        PrtString += String.Format("{0,15}", p5.ToString("0.0000E+00"))
                       PrtString += String.Format("{0,15}", p6.Tostring("0.0000E+00")File1.WriteLine(PrtString)
                    End If
                End If
```
*Programma per l'analisi FEM di Elementi Beam 3-D –Guida Practica: Parte 1 –Analisi Statica* pag. 58

```
 Next Ipoin 'point loads
        End If
        ' *** SPAN LOADS
        If NspanLoads(Icase) > 0 Then
           For Ielem = 1 To Nelem
               ReDim TRLOA(6), FLOAD(NEVAB)
               TRLOA(1) = Dload(Icase, Ielem, 1)
              TRLOA(2) = Dload(Icase, Ielem, 2) TRLOA(3) = Dload(Icase, Ielem, 3)
               TRLOA(4) = Dload(Icase, Ielem, 4)
               TRLOA(5) = Dload(Icase, Ielem, 5)
               TRLOA(6) = Dload(Icase, Ielem, 6)
               If Iteration = 1 And Ielem = 1 Then
                  PrtString = vbCrLf<br>PrtString += "***
                                    S P A N L O A D S ***" + vbCrLf
                  PrtString += vbCrLf<br>PrtString += "
                                     First Last Gen." + vbCrLf
                  PrtString += " Type elem. elem. step context Qx i Qy i
Qz i Qx j Qy j Qz j"
                  File1.WriteLine(PrtString)
               End If
               If Iteration = 1 Then
                  Kstep = 1If LoadType(Icase, Ielem) > 0 Then
                      PrtString = String.Format("{0,5}", LoadType(Icase, 
Ielem).ToString("####0"))
 PrtString += String.Format("{0,6}", Ielem.ToString("####0"))
                      PrtString += String.Format("{0,6}", Ielem.ToString("####0"))
                      PrtString += String.Format("{0,6}", Kstep.ToString("####0"))
                     PrtString += " global "
                     PrtString += String.Format("{0,12}",
TRLOA(1).ToString("0.0000E+00"))
                      PrtString += String.Format("{0,12}",
TRLOA(2).ToString("0.0000E+00"))
                      PrtString += String.Format("{0,12}",
TRLOA(3).ToString("0.0000E+00"))
                      PrtString += String.Format("{0,12}",
TRLOA(4).ToString("0.0000E+00"))
                      PrtString += String.Format("{0,12}",
TRLOA(5).ToString("0.0000E+00"))
                      PrtString += String.Format("{0,12}",
TRLOA(6).ToString("0.0000E+00"))
                       File1.WriteLine(PrtString)
                   End If
               End If
               If LoadType(Icase, Ielem) = 1 Then Call UDLOBE(Icase, Ielem)
               If LoadType(Icase, Ielem) = 2 Then Call TRLOAD(Icase, Ielem)
               If LoadType(Icase, Ielem) > 0 Then
                  For Ievab = 1 To NEVAB Ldofn = LMDOF(Ievab, Ielem)
                     If Ldofn <> 0 Then Rload(Ldofn) += FLOAD(Ievab)
                   Next Ievab
               End If
           Next Ielem 'Span Loads
        Else
            If Iteration = 1 Then
               PrtString = vbCrLf
              PrtString += "*** S P A N L O A D S ***" + vbCrLf
               PrtString += " none"
               PrtString += vbCrLf
               File1.WriteLine(PrtString)
           End If
        End If
```
End Sub

```
 Sub ComputeStresses(ByVal Icase As Integer, FileWork3 As String)
     Dim Nele1, Nele2 As Integer
     ' *** LOOP OVER ELEMENT GROUPS
    Nele1 = 1Nele2 = Nele1 + Nelen - 1 'CALL STRESS SUBROUTINES
     If Ntype = 2 Or Ntype = 3 Then
         Call STRBE(Icase, Nele1, Nele2, FileWork3)
     End If
     Call CleanValues(Icase)
 End Sub
```

```
 Sub TRLOAD(Icase As Integer, Ielem As Integer)
              ' TRAPEZOIDAL LOAD FOR BEAM, WINKLER ELEMENT (IELEM)
               ' CALCULATION OF GLOBAL LOAD VECTOR
        Dim Idof1, Ldofn As Integer
         Dim LocLoa(12), Delt1(3) As Double
         Dim Leng2, Lengt, p1, p2, p3, p4, p5, p6 As Double
         'transform linear loads from global to local coordinates: transformation T matrices 
are calculated only once after reading data
       For Idofn = 1 To NDOFN
            For Jdofn = 1 To NDOFN
                LocLoa(Idofn) += Tmat(Ielem, Idofn, Jdofn) * TRLOA(Jdofn)
            Next Jdofn
        Next Idofn
         'calculate element length
       Leng2 = 0.0 For Idime = 1 To NDIME
            Delt1(Idime) = XYCOO(Idime + 3, Ielem) - XYCOO(Idime, Ielem)
            Leng2 += Delt1(Idime) * Delt1(Idime)
        Next Idime
        Lengt = Math.Sqrt(Leng2)
         'uniform loads: value is constant
         p1 = LocLoa(1) 'load in the direction of local axis 1, at node i
        p2 = LocLoa(2) 'load in the direction of local axis 2, at node i
        p3 = LocLoa(3) 'load in the direction of local axis 3, at node i
        p4 = LocLoa(4) 'load in the direction of local axis 1, at node j
       p5 = LocLoa(5) 'load in the direction of local axis 2, at node
        p6 = LocLoa(6) 'load in the direction of local axis 3, at node j
        DloaL(Icase, Ielem, 1) += p1 '1-3 = indexes for i-node
        DloaL(Icase, Ielem, 2) += p2
         DloaL(Icase, Ielem, 3) += p3
 DloaL(Icase, Ielem, 4) += p4 '4-6 = indexes for j-node
 DloaL(Icase, Ielem, 5) += p5
       Dload(Icase, Ielem, 6) += p6 'node i
LocLoa(1) = p1 * Lengt / 2 + (p4 - p1) * Lengt / 6
LocLoa(2) = p2 * Lengt / 2 + 3 * (p5 - p2) * Lengt / 20
       LocLoa(3) = p3 * Lenqt / 2 + 3 * (p6 - p3) * Lenqt / 20LocLoa(4) = 0 LocLoa(5) = -p3 * Leng2 / 12.0 - (p6 - p3) * Leng2 / 30
```

```
LocLoa(6) = p2 * Leng2 / 12.0 + (p5 - p2) * Leng2 / 30 'node j
    LocLoa(7) = p1 * Lengt / 2 + (p4 - p1) * Lengt / 3
    LocLoa(8) = p2 * Lengt / 2 + 7 * (p5 - p2) * Lengt / 20
    LocLoa(9) = p3 * Lengt / 2 + 7 * (p6 - p3) * Lengt / 20
    LocLoa(10) = -LocLoa(4)LocLoa(11) = -(-p3 * Length) / 12.0 - (p6 - p3) * Leng2 / 20)
    LocLoa(12) = -(p2 * Long2 / 12.0 + (p5 - p2) * Length2 / 20) 'transform force vector from local to global coordinates
     'change rows and columns of Tmat to obtain the transpose of the matrix
     For Idofn = 1 To NDOFN
         Idof1 = Idofn + NDOFN
         For Jdofn = 1 To NDOFN
             Ldofn = Jdofn + NDOFN
             FLOAD(Idofn) += Tmat(Ielem, Jdofn, Idofn) * LocLoa(Jdofn)
             FLOAD(Idof1) += Tmat(Ielem, Jdofn, Idofn) * LocLoa(Ldofn)
         Next Jdofn
     Next Idofn
     For Ievab = 1 To NEVAB
        ELOAD(Ievab, Ielem) += FLOAD(Ievab)
     Next Ievab
 End Sub
```

```
 Sub UDLOBE(Icase As Integer, Ielem As Integer)
              ' UNIFORM LOAD FOR BEAM, WINKLER ELEMENT (IELEM)
               ' CALCULATION OF GLOBAL LOAD VECTOR from local linear loads
         Dim Idof1, Ldofn As Integer
         Dim LocLoa(12), Delt1(3) As Double
         Dim Leng2, Lengt, p1, p2, p3 As Double
         'transform linear loads from global to local coordinates: transformation T matrices 
are calculated only once after reading data
       For Idofn = 1 To NDOFN
            For Jdofn = 1 To NDOFN
                LocLoa(Idofn) += Tmat(Ielem, Idofn, Jdofn) * TRLOA(Jdofn)
            Next Jdofn
        Next Idofn
         'calculate element length
       Leng2 = 0.0 For Idime = 1 To NDIME
             Delt1(Idime) = XYCOO(Idime + 3, Ielem) - XYCOO(Idime, Ielem)
             Leng2 += Delt1(Idime) * Delt1(Idime)
        Next Idime
        Lengt = Math.Sqrt(Leng2)
 'uniform loads: value is constant
 p1 = LocLoa(1) 'carico lungo l'asse locale 1
        p2 = LocLoa(2) 'carico lungo l'asse locale 2
        p3 = LocLoa(3) 'carico lungo l'asse locale 3
        DloaL(Icase, Ielem, 1) += p1 '1-3 = indexes for i-node
         DloaL(Icase, Ielem, 2) += p2
        DloaL(Icase, Ielem, 3) += p3
        DloaL(Icase, Ielem, 4) += 1 '4-6 = indexes for j-node
         DloaL(Icase, Ielem, 5) += p2
        DloaL(Icase, Ielem, 6) += p3
         'node i
       LocLoa(1) = p1 * Lengt / 2.0
       LocLoa(2) = p2 * Lengt / 2.0
       LocLoa(3) = p3 * Lengt / 2.0
       LocLoa(4) = 0
```

```
LocLoa(5) = -p3 * Leng2 / 12.0
   LocLoa(6) = p2 * Leng2 / 12.0
     'node j
   LocLoa(7) = LocLoa(1)LocLoa(8) = LocLoa(2)LocLoa(9) = LocLoa(3)LocLoa(10) = -LocLoa(4)LocLoa(11) = -LocLoa(5)LocLoa(12) = -LocLoa(6) 'transform force vector from local to global coordinates
     'change rows and columns of Tmat to obtain the transpose of the matrix
     For Idofn = 1 To NDOFN
         Idof1 = Idofn + NDOFN
         For Jdofn = 1 To NDOFN
             Ldofn = Jdofn + NDOFN
             FLOAD(Idofn) += Tmat(Ielem, Jdofn, Idofn) * LocLoa(Jdofn)
             FLOAD(Idof1) += Tmat(Ielem, Jdofn, Idofn) * LocLoa(Ldofn)
         Next Jdofn
    Next Idofn
    For Ievab = 1 To NEVAB
        ELOAD(Ievab, Ielem) += FLOAD(Ievab)
    Next Ievab
 End Sub
```

```
 Function MIN0(Arg1 As Integer, Arg2 As Integer) As Integer
     If Arg1 < Arg2 Then
         MIN0 = Arg1
     Else
        MIN0 = Arg2 End If
 End Function
```

```
Sub FindDOF(ByVal Kdofn As Integer, ByRef Element As Integer, ByRef D O F$)
     'new routine written to find the d.o.f. with a lack in constraints - 22 jul 2008 
     'Kdofn is the d.o.f. with zero or negative pivot
     Dim Dofnn(NDOFN) As String
     Dim Idof1 As Integer
     If Ntype = 2 Or Ntype = 3 Then
        Dofnn(1) = "x-displacement"Dofnn(2) = "y-displacement"Dofnn(3) = "z-displacement"Dofnn(4) = "xx-rotation"
        Dofnn(5) = "yy-rotation"
        Dofnn(6) = "zz-rotation"
     End If
     For Ielem = 1 To Nelem
         For Idofn = 1 To NDOFN
             Idof1 = Idofn + NDOFN
             If LMDOF(Idofn, Ielem) = Kdofn Then
                 Element = Ielem
                D O F\ = Dofnn(Idofn)
                Exit Sub
             End If
             If LMDOF(Idof1, Ielem) = Kdofn Then
                 Element = Ielem
                D O F\ = Dofnn(Idofn)
                Exit Sub
```
 End If Next Idofn Next Ielem

End Sub

```
 Sub OutSTRBE(ByVal Icase As Integer, ByVal Nele1 As Integer, ByVal Nele2 As Integer, 
File1 As StreamWriter, File2 As StreamWriter)
        Dim Delt1(3) As Single
        Dim Leng2, Lengt, Dist1, AlfaX, AlfaY As Single
        Dim ExcelString As String
      ExcelString = *** M E M B E R F O R C E S ***" + vbCrLf
        ExcelString += vbCrLf
       ExcelString += "* positive sign For tension axial forces *" + vbCrLf
        ExcelString += vbCrLf
       ExcelString += " AXIAL SHEAR SHEAR 
TORSION BENDING BENDING " + vbCrLf<br>ExcelString += "ELEMENT NODE DIST
     ExcelString += "ELEMENT NODE DIST R1 R2 R3
M1 M2 M3 Icase"
        File2.WriteLine(ExcelString)
        PrtString = vbCrLf : PrtString += vbCrLf
        PrtString += "*** M E M B E R F O R C E S ***" + vbCrLf
        PrtString += vbCrLf
        PrtString += "* positive sign For tension axial forces *" + vbCrLf
        PrtString += vbCrLf
      PrtString += " AXIAL SHEAR SHEAR SHEAR
TORSION BENDING BENDING " + vbCrLf
      PrtString += "ELEMENT NODE DIST R1 R2 R3
M1 M2 M3"
        File1.WriteLine(PrtString)
        ' *** LOOP OVER ELEMENTS
        For Ielem = Nele1 To Nele2
          Leng2 = 0# For Idime = 1 To NDIME
              Delt1(Idime) = XYCOO(Idime + 3, Ielem) - XYCOO(Idime, Ielem)
              Leng2 = Leng2 + Delt1(Idime) * Delt1(Idime)
           Next Idime
           Lengt = Math.Sqrt(Leng2)
          Dist1 = 0#
          AlfaX = Delta(1) / Lengt
          AlfaY = Delt1(2) / Length ' *** CALCULATE MAXIMUM BENDING MOMENT
           'not yet done
           ' *** OUTPUT FOR EXCEL (TXT) FILE
          ExcelString = String.Format("\{0,5\}", Ielem.ToString("####0")) + " "
 ExcelString += String.Format("{0,7}", IJINC(Ielem, 1).ToString("####0"))
 ExcelString += String.Format("{0,13}", Dist1.ToString("0.0000E+00"))
           For Idofn = 1 To NDOFN
              ExcelString += String.Format("{0,13}", Stre1(Icase, Ielem, 
Idofn).ToString("0.0000E+00"))
           Next Idofn
          ExcelString += String.Format("\{0,7\}", Icase.ToString("####0"))
           File2.WriteLine(ExcelString)
          PrtString = String.Format("\{0,5\}", Ielem.ToString("####0")) + " "
 PrtString += String.Format("{0,7}", IJINC(Ielem, 1).ToString("####0"))
 PrtString += String.Format("{0,13}", Dist1.ToString("0.0000E+00"))
           For Idofn = 1 To NDOFN
              PrtString += String.Format("{0,13}", Stre1(Icase, Ielem, 
Idofn).ToString("0.0000E+00"))
           Next Idofn
           File1.WriteLine(PrtString)
```

```
 If Ntype <> 3 Then
                 'if Dload(Icase, Ielem, 2)<>0 or Dload(Icase, Ielem, 3)<>0 or Dload(Icase, 
Ielem, 5)<>0 or Dload(Icase, Ielem, 6)<>0 then
                    ' If Lflag = 1 Then
                         ' PrtString = " "
                      PrtString += String.Format("{0,13}", XTeg0.ToString("0.0000E+00"))
+ " + "
                                              PrtString += String.Format("{0,13}",
Moment.ToString("0.0000E+00"))
                      ' PrtString += String.Format("{0,13}", Dist1.ToString("0.0000E+00"))
                        ' File1.WriteLine(PrtString)
                 ' End If
                'End If
            End If
             ' *** OUTPUT FOR EXCEL (TXT) FILE
           ExcelString = String.Format("\{0,5\}", Ielem.ToString("####0")) + " "
 ExcelString += String.Format("{0,7}", IJINC(Ielem, 2).ToString("####0"))
 ExcelString += String.Format("{0,13}", Lengt.ToString("0.0000E+00"))
            For Idofn = 1 To NDOFN
                ExcelString += String.Format("{0,13}", Stre2(Icase, Ielem, 
Idofn).ToString("0.0000E+00"))
            Next Idofn
            ExcelString += String.Format("{0,7}", Icase.ToString("####0"))
            File2.WriteLine(ExcelString)
            PrtString = " "
 PrtString += String.Format("{0,7}", IJINC(Ielem, 2).ToString("####0"))
 PrtString += String.Format("{0,13}", Lengt.ToString("0.0000E+00"))
            For Idofn = 1 To NDOFN
                PrtString += String.Format("{0,13}", Stre2(Icase, Ielem, 
Idofn).ToString("0.0000E+00"))
            Next Idofn
            File1.WriteLine(PrtString)
            PrtString = "---------------------------------------------------------------
           ------------------------------------------"
           File1.WriteLine(PrtString)
        Next Ielem
        ExcelString = ""
        File2.WriteLine(ExcelString)
         PrtString = vbCrLf
        File1.WriteLine(PrtString)
    End Sub
```

```
 Sub WriteResults(ByVal Icase As Integer, File1 As StreamWriter, File2 As StreamWriter)
        Dim NOUTP As Integer = NDOFN
        Dim Sumx, Sumy, Sumz, Suxx, Suyy, Suzz As Double
        'following rows come from BACKSU
        If Ntype = 2 Or Ntype = 3 Then
           PrtString = vbCrLf : PrtString += vbCrLf
           PrtString += "*** D I S P L A C E M E N T S ***" + vbCrLf
           PrtString += vbCrLf
           PrtString += " NODE X-displ. Y-displ. Z-displ. XX-
rotat. YY-rotat. ZZ-rotat."
        End If
        File1.WriteLine(PrtString)
       For Ipoin = 1 To Npoin
           PrtString = String.Format("\{0,5\}", Ipoin.ToString("####0")) + " "
           For Idofn = 1 To NDOFN
               PrtString += String.Format("{0,15}", Displ(Icase, Ipoin, 
Idofn).ToString("0.0000E+00"))
           Next Idofn
```

```
 File1.WriteLine(PrtString)
        Next Ipoin
        'following rows come from REACT
        PrtString = vbCrLf : PrtString += vbCrLf
        PrtString += "*** P O I N T F O R C E S & R E A C T I O N S ***" + vbCrLf
        PrtString += vbCrLf
       If Ntype = 2 Then PrtString += " NODE Fx Fy Fy Fz
Mxx Myy Mzz"
       If Ntype = 3 Then PrtString += " NODE Fx Fy Fz<br>
Myy Mzz Sigma t"
Mxx Myy Mzz
        File1.WriteLine(PrtString)
        For Ipoin = 1 To Npoin
            PrtString = String.Format("{0,5}", Ipoin.ToString("####0"))
           PrtString += String.Format("{0,15}", TREAC(Icase, Ipoin, 
1).ToString("0.0000E+00"))
            PrtString += String.Format("{0,15}", TREAC(Icase, Ipoin, 
2).ToString("0.0000E+00"))
            PrtString += String.Format("{0,15}", TREAC(Icase, Ipoin, 
3).ToString("0.0000E+00"))
           PrtString += String.Format("{0,15}", TREAC(Icase, Ipoin, 
4).ToString("0.0000E+00"))
            PrtString += String.Format("{0,15}", TREAC(Icase, Ipoin, 
5).ToString("0.0000E+00"))
            PrtString += String.Format("{0,15}", TREAC(Icase, Ipoin, 
6).ToString("0.0000E+00"))
           If Ntype = 3 Then
               'PrtString += String.Format("{0,15}", SoilStress(Icase, 
Ipoin).ToString("0.0000E+00"))
           End If
           File1.WriteLine(PrtString)
        Next Ipoin
        If Ntype = 2 Or Ntype = 3 Then
           For Ipoin = 1 To Npoin
               Sumx += TREAC(Icase, Ipoin, 1)
               Sumy += TREAC(Icase, Ipoin, 2)
               Sumz += TREAC(Icase, Ipoin, 3)
               Suxx += TREAC(Icase, Ipoin, 4)
               Suyy += TREAC(Icase, Ipoin, 5)
               Suzz += TREAC(Icase, Ipoin, 6)
           Next Ipoin
        End If
        'round values
        For Ipoin = 1 To Npoin
           If Math.Abs(Sumx) < 0.000000001 Then Sumx = 0#If Math.Abs(Sumy) < 0.000000001 Then Sumy = 0#If Math.Abs(Sumz) < 0.000000001 Then Sumz = 0#If Math.Abs(Suxx) < 0.000000001 Then Suxx = 0#If Math.Abs(Suyy) < 0.000000001 Then Suyy = 0#If Math.Abs(Suzz) < 0.000000001 Then Suzz = 0# Next Ipoin
        PrtString = vbCrLf
        PrtString += "TOTAL"
        PrtString += String.Format("{0,15}", Sumx.ToString("0.0000E+00"))
 PrtString += String.Format("{0,15}", Sumy.ToString("0.0000E+00"))
 PrtString += String.Format("{0,15}", Sumz.ToString("0.0000E+00"))
        PrtString += String.Format("{0,15}", Suxx.ToString("0.0000E+00"))
 PrtString += String.Format("{0,15}", Suyy.ToString("0.0000E+00"))
 PrtString += String.Format("{0,15}", Suzz.ToString("0.0000E+00"))
        File1.WriteLine(PrtString)
        'CALL STRESS output SUBROUTINES
        If Ntype = 2 Or Ntype = 3 Then
          Call OutSTRBE(Icase, 1, Nelem, File1, File2)
        End If
```
End Sub

```
 Function Kpos(Nrow As Integer, Ncol As Integer)
     If Ncol < Nrow Then 'swap numbers
         Dim Dummy As Integer
         Dummy = Nrow
         Nrow = Ncol
         Ncol = Dummy
     End If
    Kpos = 0For Irow = 1 To Nrow - 1 For Icol = Irow To 12
            Kpos += 1 Next Icol
     Next Irow
     For Icol = Nrow To Ncol
        Kpos += 1 Next Icol
 End Function
```

```
 Sub FillTrasf(Ielem As Integer, ByRef Trasf(,) As Double)
     'fill local to global transformation matrix Trasf
     'with Tmat(6,6)
     Dim Irow1, Icol1 As Integer
     ReDim Trasf(12, 12)
     'copy Tmat array on 1-6 rows and 1-6 columns 
    For Irows = 1 To 6
         For Icols = 1 To 6
             Trasf(Irows, Icols) = Tmat(Ielem, Irows, Icols)
         Next Icols
     Next Irows
     'copy Tmat array on 7-12 rows and 7-12 columns 
     For Irows = 1 To 6
        Irow1 = Irows + 6For Icols = 1 To 6Icol1 = Icols + 6 Trasf(Irow1, Icol1) = Tmat(Ielem, Irows, Icols)
         Next Icols
     Next Irows
 End Sub
```

```
 Sub CleanValues(ByVal Icase As Integer)
         'if member forces values are very small, they are rounded to zero 
         Dim Nele1, Nele2 As Integer
        Dim MaxValue As Single = 0.00000001
         'find Max value
       Nele1 = 1Nele2 = Nele1 + Nelem - 1 For Ielem = Nele1 To Nele2
             If Ntype = 1 Then
                If MaxValue < Math.Abs(Stre1(Icase, Ielem, 1)) Then MaxValue = 
Math.Abs(Stre1(Icase, Ielem, 1))
```
*Programma per l'analisi FEM di Elementi Beam 3-D –Guida Practica: Parte 1 –Analisi Statica* pag. 66

```
 If MaxValue < Math.Abs(Stre2(Icase, Ielem, 1)) Then MaxValue = 
Math.Abs(Stre2(Icase, Ielem, 1))
           Else
               If MaxValue < Math.Abs(Stre1(Icase, Ielem, 1)) Then MaxValue = 
Math.Abs(Stre1(Icase, Ielem, 1))
               If MaxValue < Math.Abs(Stre1(Icase, Ielem, 2)) Then MaxValue = 
Math.Abs(Stre1(Icase, Ielem, 2))
               If MaxValue < Math.Abs(Stre1(Icase, Ielem, 3)) Then MaxValue = 
Math.Abs(Stre1(Icase, Ielem, 3))
               If MaxValue < Math.Abs(Stre2(Icase, Ielem, 1)) Then MaxValue = 
Math.Abs(Stre2(Icase, Ielem, 1))
               If MaxValue < Math.Abs(Stre2(Icase, Ielem, 2)) Then MaxValue = 
Math.Abs(Stre2(Icase, Ielem, 2))
               If MaxValue < Math.Abs(Stre2(Icase, Ielem, 3)) Then MaxValue = 
Math.Abs(Stre2(Icase, Ielem, 3))
           End If
        Next Ielem
        'round them if it's the case
       Nele1 = 1Nele2 = Nele1 + Nelen - 1 For Ielem = Nele1 To Nele2
           If Ntype = 1 Then
               If Math.Abs(Stre1(Icase, Ielem, 1)) / MaxValue < 0.000001 Then 
Stre1(Icase, Ielem, 1) = 0
 If Math.Abs(Stre2(Icase, Ielem, 1)) / MaxValue < 0.000001 Then 
Stre2(Icase, Ielem, 1) = 0
           Else
               If Math.Abs(Stre1(Icase, Ielem, 1)) / MaxValue < 0.000001 Then 
Stre1(Icase, Ielem, 1) = 0
 If Math.Abs(Stre1(Icase, Ielem, 2)) / MaxValue < 0.000001 Then 
Stre1(Icase, Ielem, 2) = 0
               If Math.Abs(Stre1(Icase, Ielem, 3)) / MaxValue < 0.000001 Then 
Stre1(Icase, Ielem, 3) = 0
               If Math.Abs(Stre2(Icase, Ielem, 1)) / MaxValue < 0.000001 Then 
Stre2(Icase, Ielem, 1) = 0
               If Math.Abs(Stre2(Icase, Ielem, 2)) / MaxValue < 0.000001 Then 
Stre2(Icase, Ielem, 2) = 0
              If Math.Abs(Stre2(Icase, Ielem, 3)) / MaxValue < 0.000001 Then 
Stre2(Icase, Ielem, 3) = 0
           End If
        Next Ielem
    End Sub
```

```
 Sub ElapsedTime(DeltaTime As Integer, ByRef Time1$)
    Dim Hour1$ = "0", Minute1$ = "0", Second1$ = "0"
     If DeltaTime > 3600 Then
        Dim Hours As Integer = Int(DeltaTime / 3600)
         DeltaTime = DeltaTime - Hours * 3600
         Hour1$ = Str$(Hours)
     End If
     If DeltaTime > 60 Then
         Dim Minutes As Integer = Int(DeltaTime / 60)
         DeltaTime = DeltaTime - Minutes * 60
         Minute1$ = Str$(Minutes)
     End If
    Second1$ = Str$(Int(DeltaTime))
     Time1$ = LTrim$(Hour1$) & ":" & LTrim$(Minute1$) & ":" & LTrim$(Second1$)
 End Sub
```

```
 Sub KillWorkFiles()
        Dim FileSelfWeight = Left$(DataFile, Len(DataFile) - 4) & ".swe"
        If Dir(FileSelfWeight, 0) <> "" Then Kill(FileSelfWeight)
 If Dir(myPath & "release.tmp") <> "" Then Kill(myPath & "release.tmp")
 If Dir(myPath + "WORK1", 0) <> "" Then Kill(myPath + "WORK1")
 If Dir(myPath + "WORK2", 0) <> "" Then Kill(myPath + "WORK2")
 If Dir(myPath + "WORK3", 0) <> "" Then Kill(myPath + "WORK3")
    End Sub
```